miquel.gallardo@es.ibm.com

# **Saque el máximo partido a sus activos inmuebles simplificando su gestión** IBM Tririga para Retail y Banca

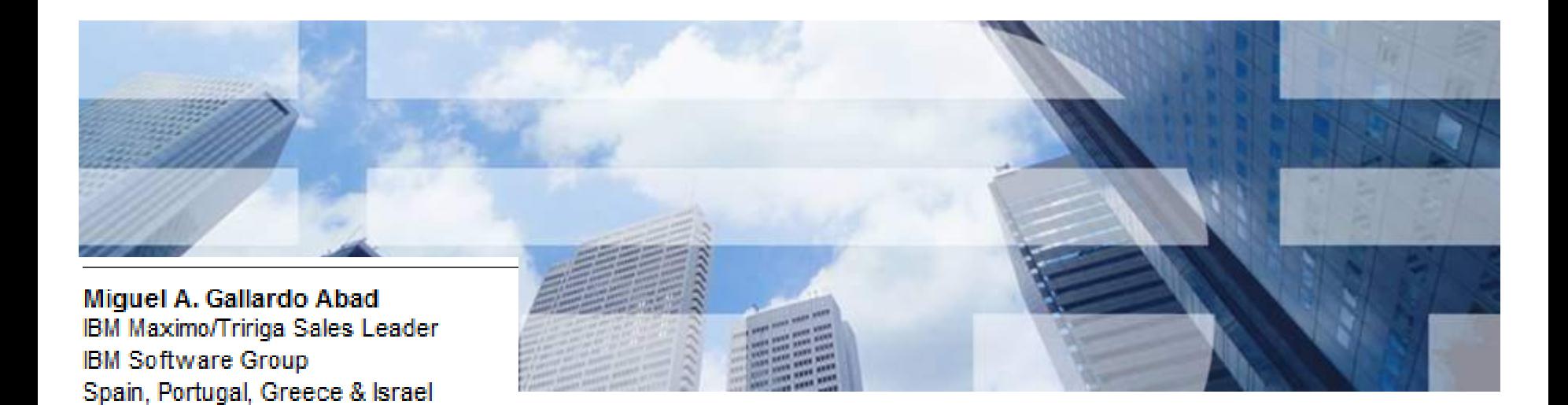

© 2013 IBM Corporation

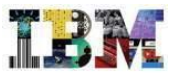

# **Saque el máximo partido a sus activos inmuebles simplificando su gestión** IBM Tririga para Retail y Banca

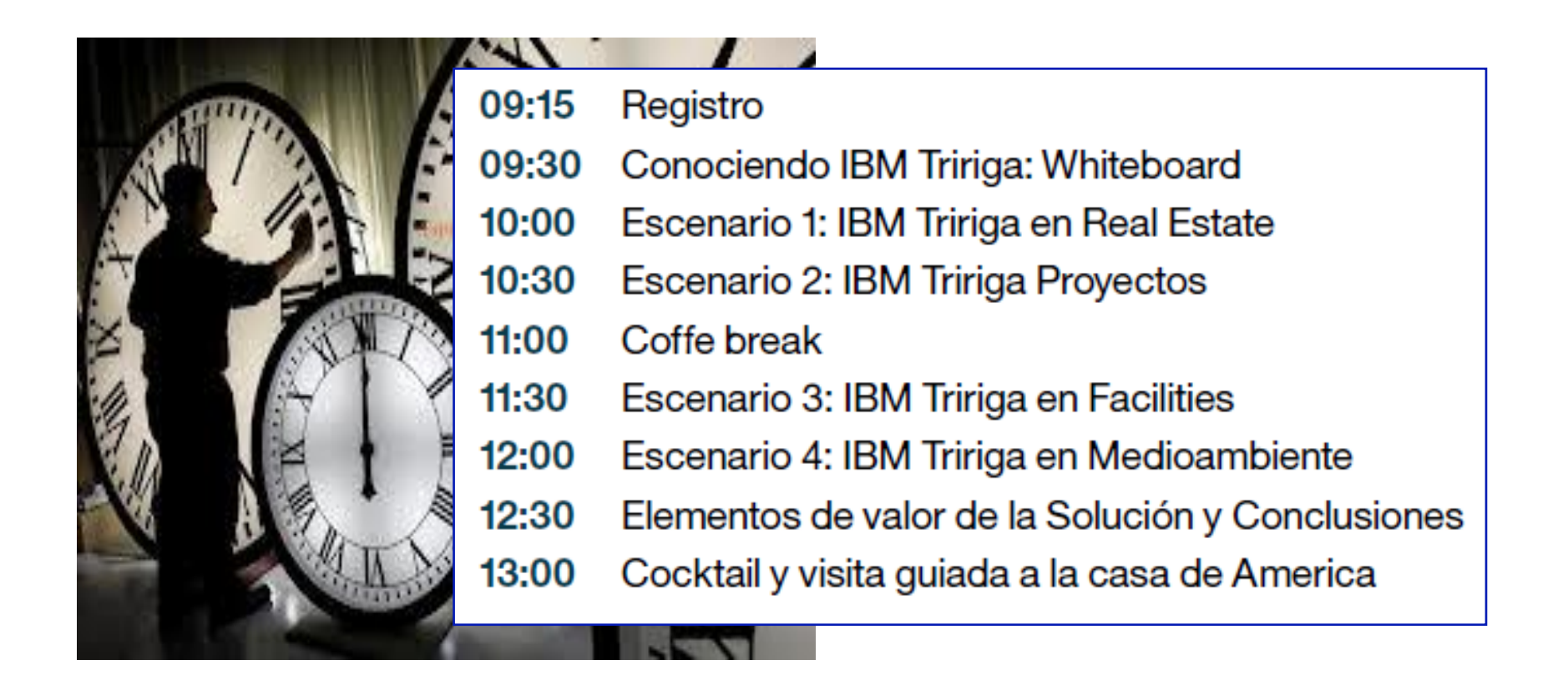

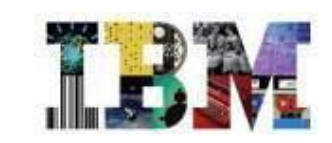

# Conociendo IBM Tririga : Whiteboard

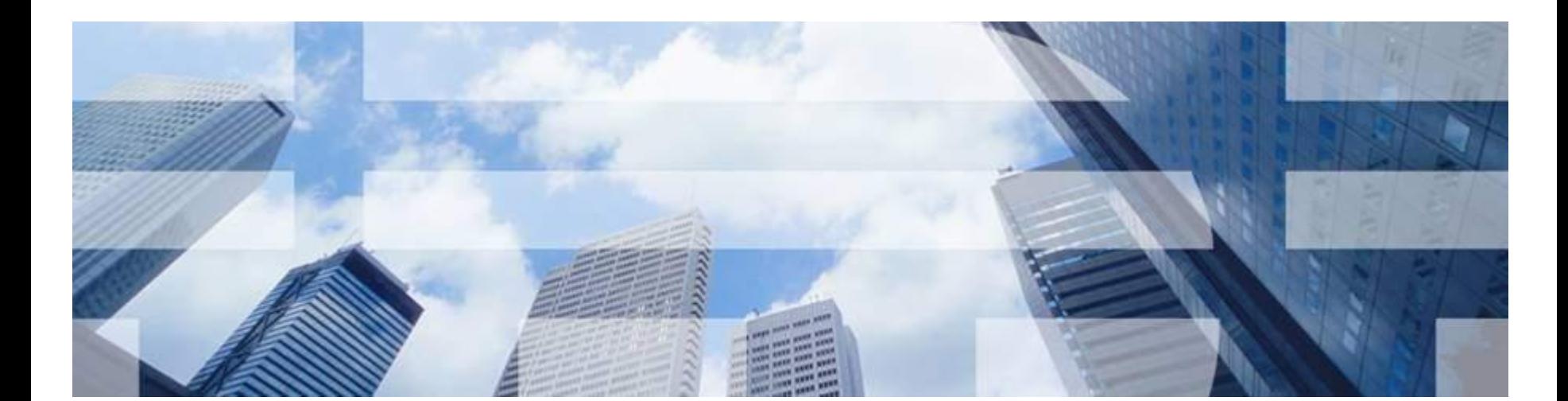

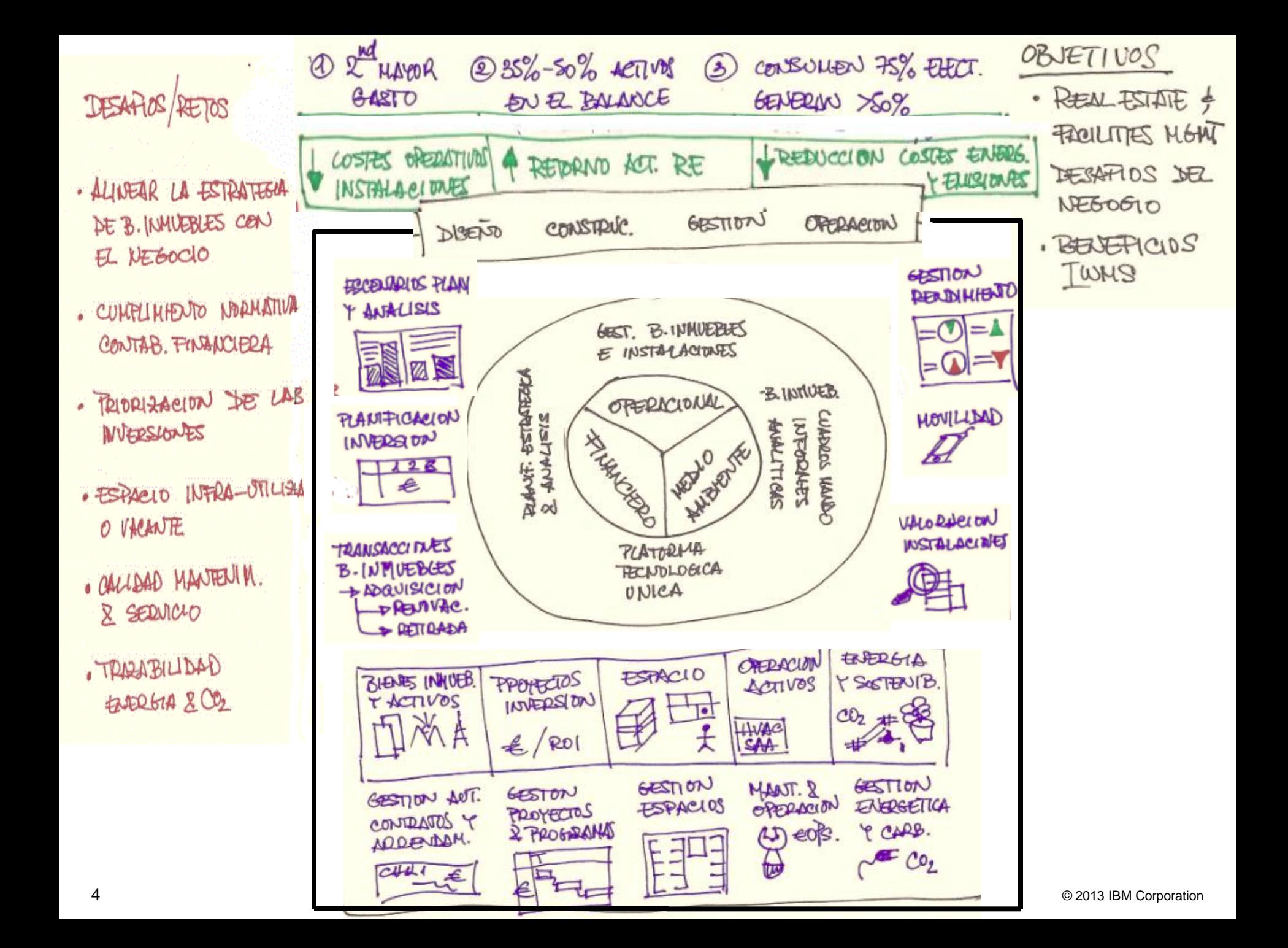

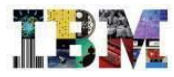

# Solución IBM TRIRIGA

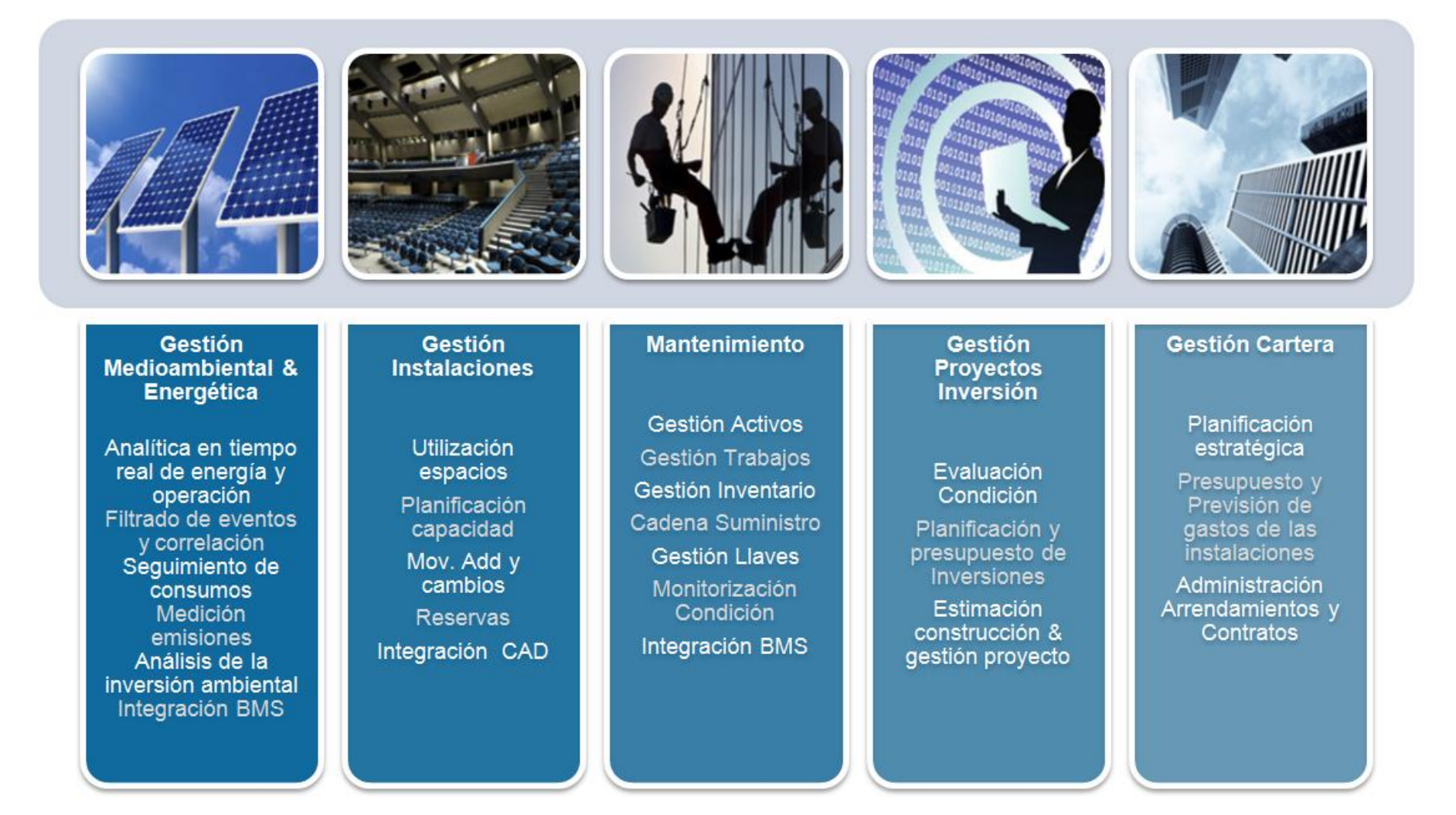

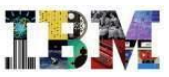

#### •Gartner has recognized IBM as a leader in the Magic Quadrant for Integrated Workplace Management Systems

#### •Magic Quadrant for Integrated Workplace Management Systems by Rob Schafer May 31, 2012

•This Magic Quadrant graphic was published by Gartner, Inc. as part of a larger research note and should be evaluated in the context of the entire report. The Gartner report is available upon request from IBM.

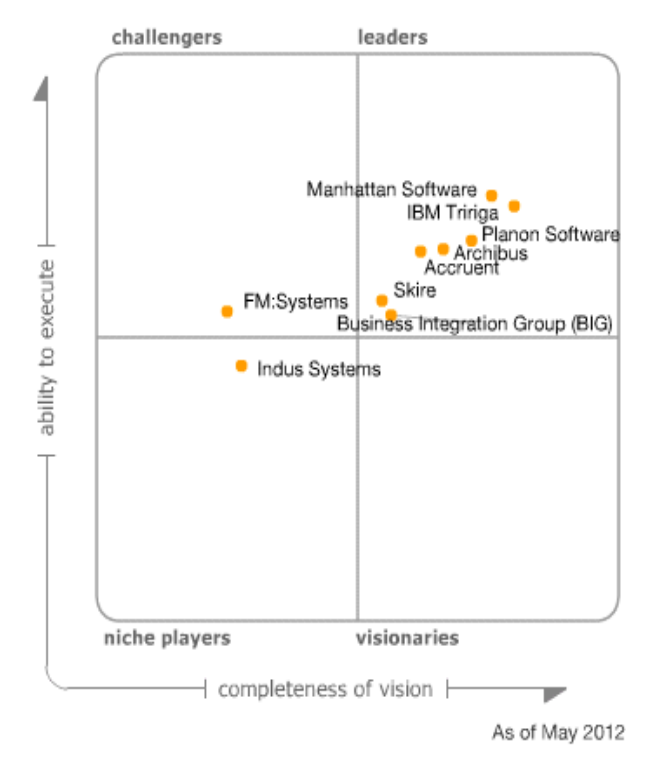

•© Gartner does not endorse any vendor, product or service depicted in its research publications, and does not advise technology users to select only those vendors with the highest ratings. Gartner research publications consist of the opinions of Gartner's research organization and should not be construed as statements of fact. Gartner disclaims all warranties, expressed or implied, with respect to this research, including any warranties of merchantability or fitness for a particular purpose.

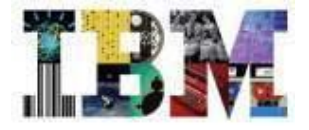

CLOUD & SMARTER INFRASTRUCTURE

# Escenario IBM Tririga en RE

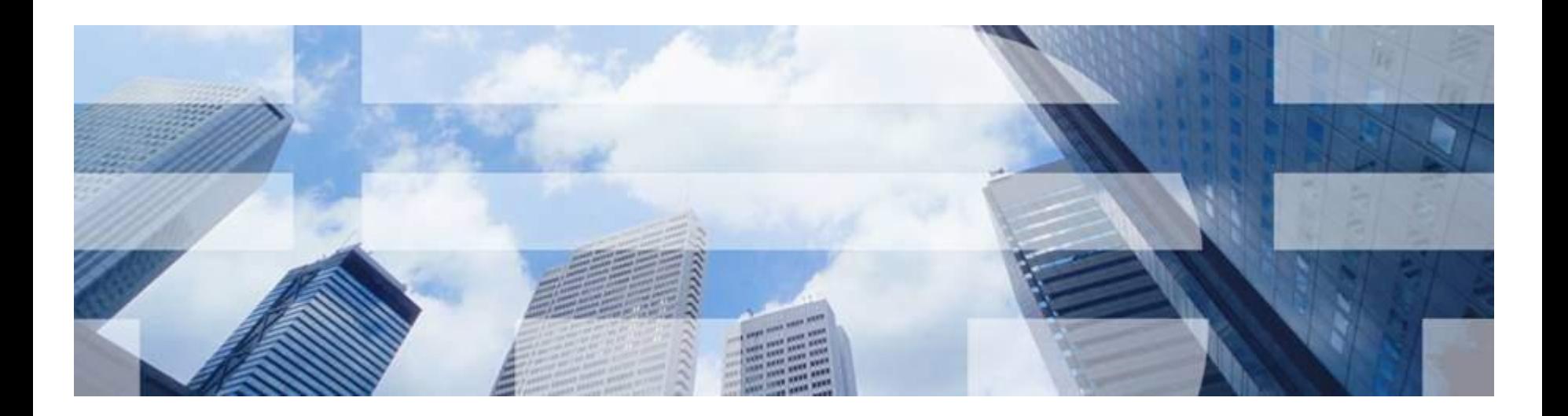

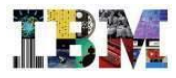

### TRIRIGA REAL ESTATE

En este escenario podemos:

- Buscar nuevos locales, comparando los mismos para facilitar su elección.
- Gestionar todos los contratos de Arrendamiento, propiedad… de nuestros inmuebles
- Calcular los cobros y pagos a realizar para cada uno de nuestros inmuebles

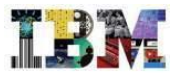

#### TRIRIGA REAL ESTATE– La aplicación

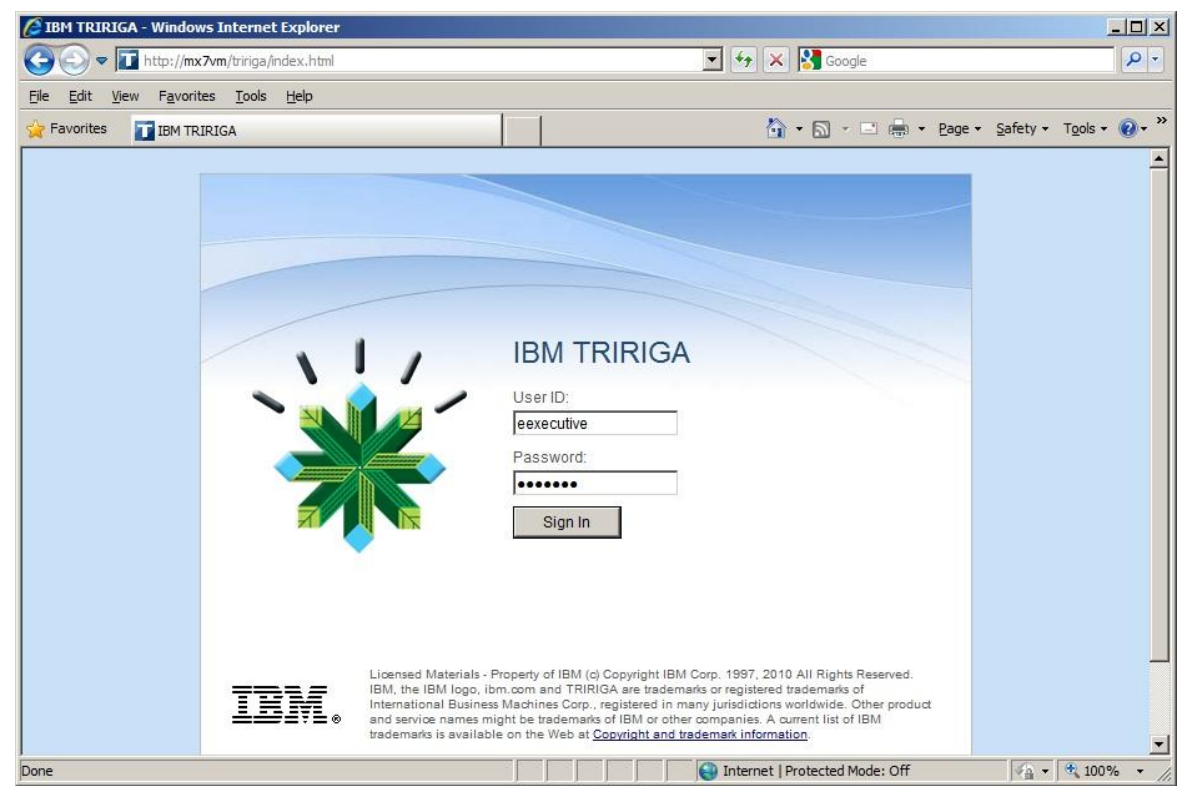

Para empezar hoy, vamos a entrar con el usuario **Ernest Executive** para conocer como se ve TRIRIGA

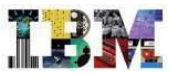

#### TRIRIGA REAL ESTATE– Cuadro de mandos

Lo primero que ve el Sr. **Executive** cuando entra, es su cuadro de mandos. La primera vez que entro tenía un cuadro de mandos en base a su rol, que luego ha personalizado a su gusto para tener la información mas relevante a su disposición.

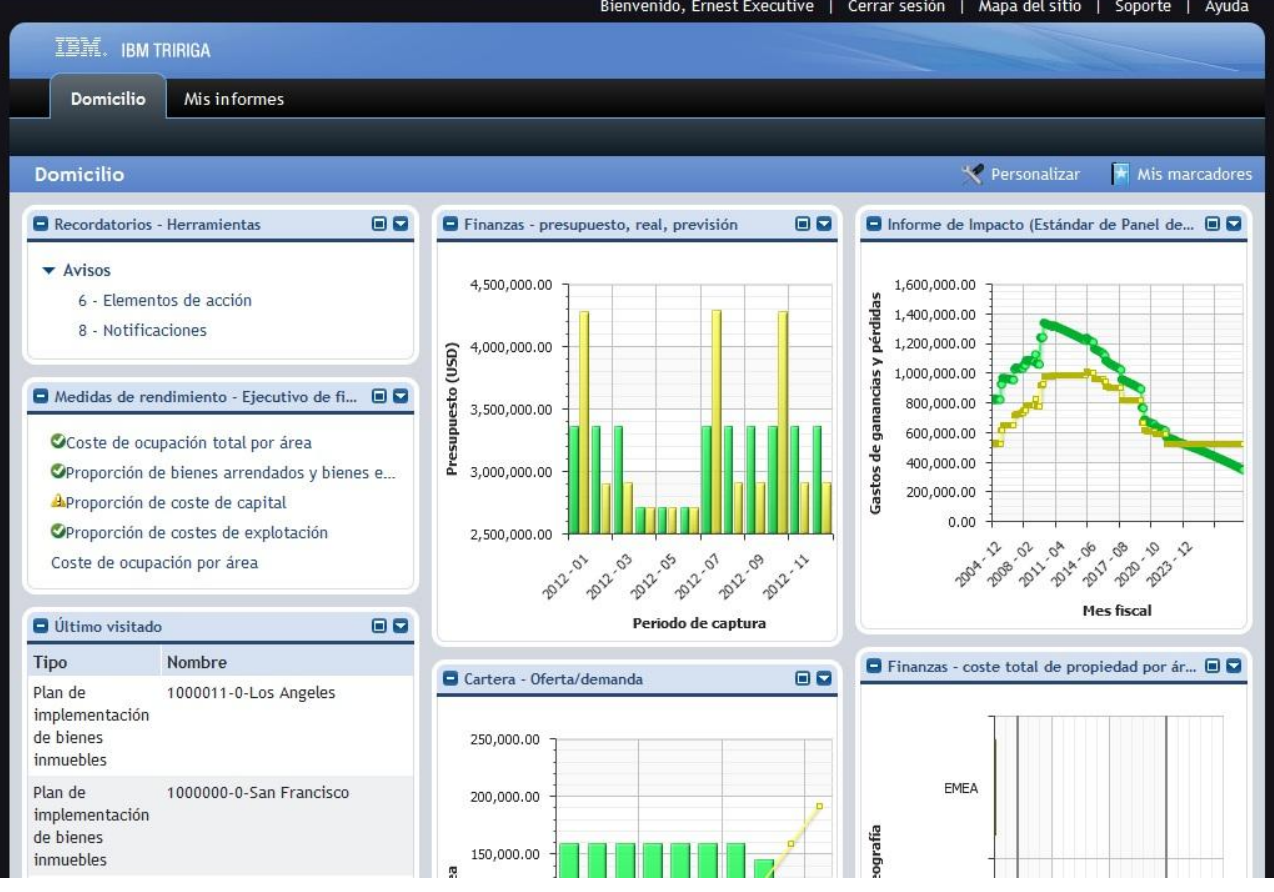

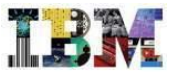

#### TRIRIGA REAL ESTATE– Indicadores

En el puede interactuar con los indicadores a su disposición, para ver la información desde diferentes perspectivas.

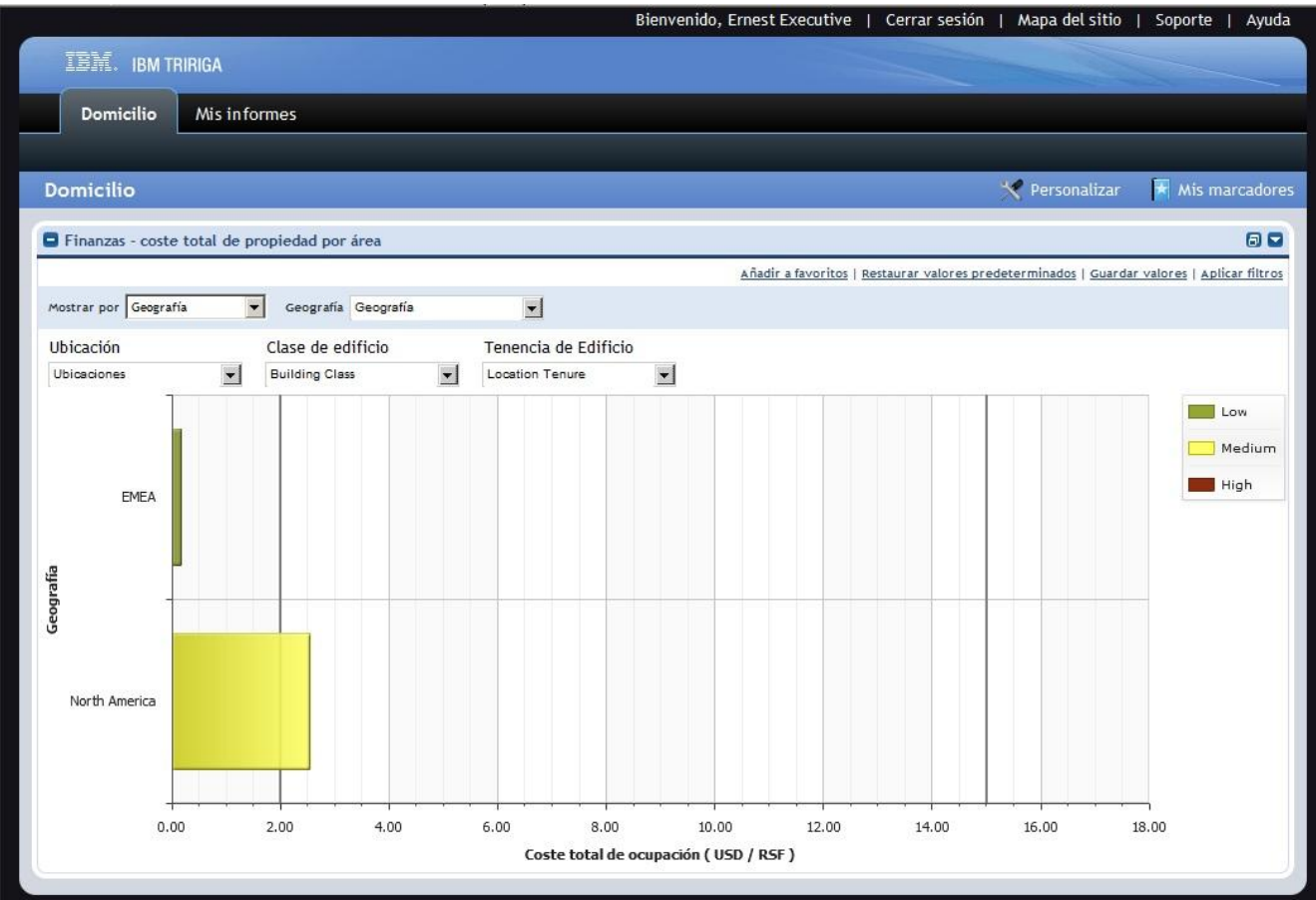

#### TRIRIGA REAL ESTATE– Indicadores (Cont.)

TRIRIGA incorpora mas de 140 indicadores con las mejores prácticas de la industria, así como la posibilidad de crear nuevos indicadores.

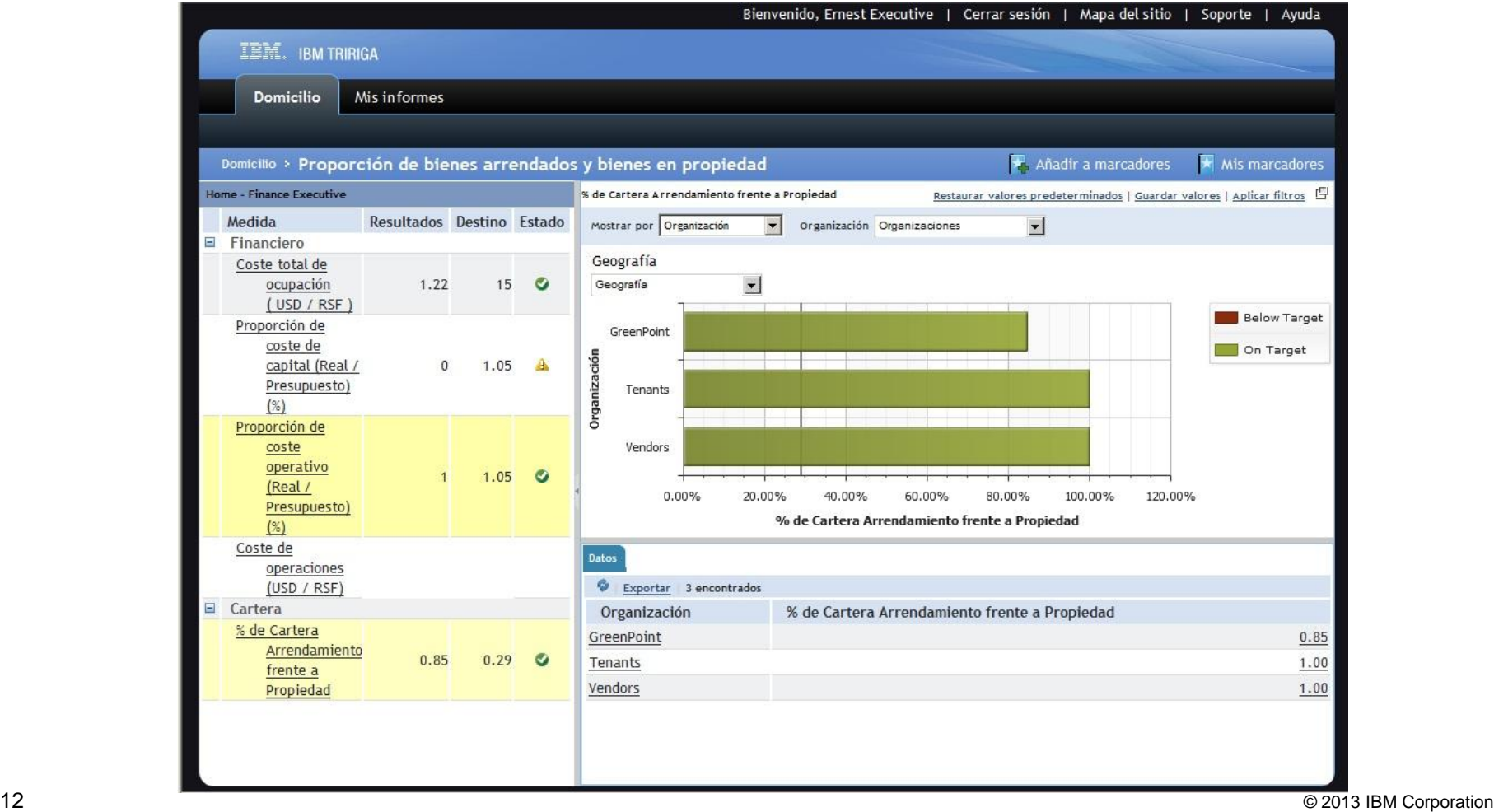

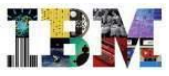

#### TRIRIGA REAL ESTATE– Informes (Cont.)

TRIRIGA también trae mas de 1200 informes, así como la posibilidad de crear nuevos

Seleccionamos el Informe **Extractos de Arrendamiento por Estado**

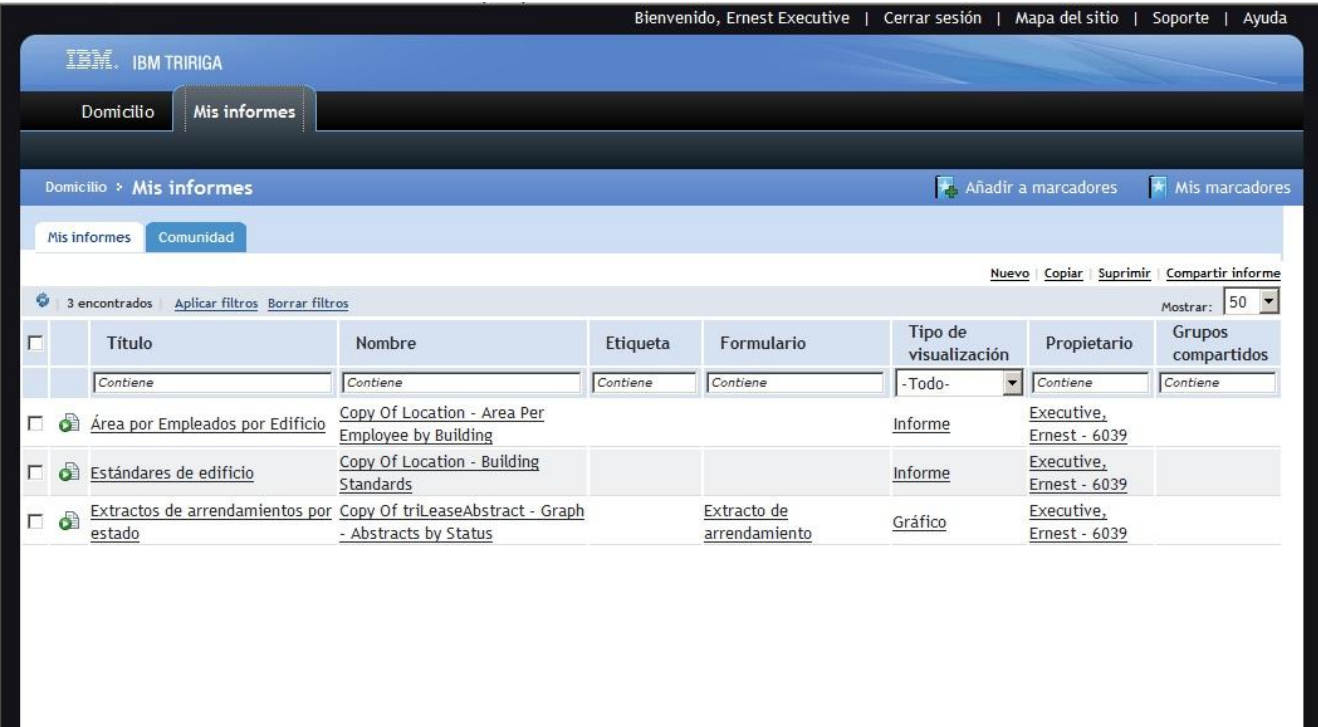

### TRIRIGA REAL ESTATE– Informes (Cont.)

El informe nos muestra una gráfica tipo tarta.

Si hacemos doble click sobre una de las porciones podemos ver el detalle de esta.

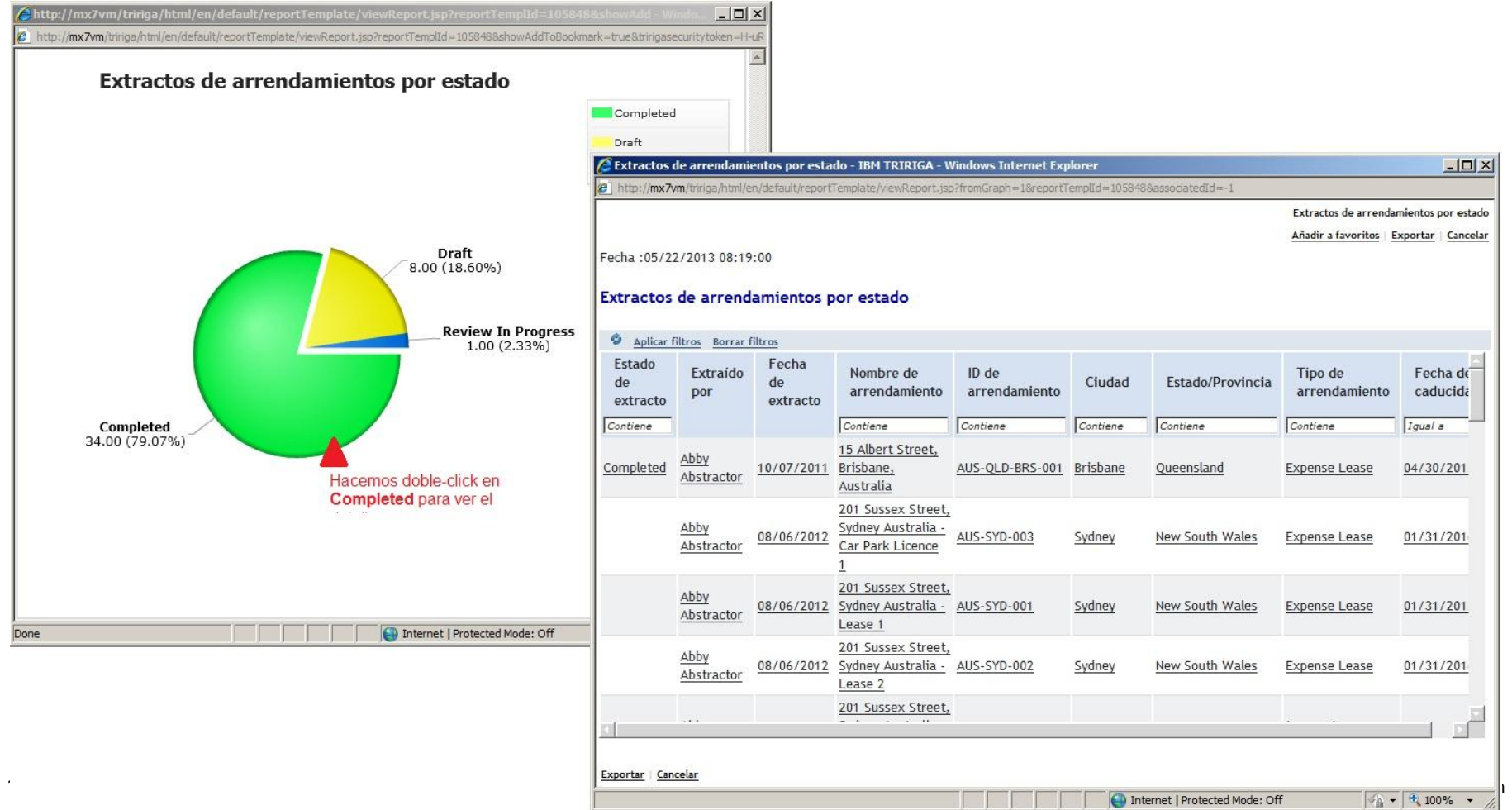

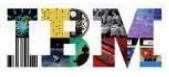

### TRIRIGA REAL ESTATE

- Tras haber visto como es la aplicación, vamos a ver hoy un hipotetico caso de expansión de locales.
- La empresa **GreenPoint** desea expandirse en la costa Oeste de Florida.

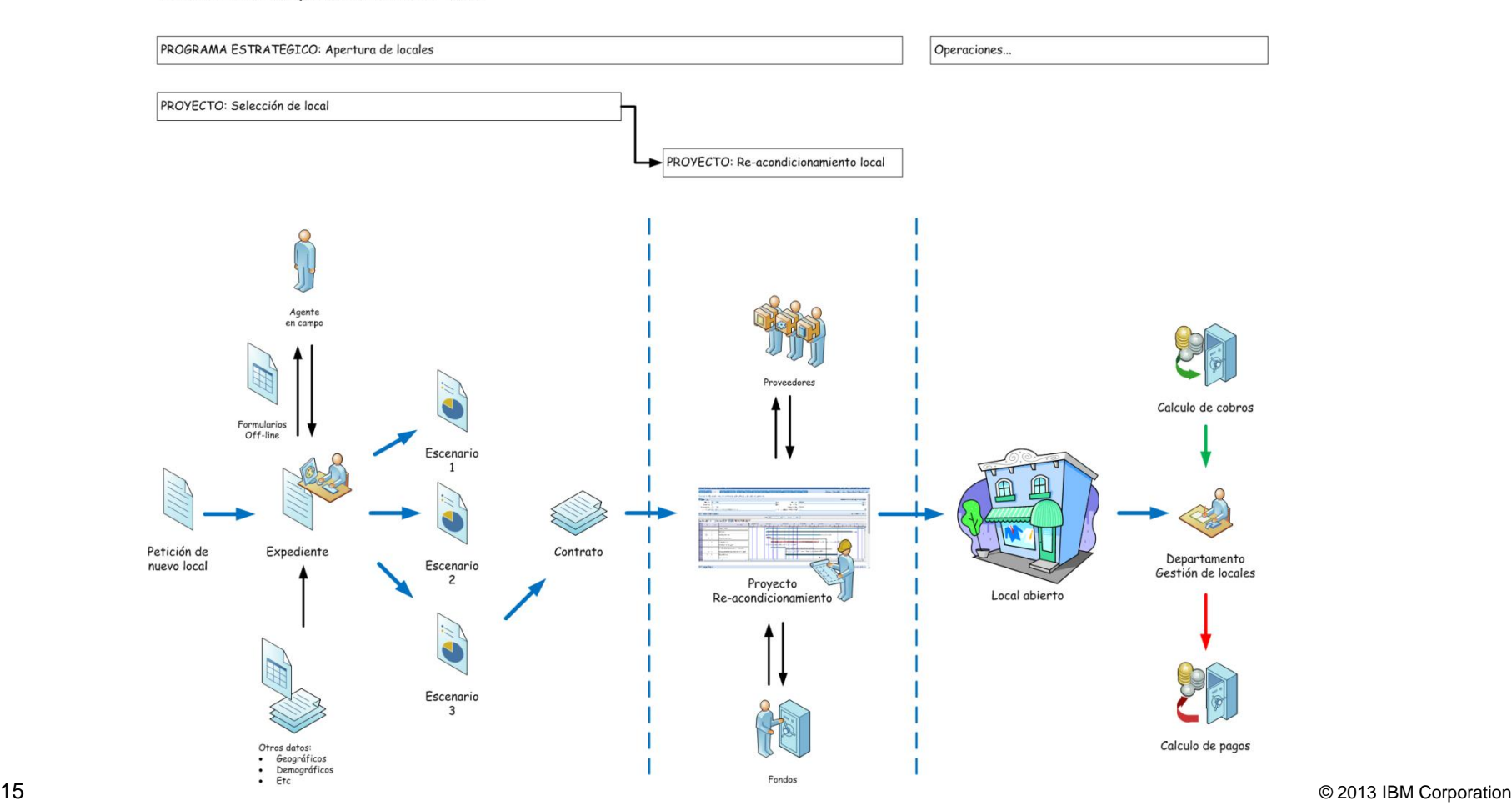

TRIRIGA - Ciclo de aperturas en el sector "Retail"

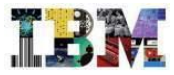

# TRIRIGA RE

Comenzaremos con la selección de locales

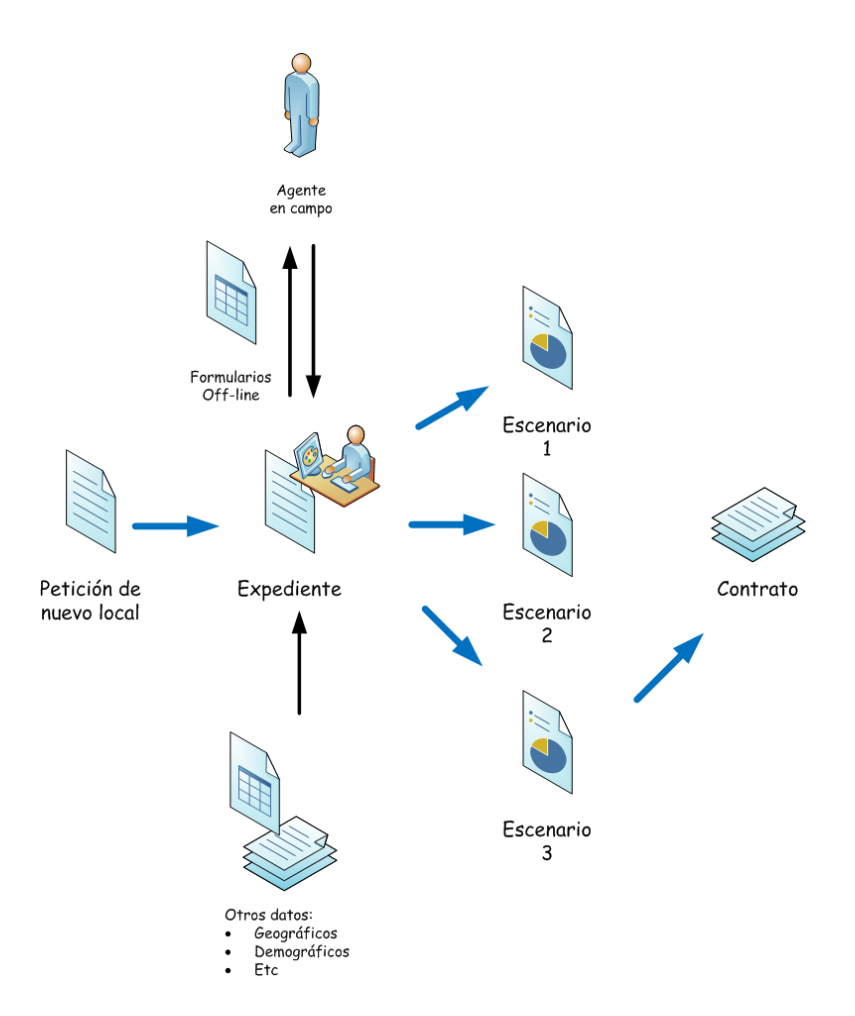

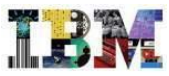

#### TRIRIGA RE– Busqueda de una nueva oficina en Florida

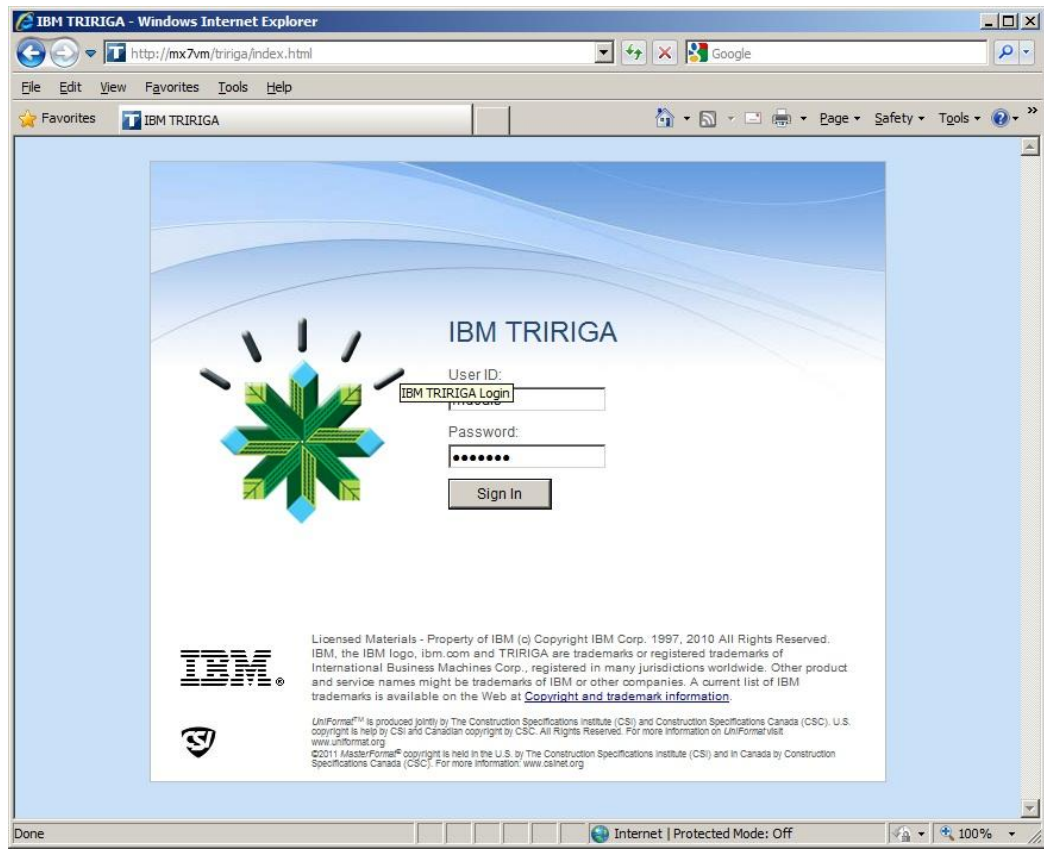

# Entramos con el usuario **Many Deals**

#### TRIRIGA RE

**Many Deals** esta gestiona cual es el inmueble que mejor se ajusta a los requerimientos de la empresa.

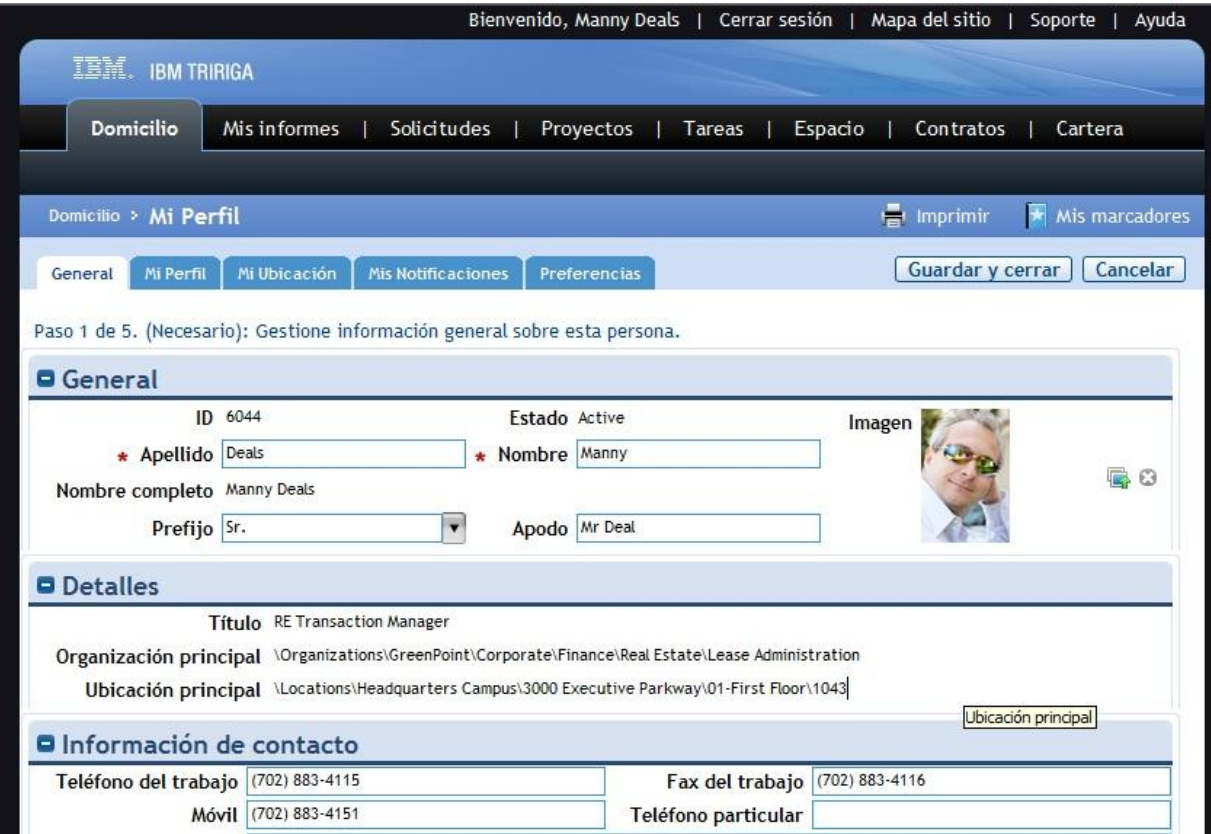

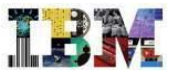

#### TRIRIGA RE– El cuadro de Mandos

# El Sr. Deals tiene en su cuadro de mandos la información más relevante para su trabajo

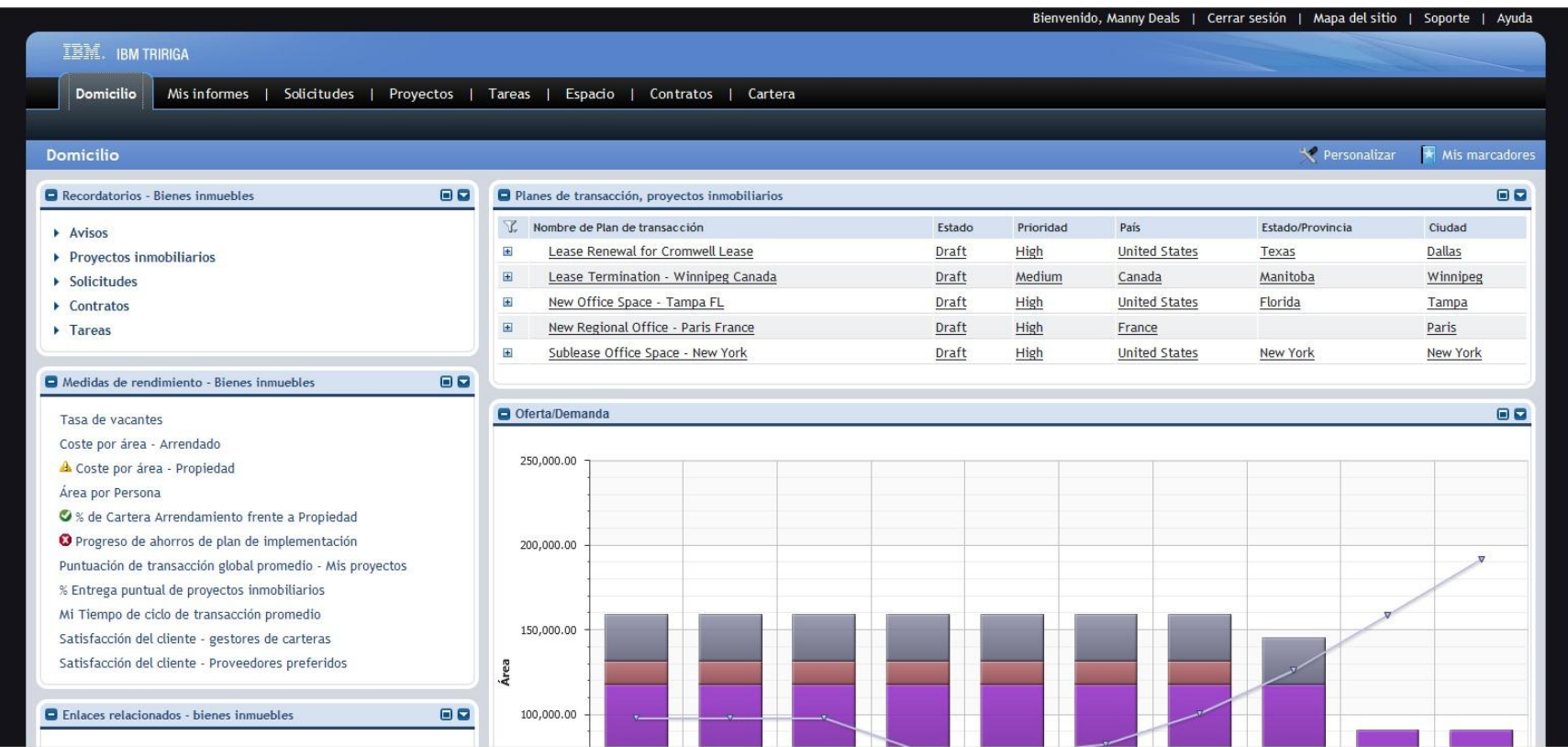

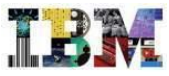

#### TRIRIGA RE– Planes de gestión

En la actualidad la empresa **GreenPoint** tiene varios planes relativos al RE.

Nos vamos a centrar en el que hay en **Florida**

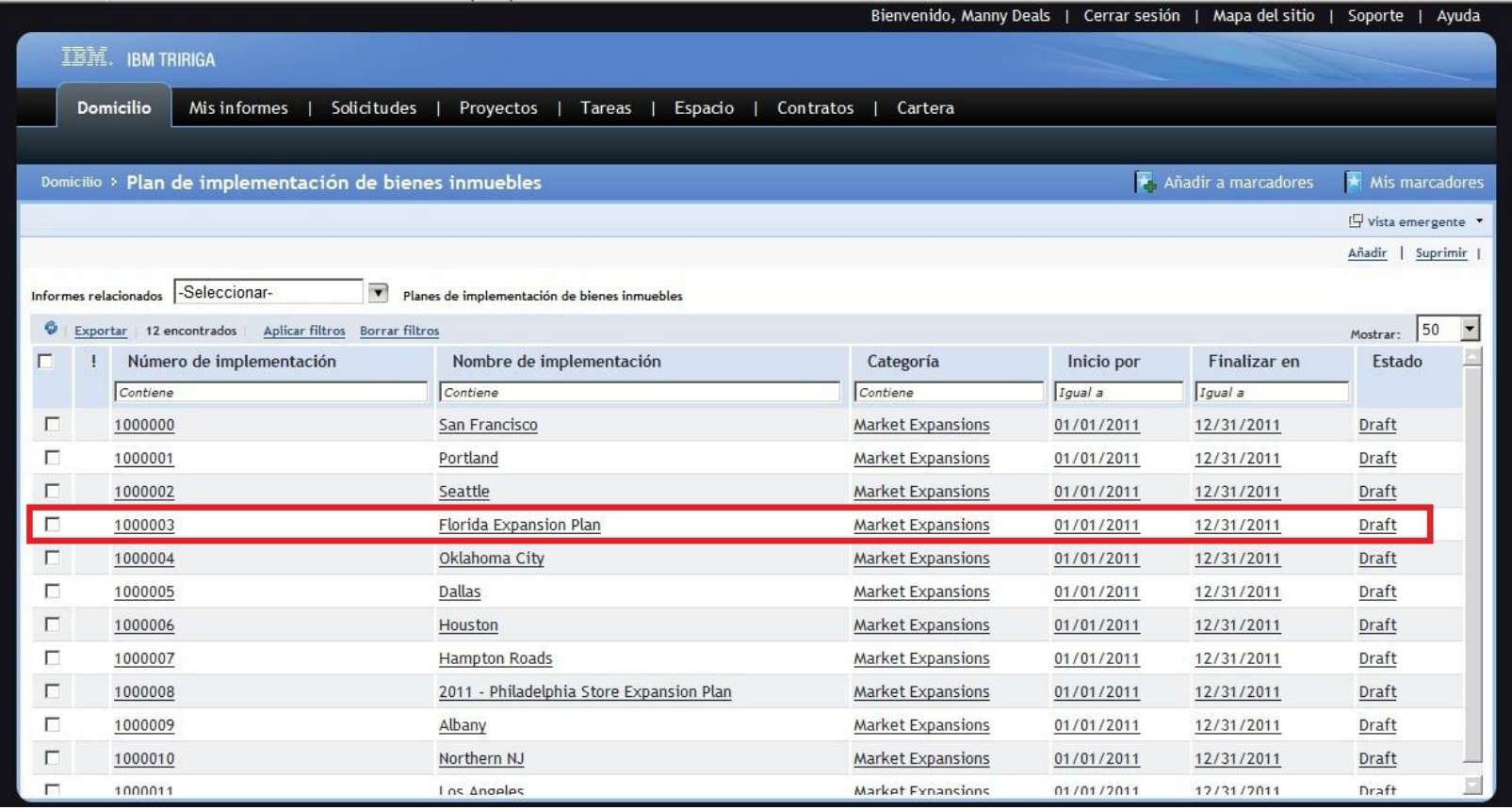

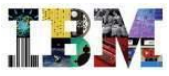

#### TRIRIGA RE– Planes de gestión

En la actualidad la empresa **GreenPoint** tiene varios planes relativos al RE.

Nos vamos a centrar en el que hay en **Florida**

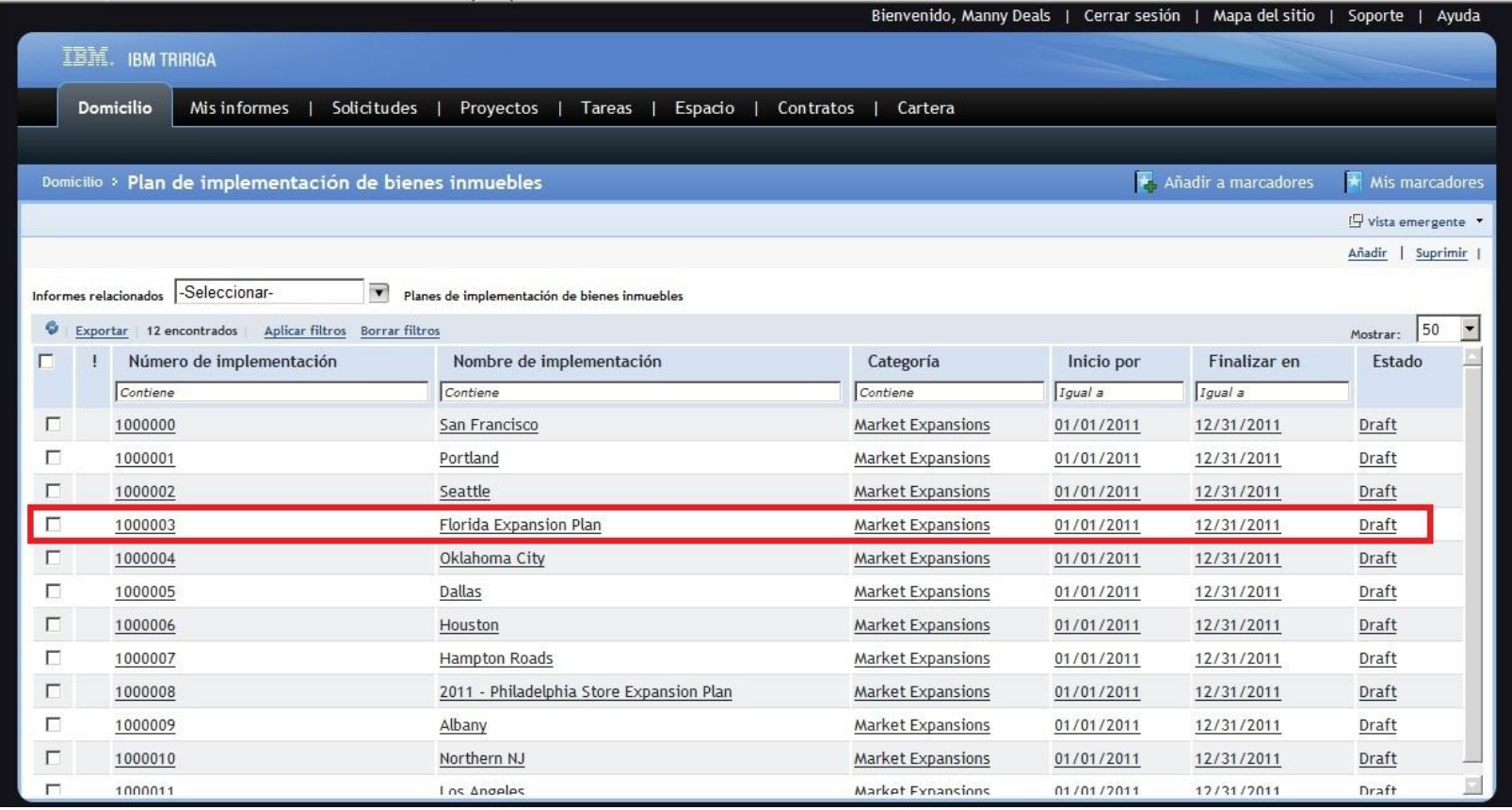

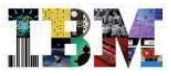

#### TRIRIGA RE in Retail – Planes de Expansión en Florida

El objetivo es contar con mas espacio de Oficina en la Costa Oeste de Florida, aprovechando el buen momento del mercado

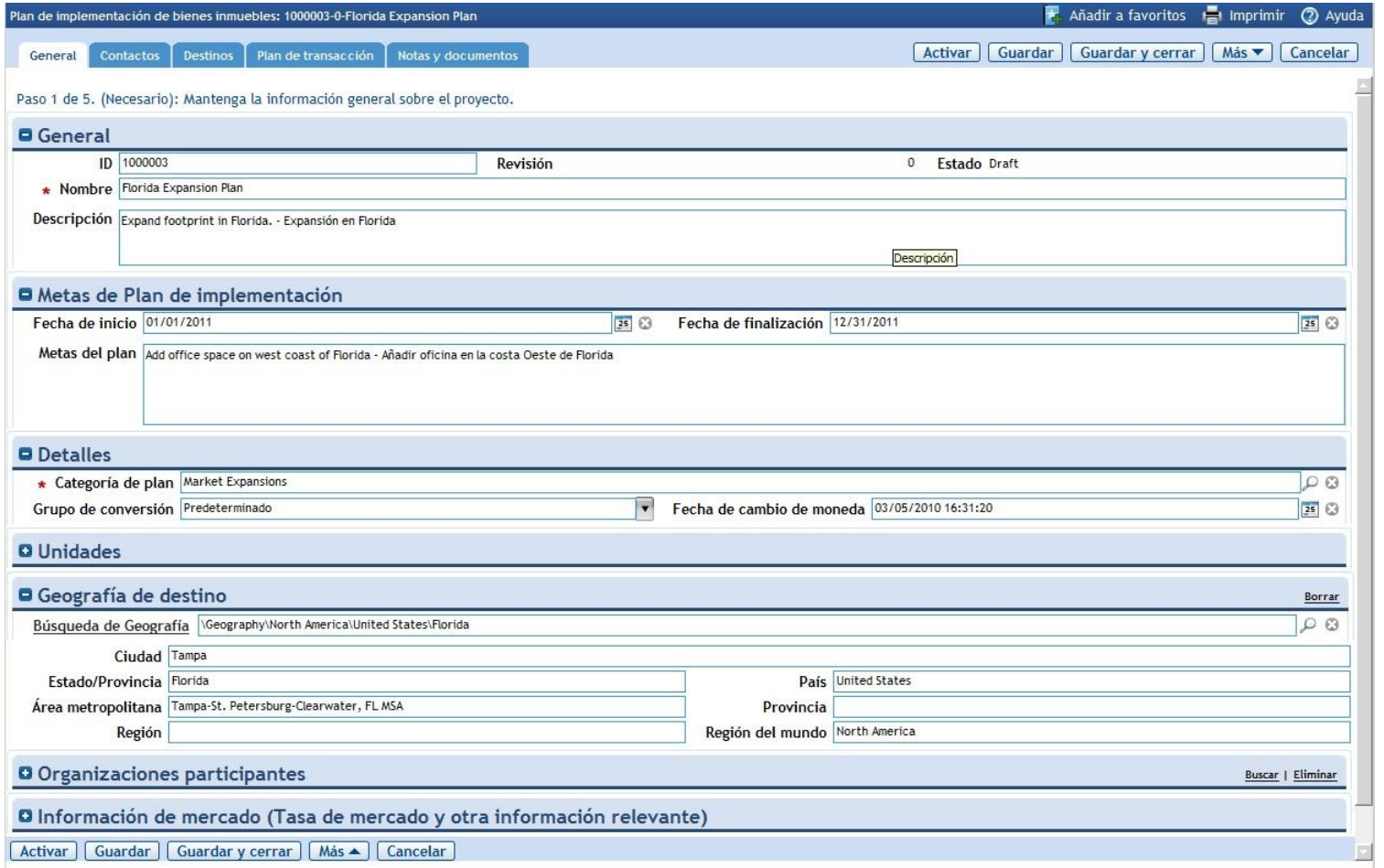

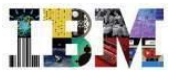

#### TRIRIGA RE in Retail – Planes de Expansión en Florida

Los objetivos que se marca la empresa respecto al ahorro y a las metricas se fijan en esta solapa

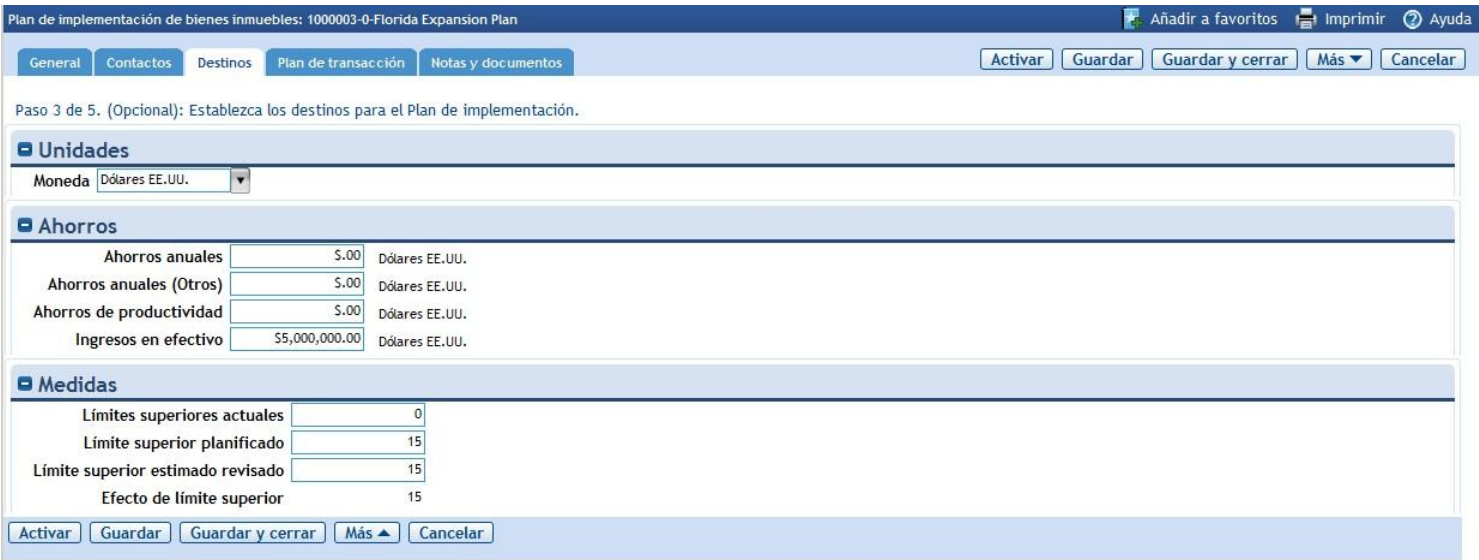

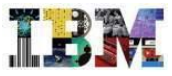

#### TRIRIGA RE– Planes de Expansión en Florida

En Plan de Transacciones, tenemos los Proyectos ligados a este plan. Abrimos **New Office Space – Tampa FL** para conocer los detalles del mismo.

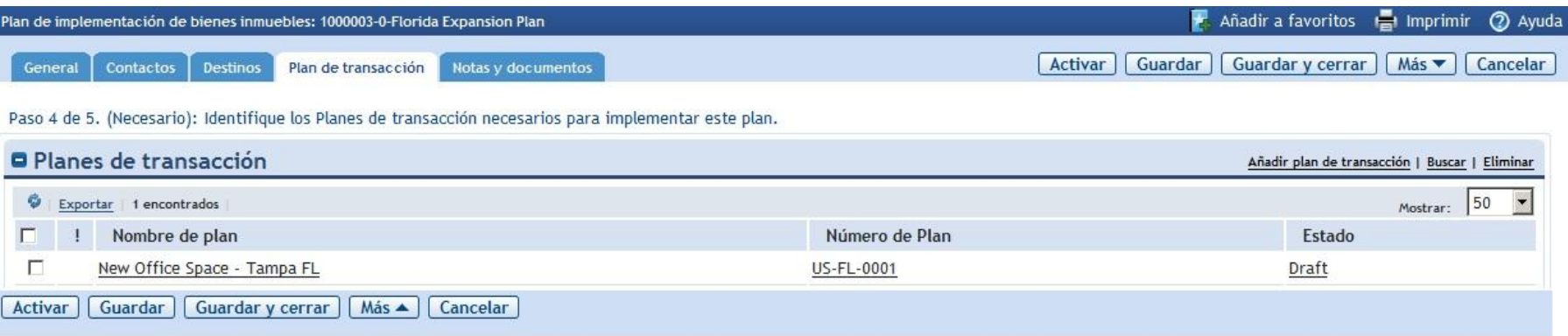

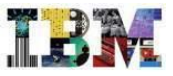

Vemos que corresponde a la apertura de una nueva Oficina en Tampa

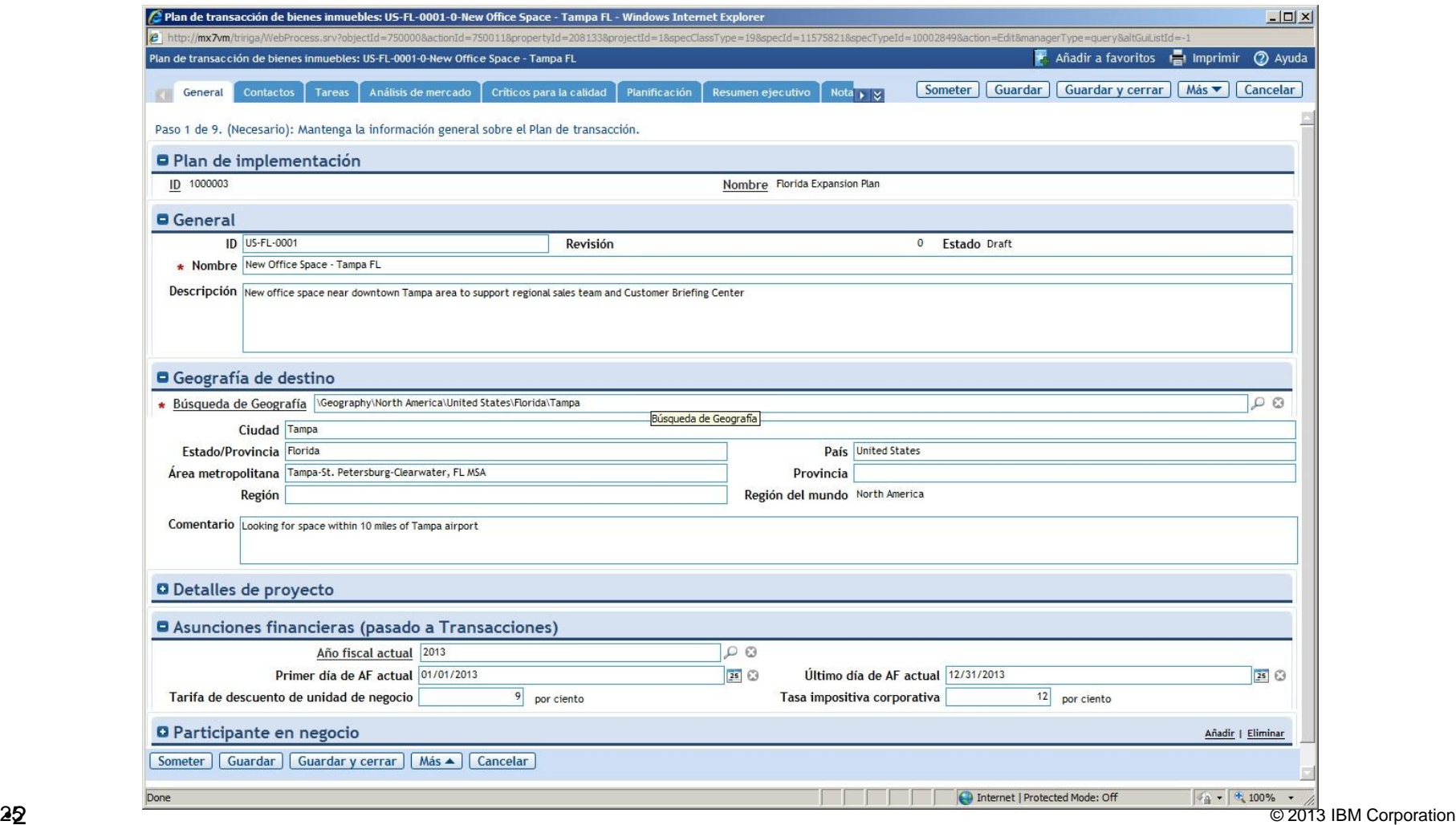

22 5

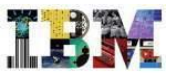

Podemos ver las tareas que componen el proyecto, tanto en Diagrama de Gantt, como en …

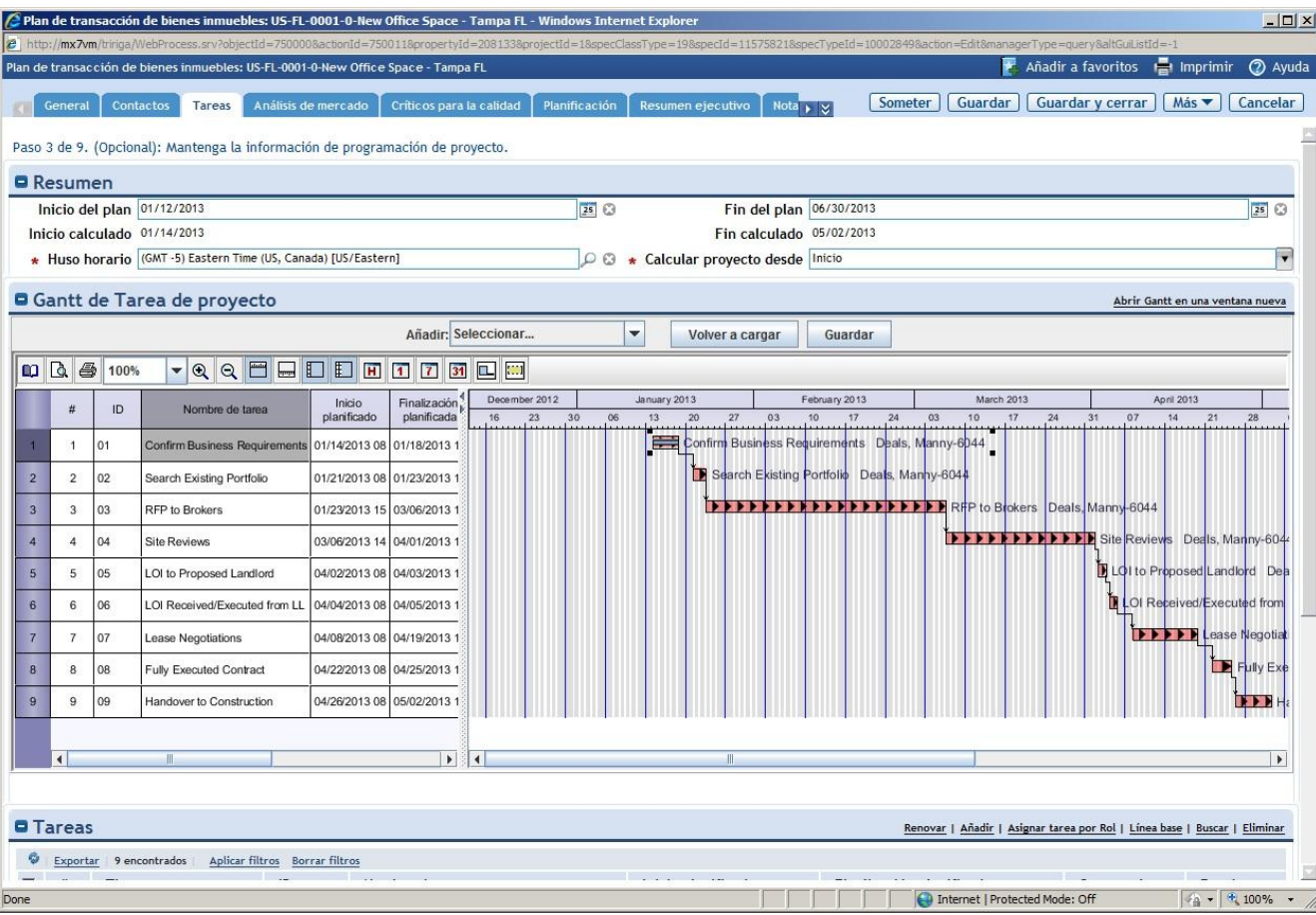

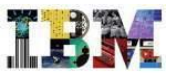

#### … en texto.

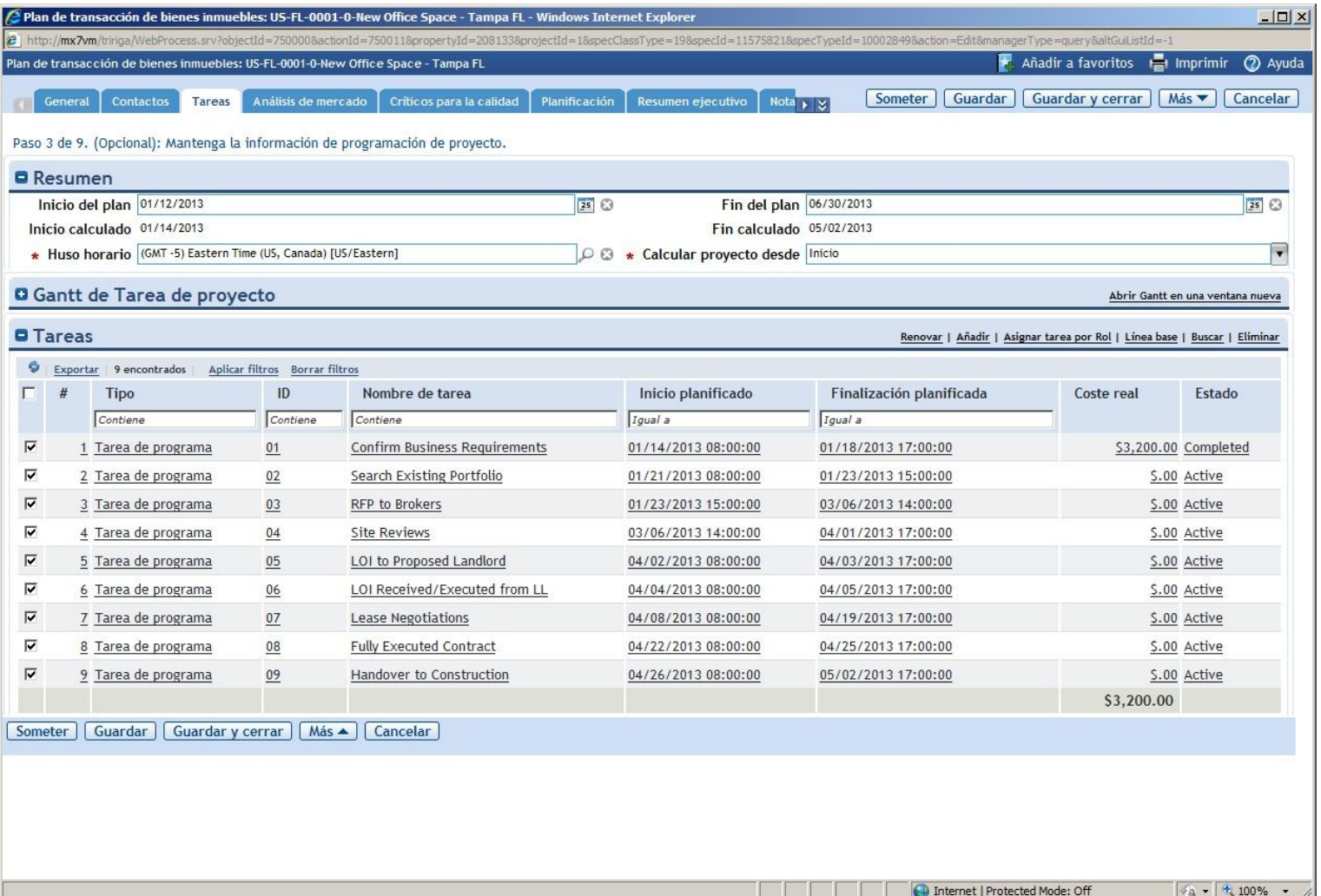

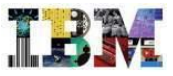

Tenemos los detalles del Analisís de Mercado previo que se ha realizado

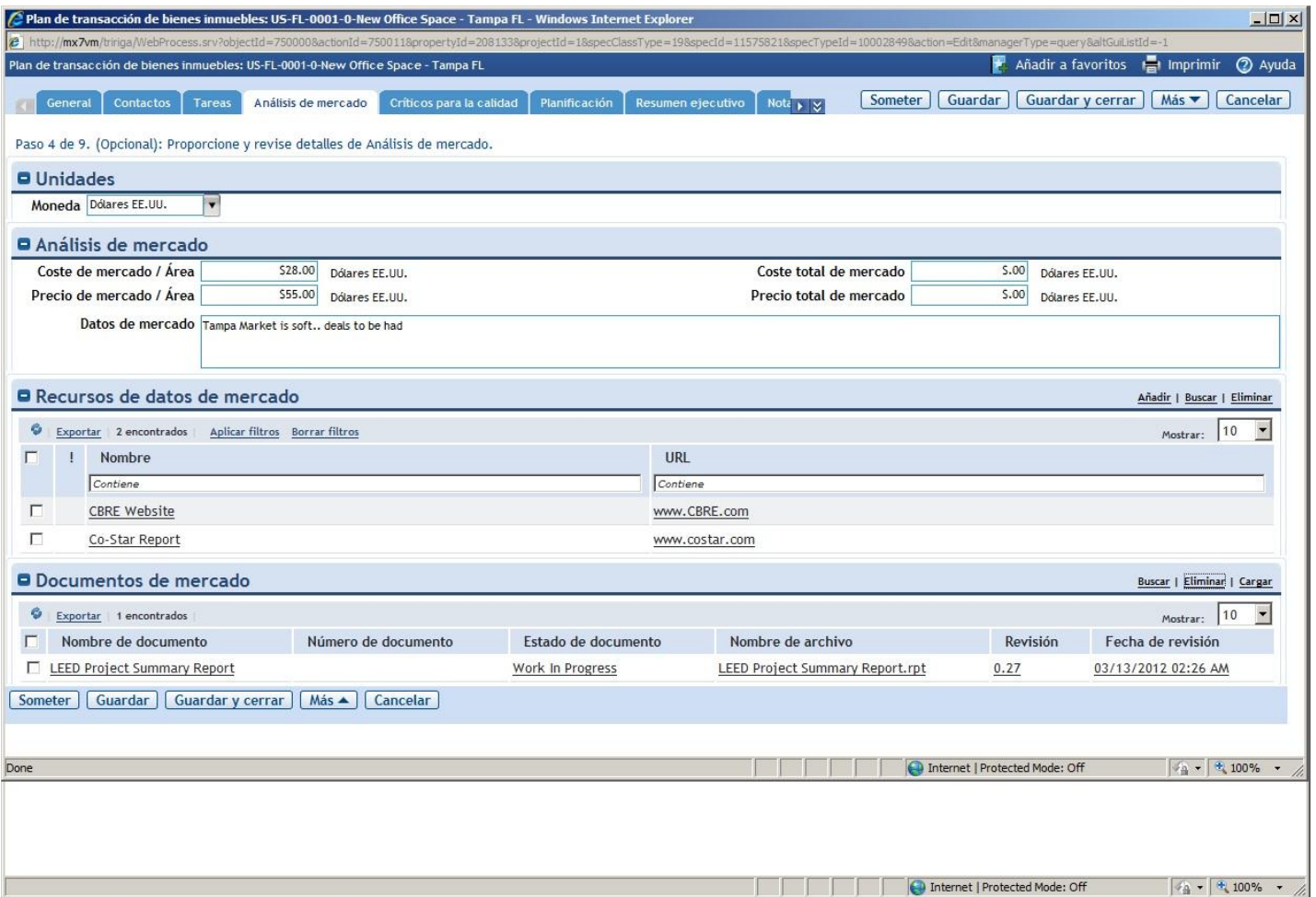

Las diferentes opciones que estamos considerando.

Así como su impacto en la Cuenta de Perdidas y Ganancias, etc.

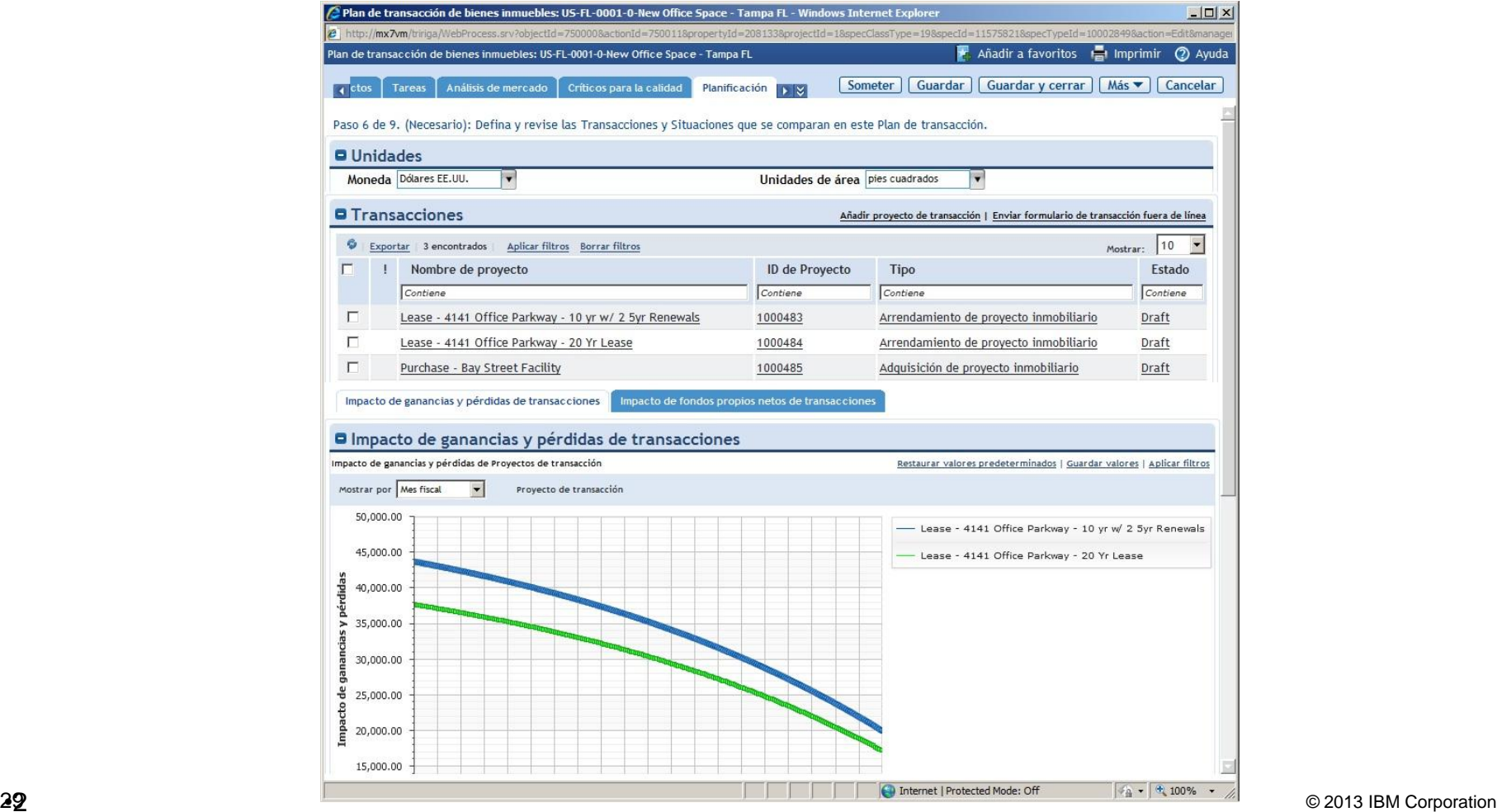

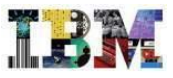

Podemos situar las opciones que barajamos en un mapa (integración con el GIS de ESRI).

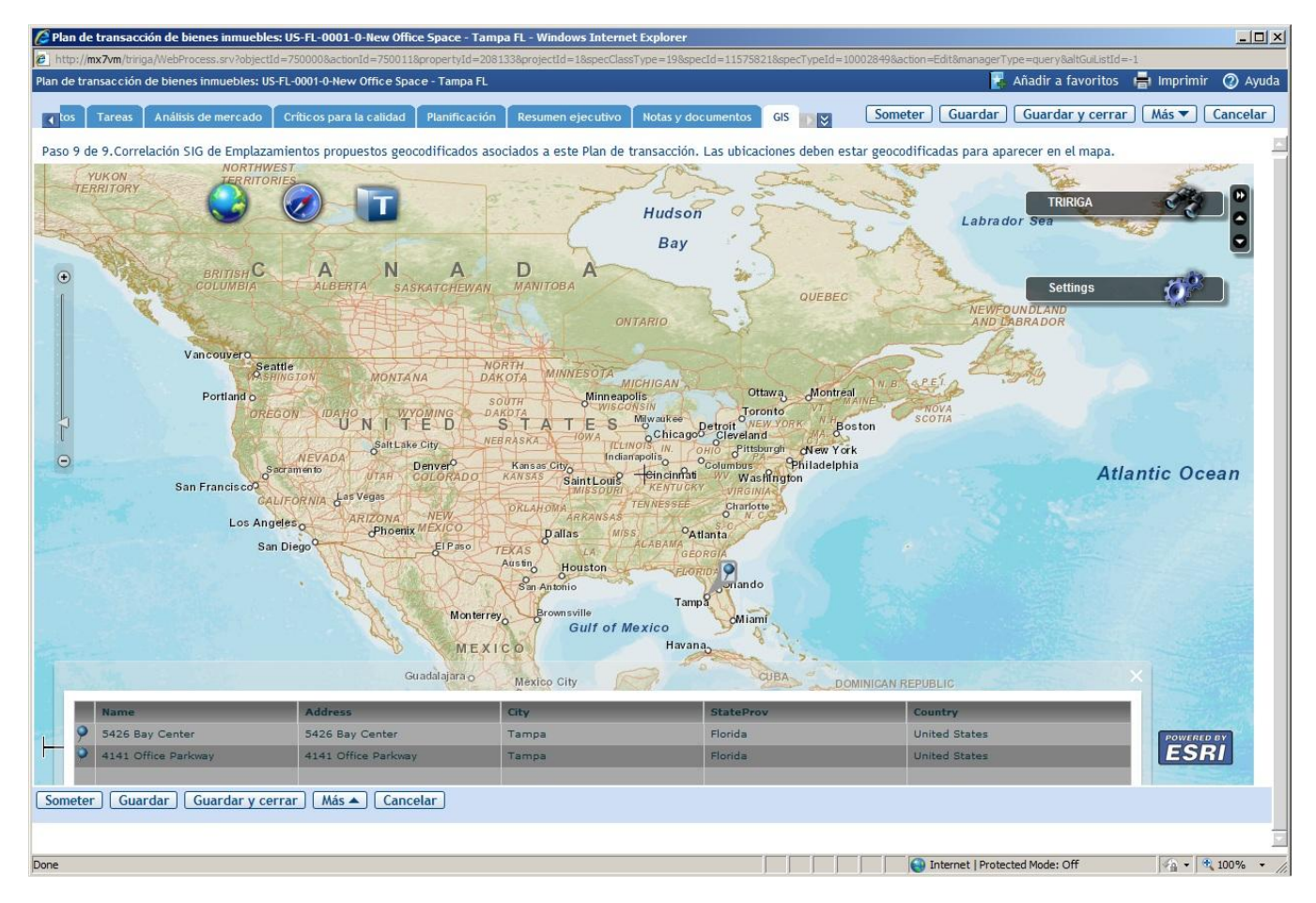

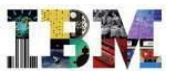

Y finalmente tenemos el **Resumen Ejecutivo** que nos facilita tomar una decisión.

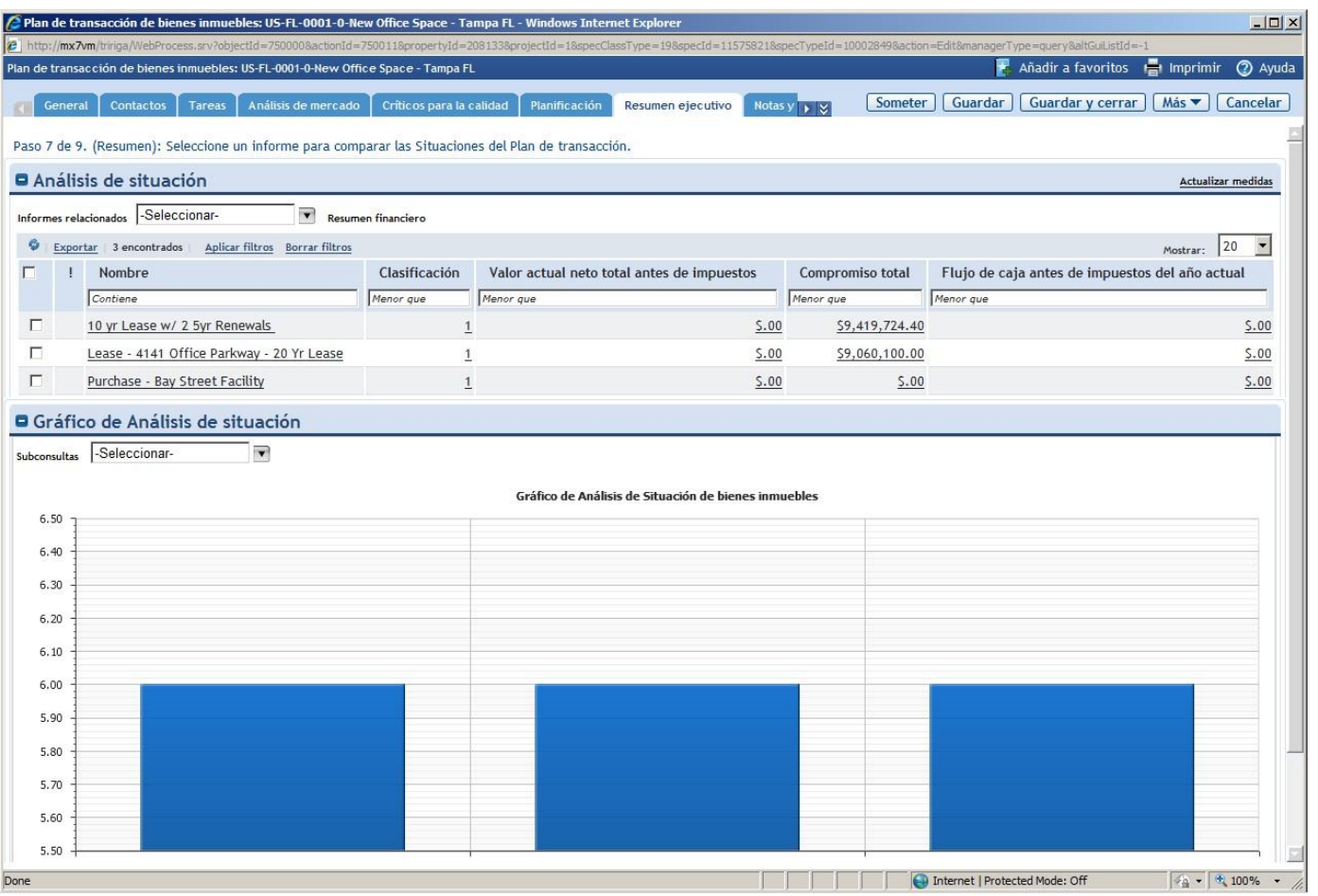

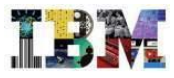

#### TRIRIGA RE in Retail – Tras la elección, el contrato

Tras haber elegido cual es el local, la oficina… que mejor se ajusta a nuestras necesidades, se procedera a formalizar dicha opción.

Esa opción tendra en este caso un contrato de compra o de alquiler.

TRIRIGA puede gestionar ambos tipos de contratos tanto desde el punto de vista del que vendedor o del arrendador, como desde el punto de vista del comparador o del arrendatario.

Ahora entraremos con el usuario **Lotta Leases** para ver como es un contrato de arrendamiento

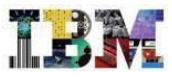

#### TRIRIGA RE in Retail – Contrato de alquiler

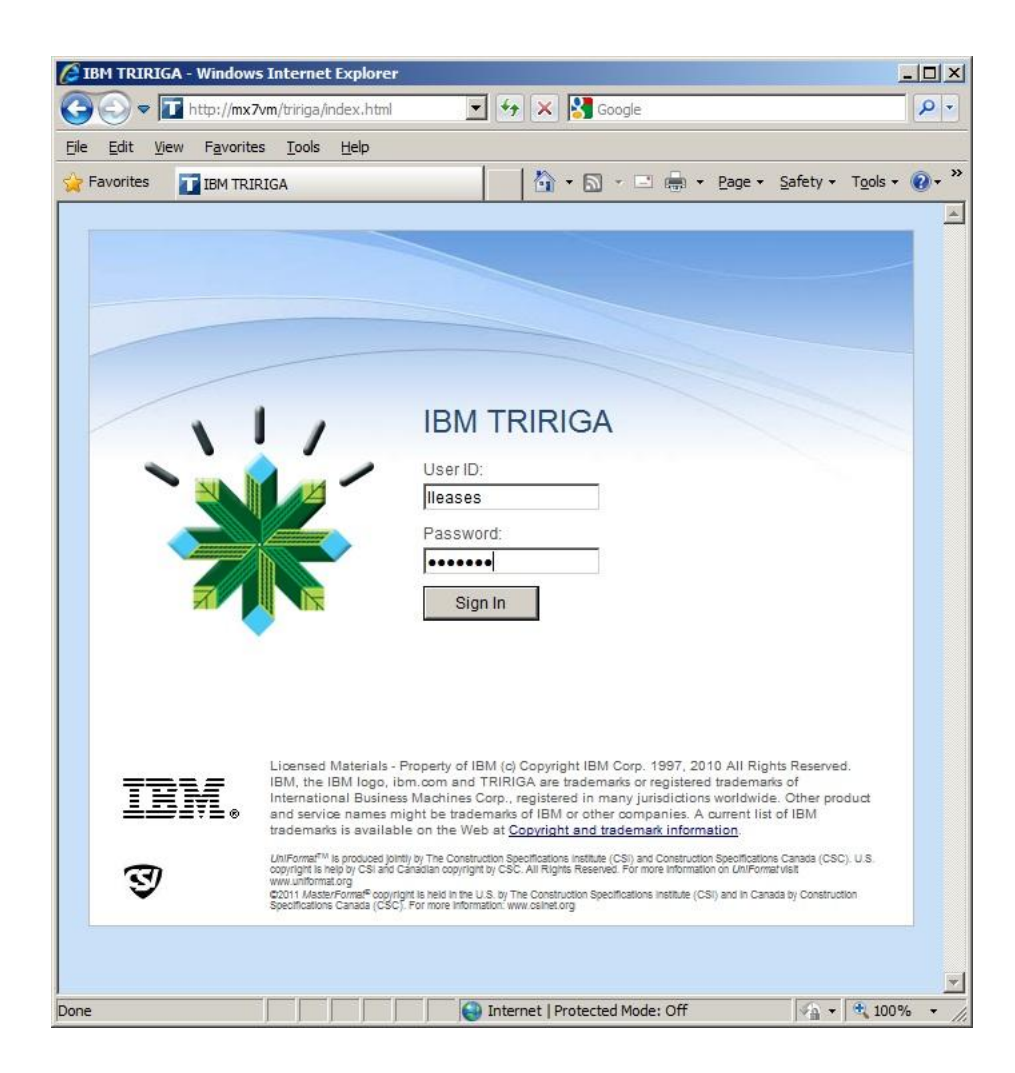

Entramos con el usuario **leases** de la usuaria **Lotta Leases**

### TRIRIGA RE in Retail – Contrato de alquiler

La Sra. **Leases** es la responsable de los contratos de los bienes inmuebles de la empresa **GreenPoint**

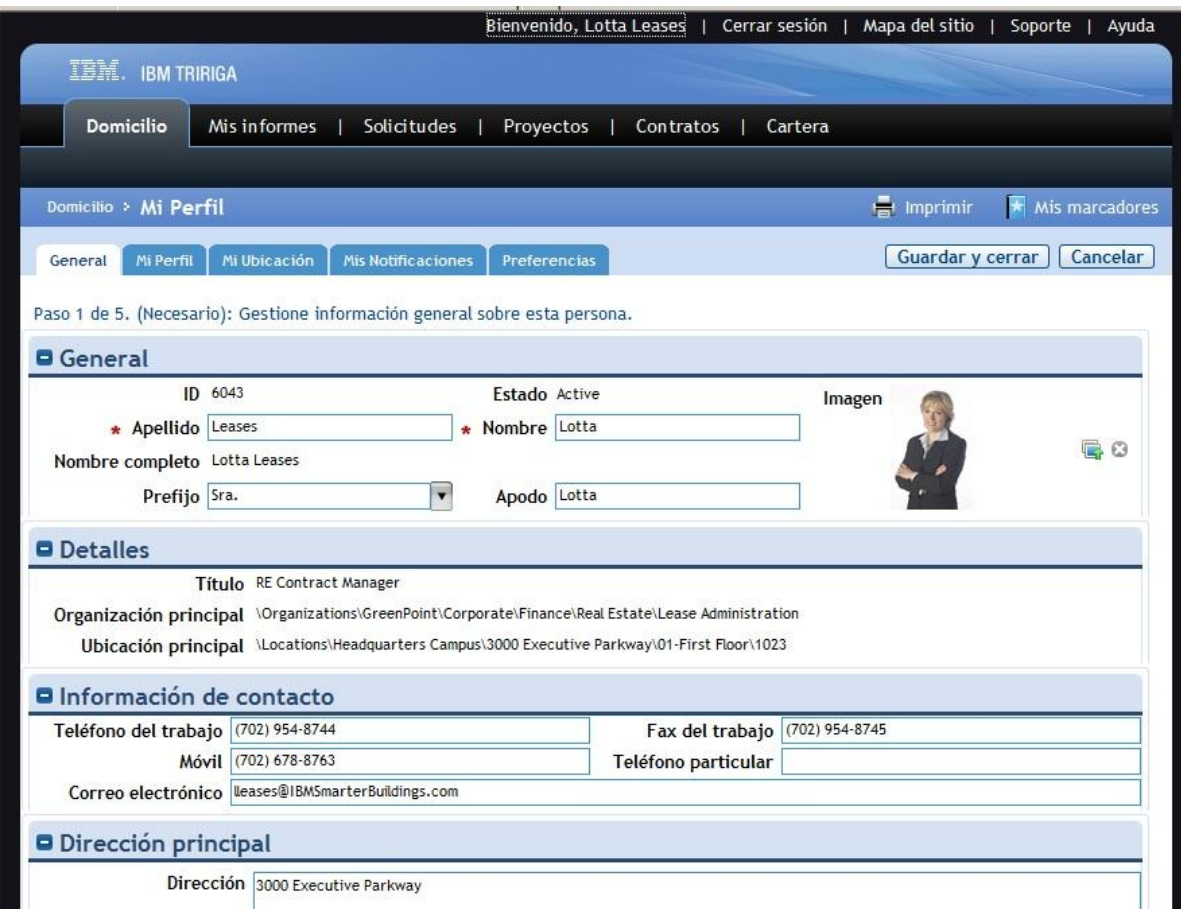

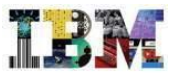

#### TRIRIGA RE– Cuadro de Mandos

Cuando la Sra. **Leases** entra en la aplicación, se despliega un cuadro de mando, que ella misma ha personalizado, donde encuentra toda la información relevante que necesita para su trabajo diario

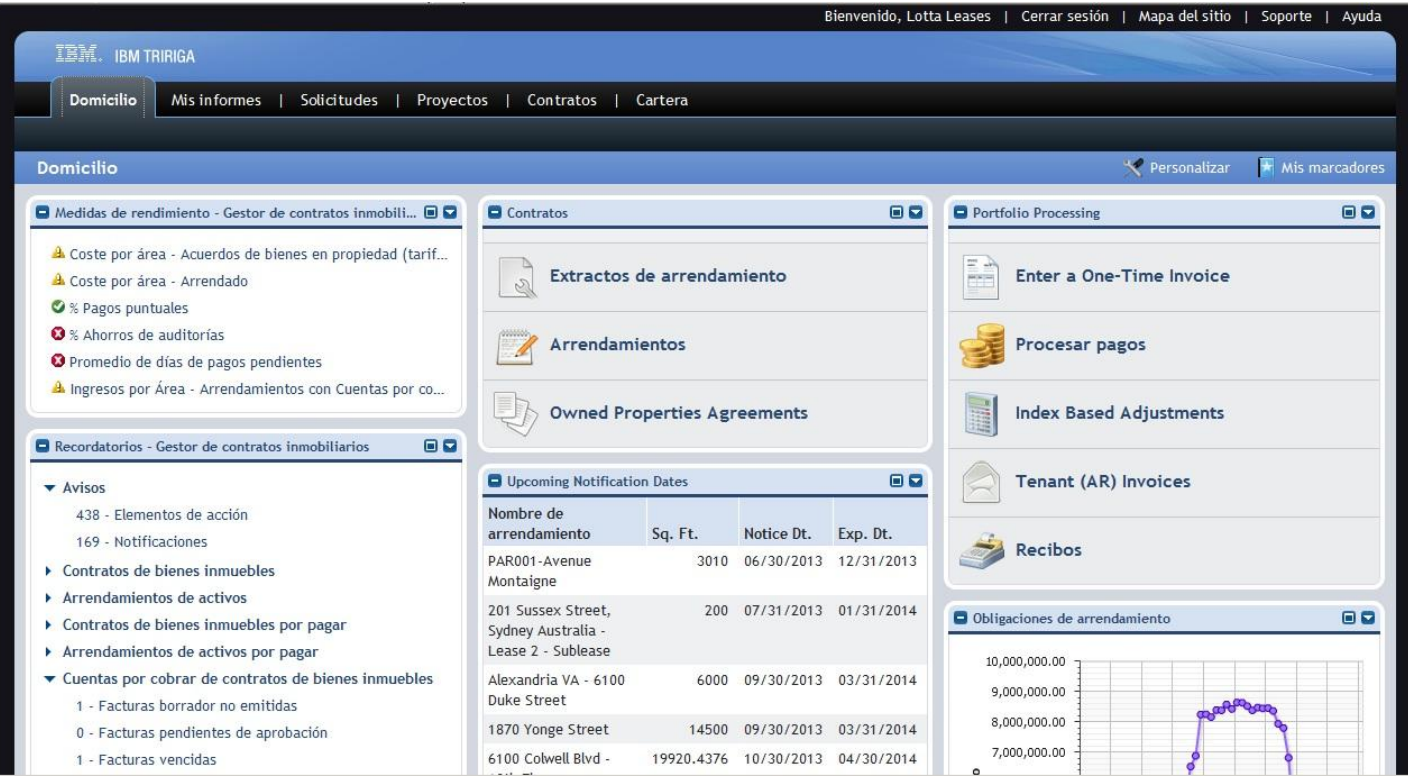

#### TRIRIGA RE– Contratos de Arrendamiento

Vamos a los contratos de arrendamiento, y elegimos el primero:

#### **US-TX-DAL-007** correspondiente al **11543** de **Cromwell Circle** en **Dallas**

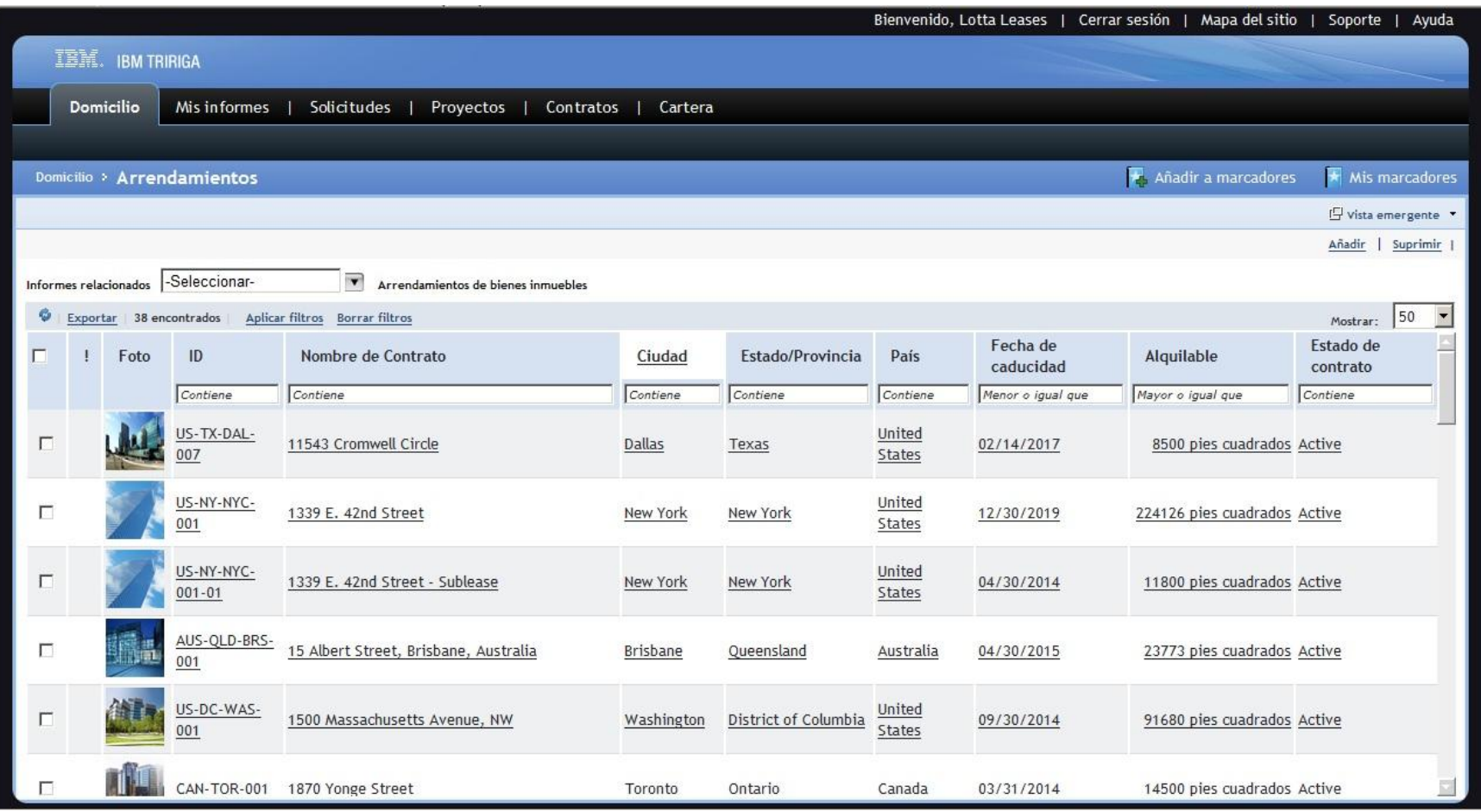
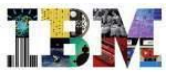

# TRIRIGA RE– Contrato de 11543 Cromwell Circle

En la primera solapa, tenemos la información mas relevante del contrato: las **fechas criticas,** el **resumen de superficie,** el de **los acuerdos de uso del espacio….**

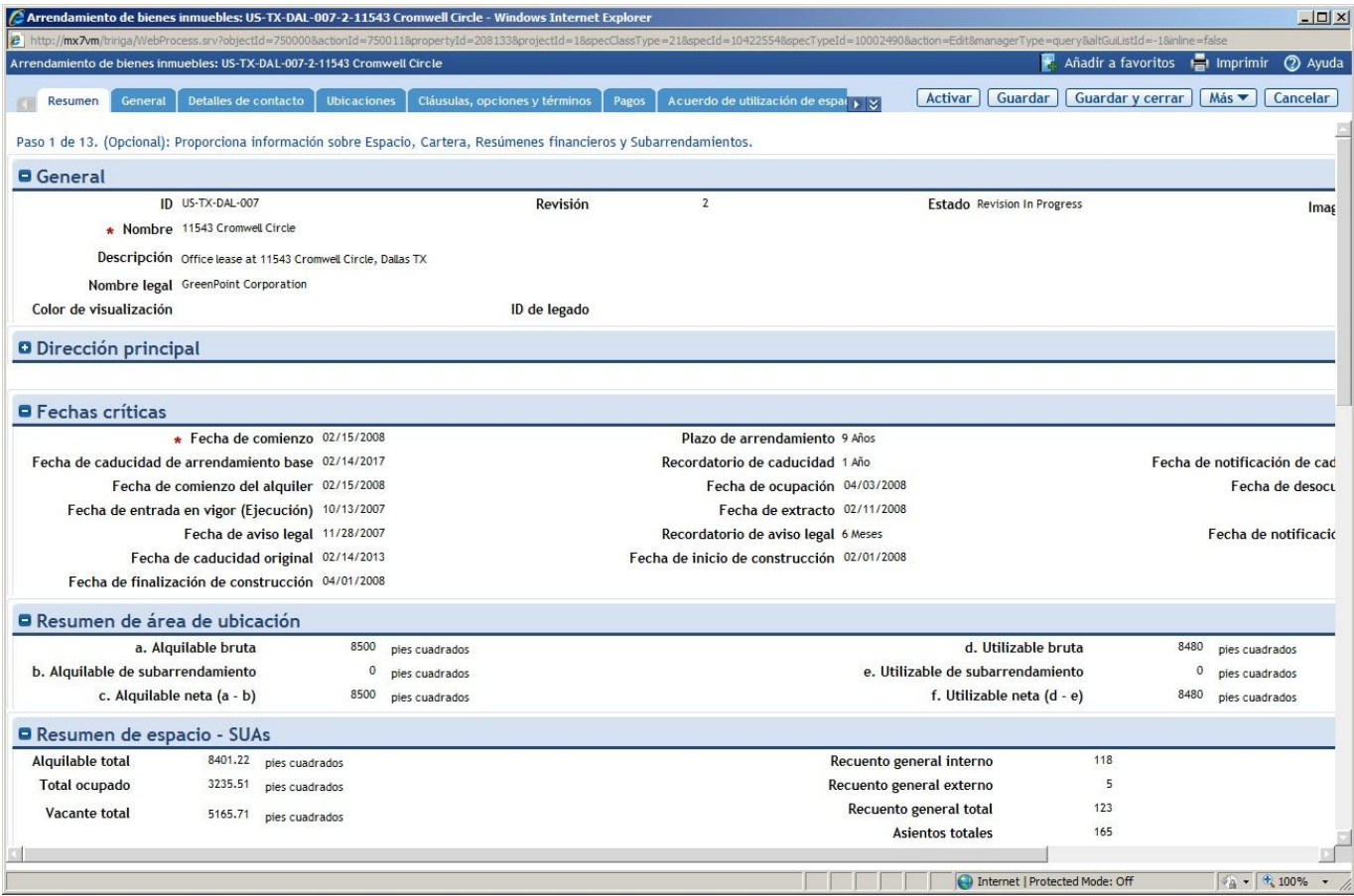

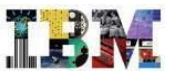

# TRIRIGA RE in Retail – Contrato de 11543 Cromwell Circle

#### Los principales ratios **Coste/Area, Area/Persona, Coste/Persona….**; así como un **Resumen financiero**

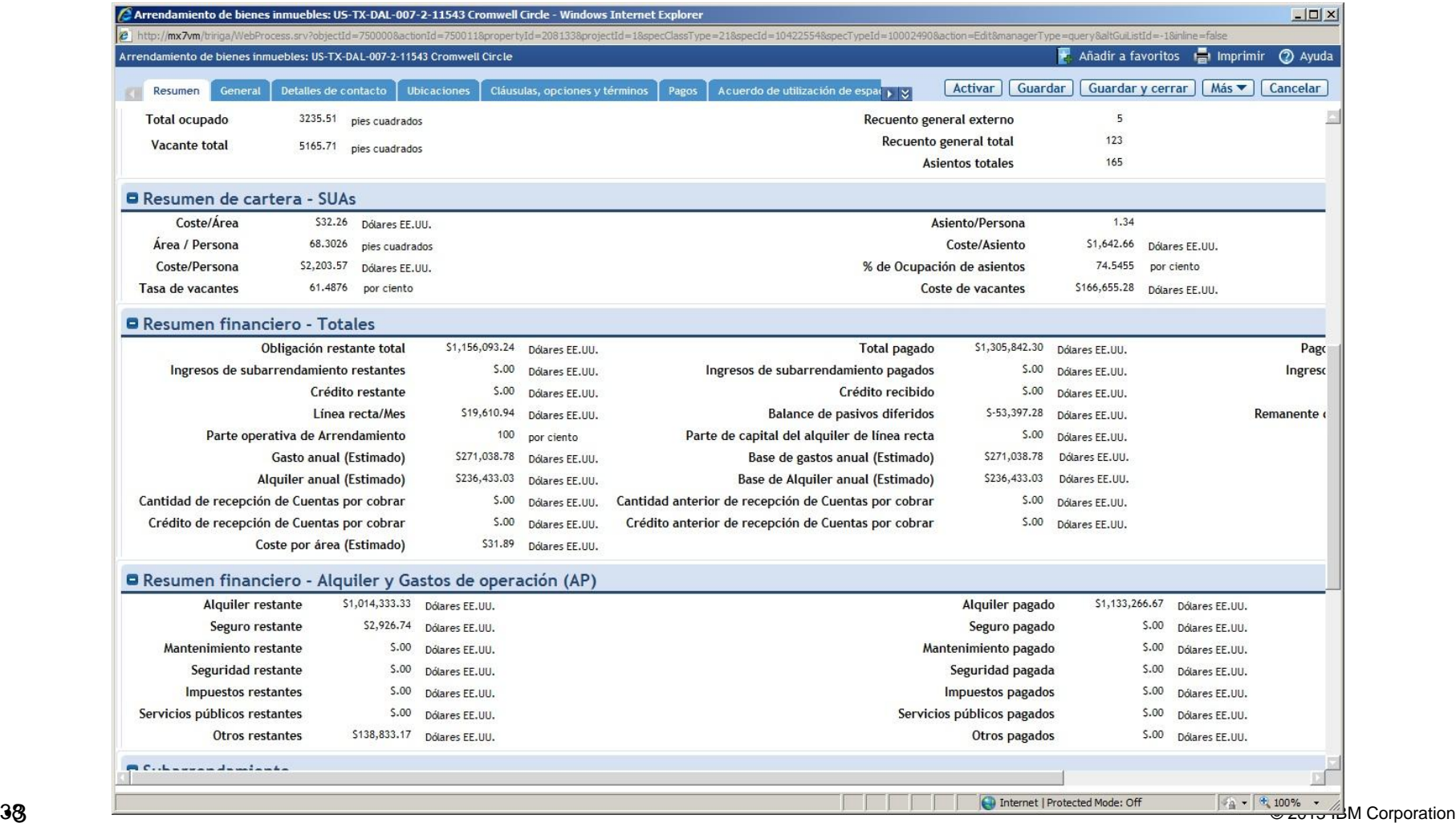

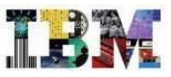

# TRIRIGA RE in Retail – Contrato de 11543 Cromwell Circle

#### Los principales ratios **Coste/Area, Area/Persona, Coste/Persona….**; así como un **Resumen financiero**

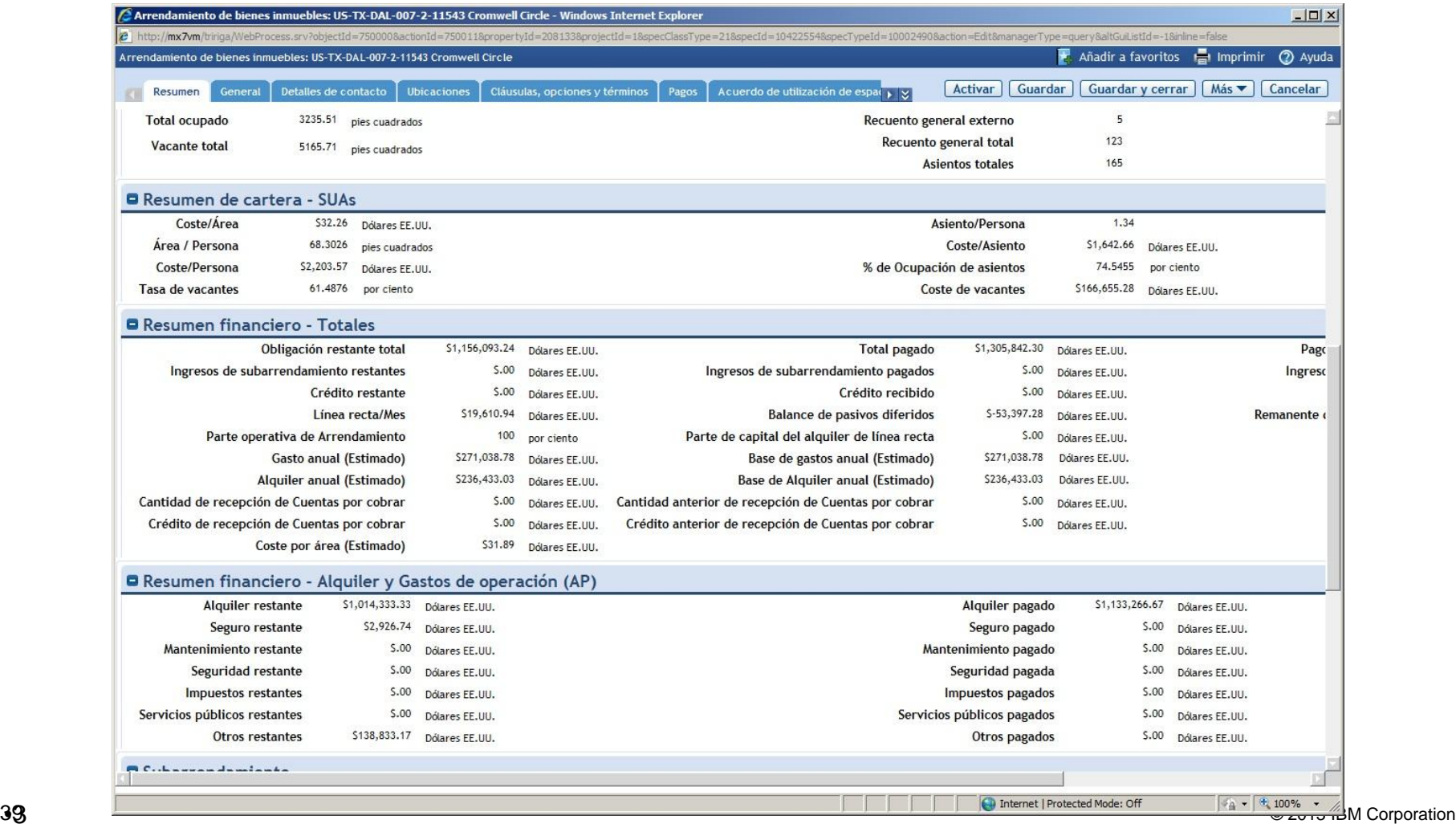

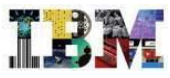

# TRIRIGA RE– Contrato de 11543 Cromwell Circle

#### En el resto de solapas tenemos información ampliada

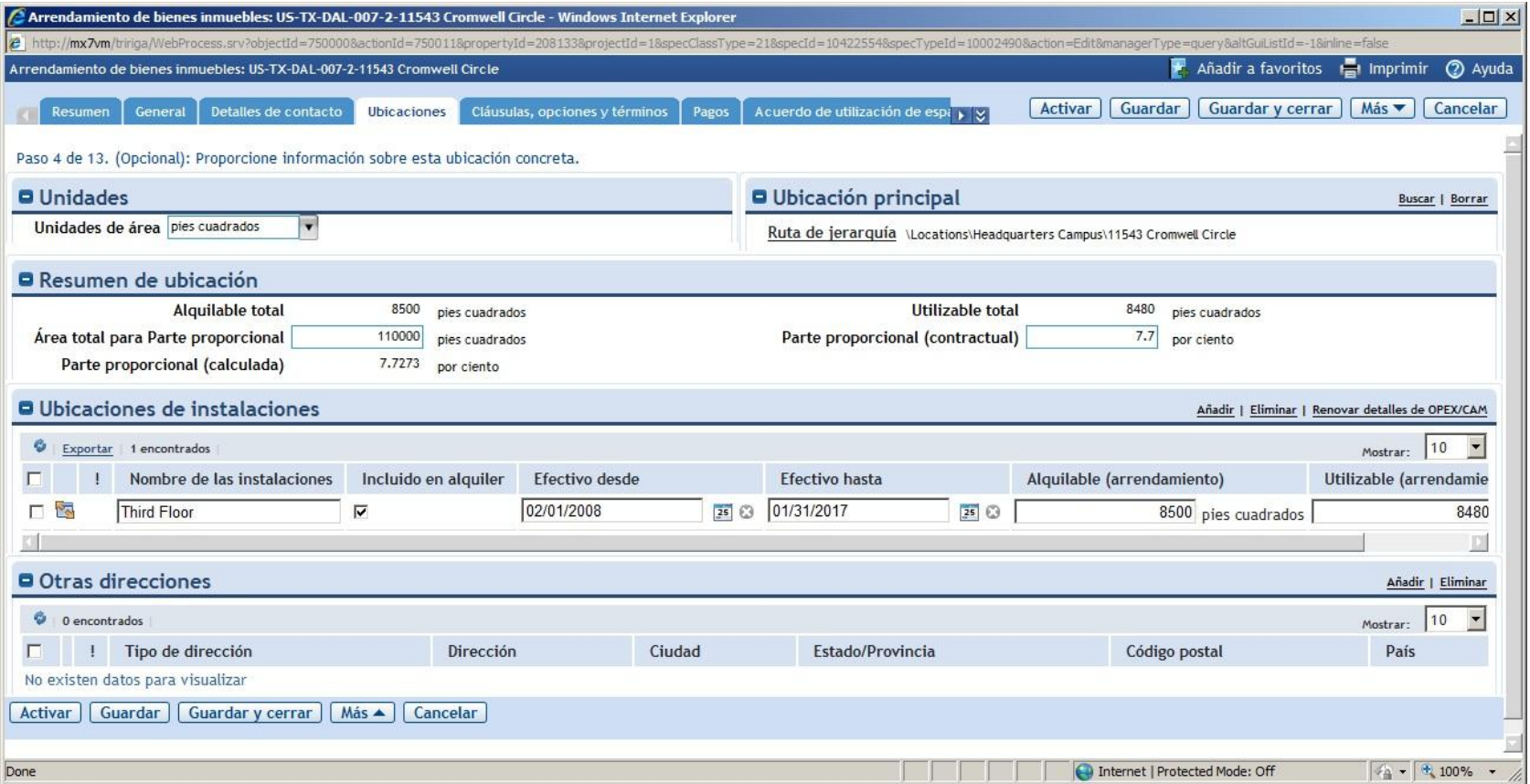

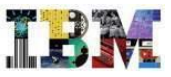

# TRIRIGA RE in Retail – Contrato de 11543 Cromwell Circle

También tenemos una transcripción electronica de las **Clausulas, Opciones y Terminos** de nuestro contrato, que es la que me va a permitir gestionar las mismas dentro de la aplicación

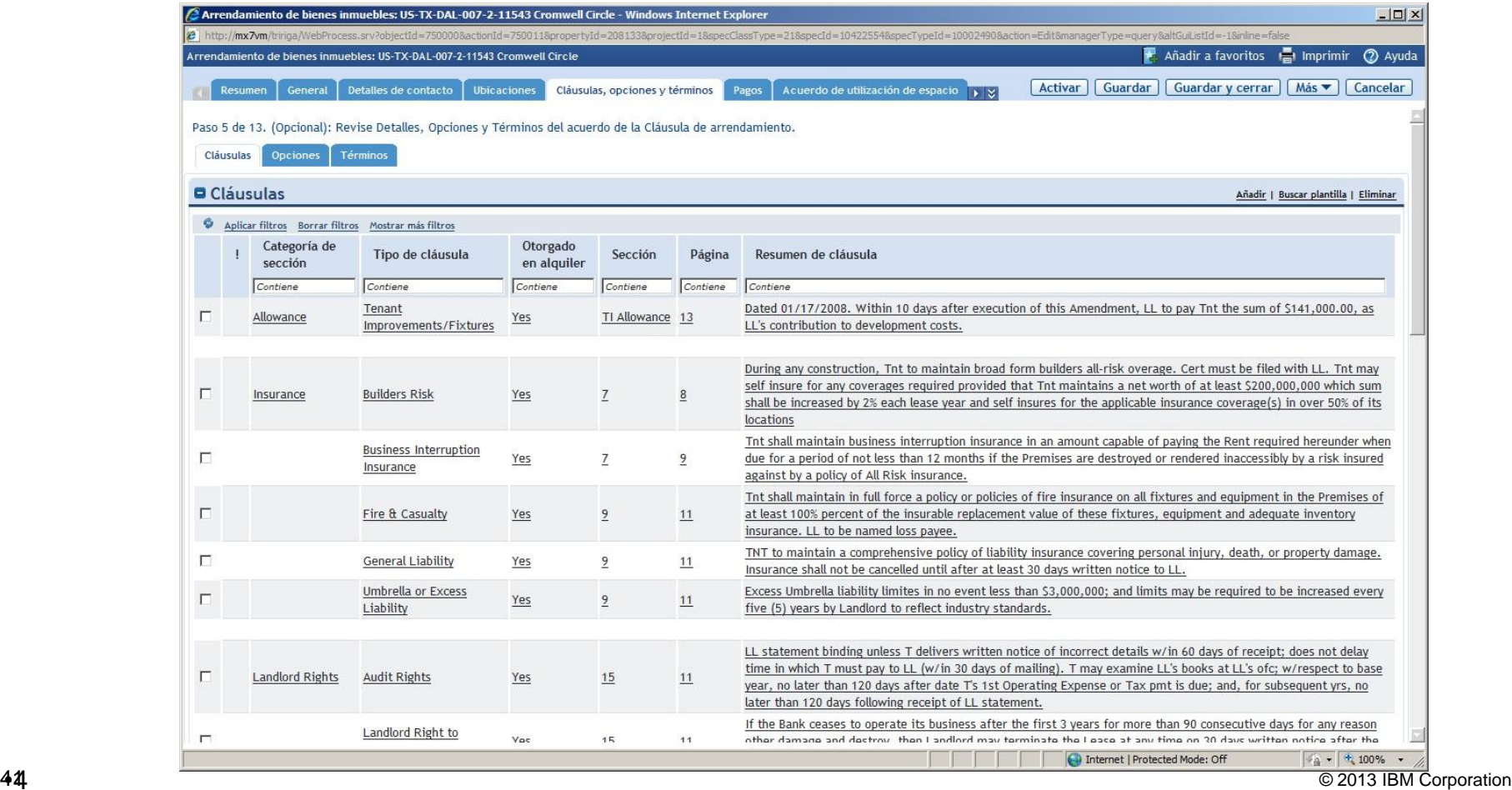

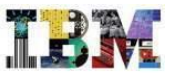

# TRIRIGA RE in Retail – Contrato de 11543 Cromwell Circle

Dentro de las **Clausulas, Opciones y Terminos** disponibles, la aplicación trae clausulas de co-arrendamiento, permitiendo así su tratamiento

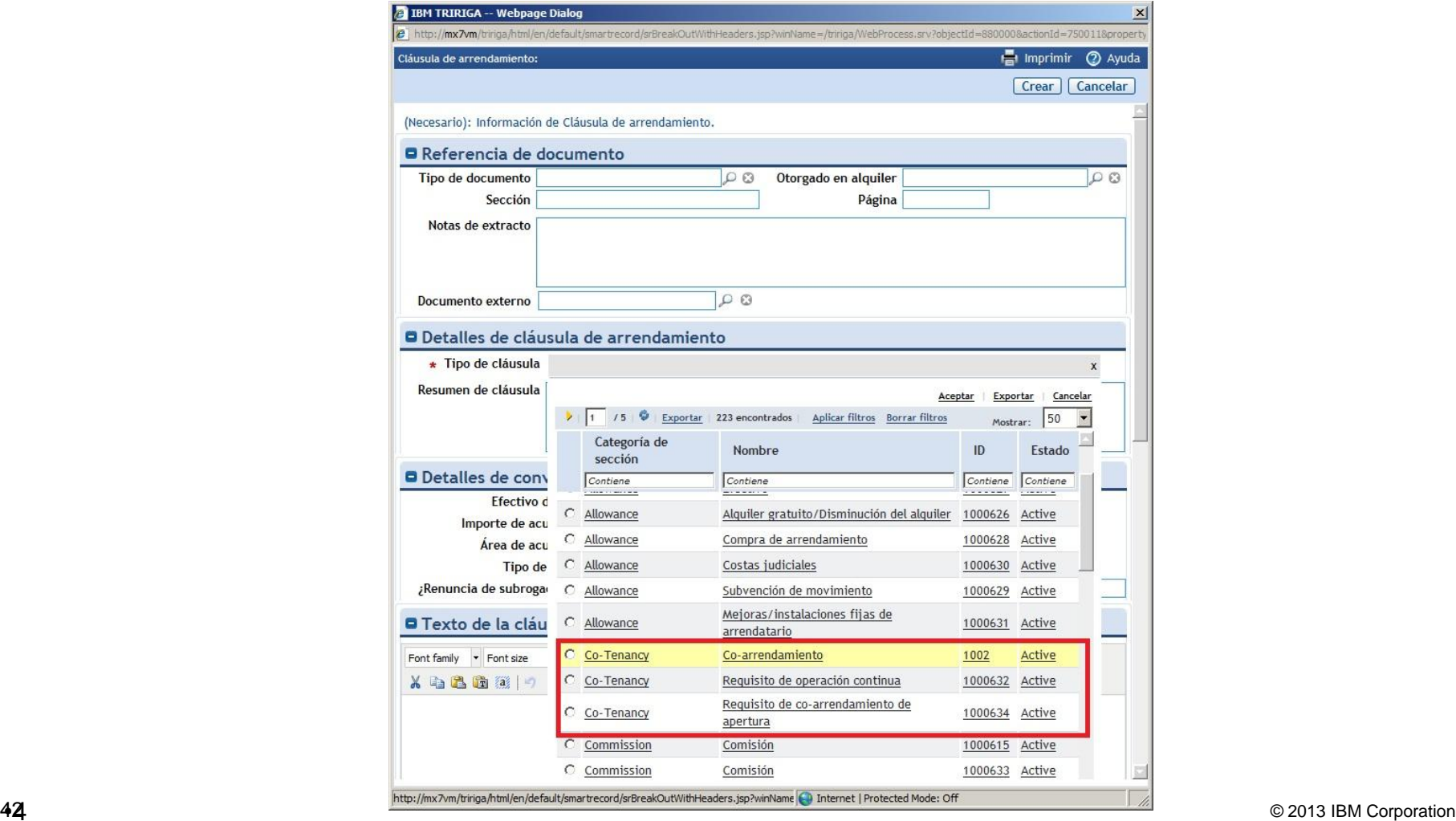

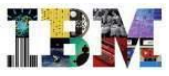

# TRIRIGA RE– Contrato de 11543 Cromwell Circle

Al seleccionar el tipo de clausula, el formulario se adapta de forma dinámicamente, mostrando los campos necesarios para cada una de ellas.

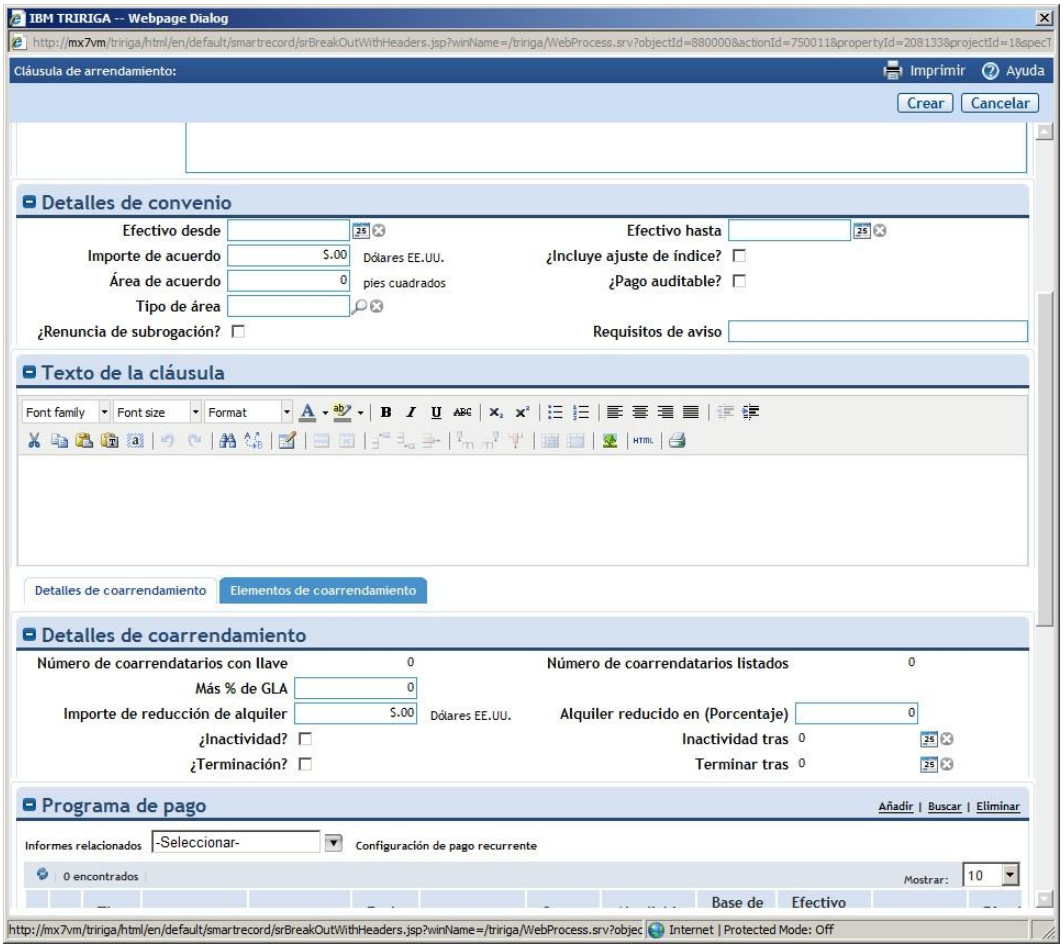

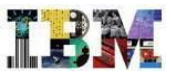

# TRIRIGA RE– Gestión de Pagos y cobros de un inmeble

Un requisito muy importante es poder calcular el flujo de pagos y cobros del inmueble en base a la información que tenemos en el contrato

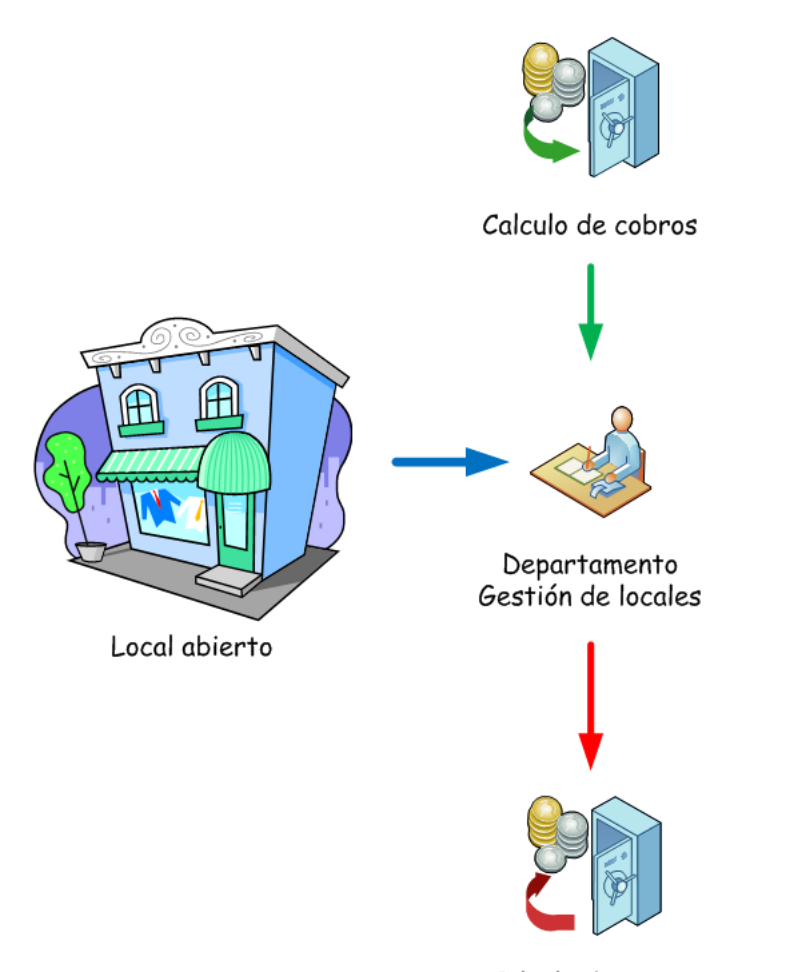

# TRIRIGA RE– Contrato de 11543 Cromwell Circle

En la solapa **Pagos** se calculan los programas de pagos, pagos… a realizar.

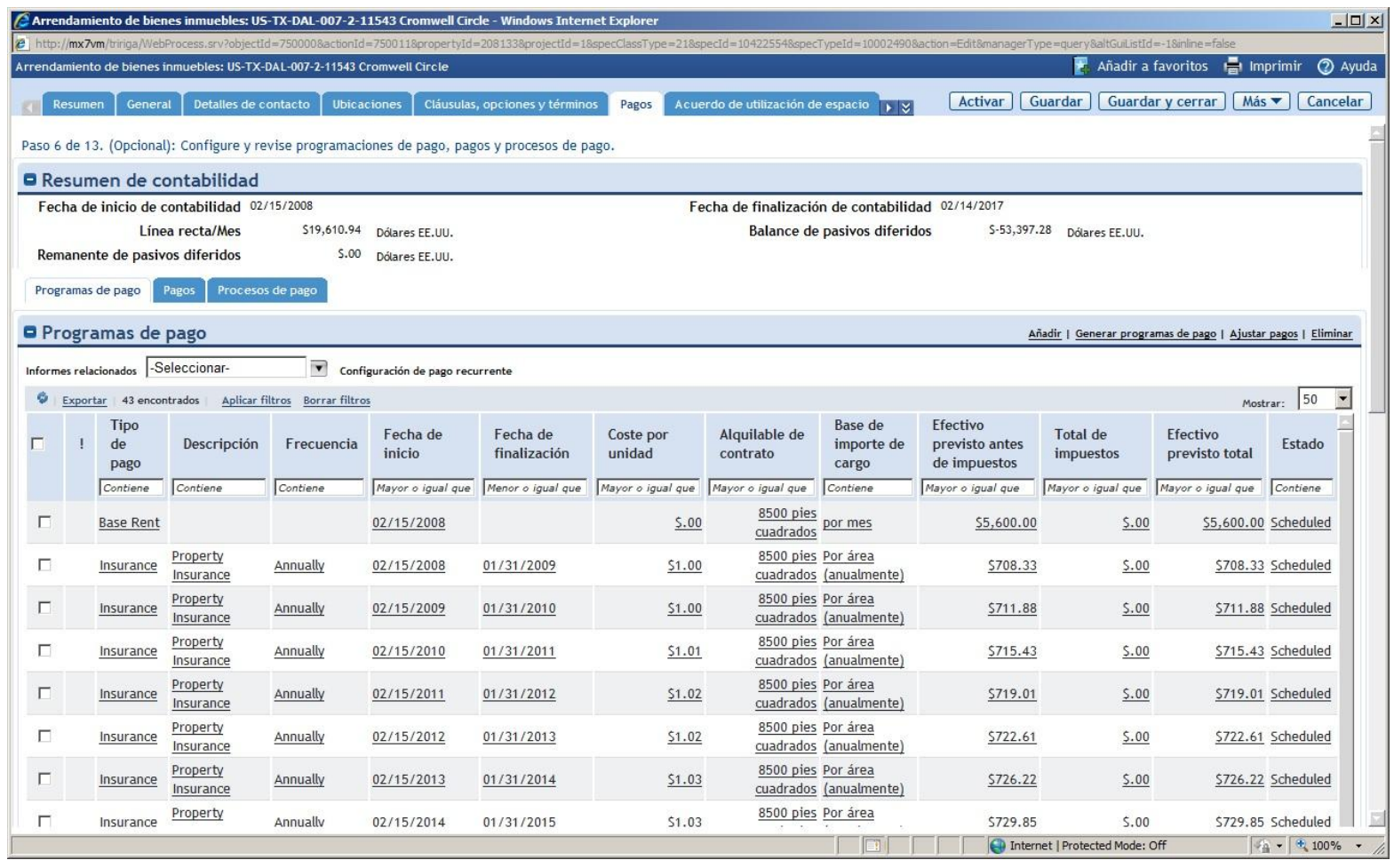

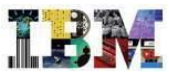

# TRIRIGA RE– Contrato de 11543 Cromwell Circle

#### También es relevante poder cobrar por uso del espacio

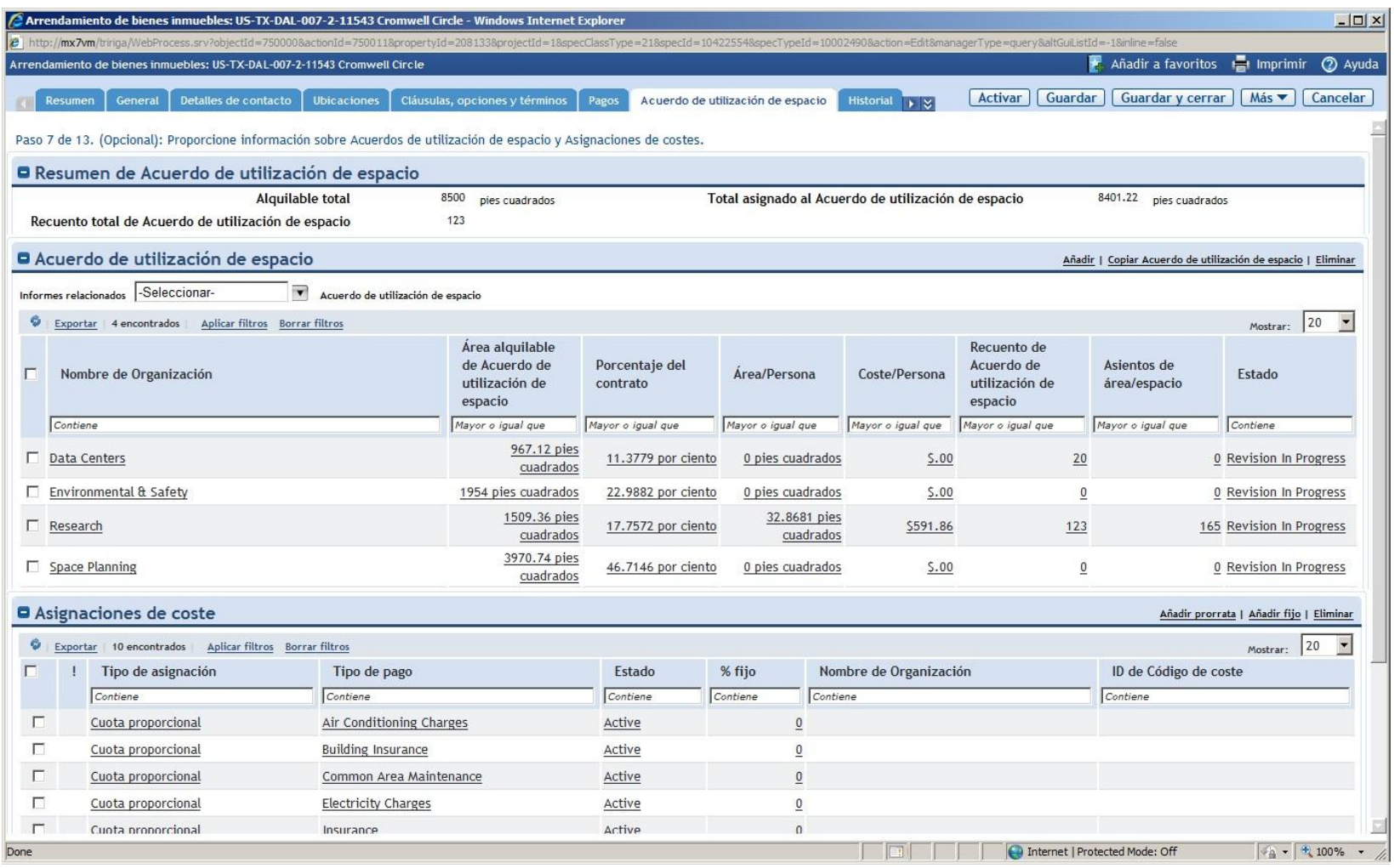

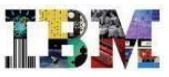

# TRIRIGA RE in Retail – Contrato de 11543 Cromwell Circle

#### Así como poder tener todo el historial del Contrato

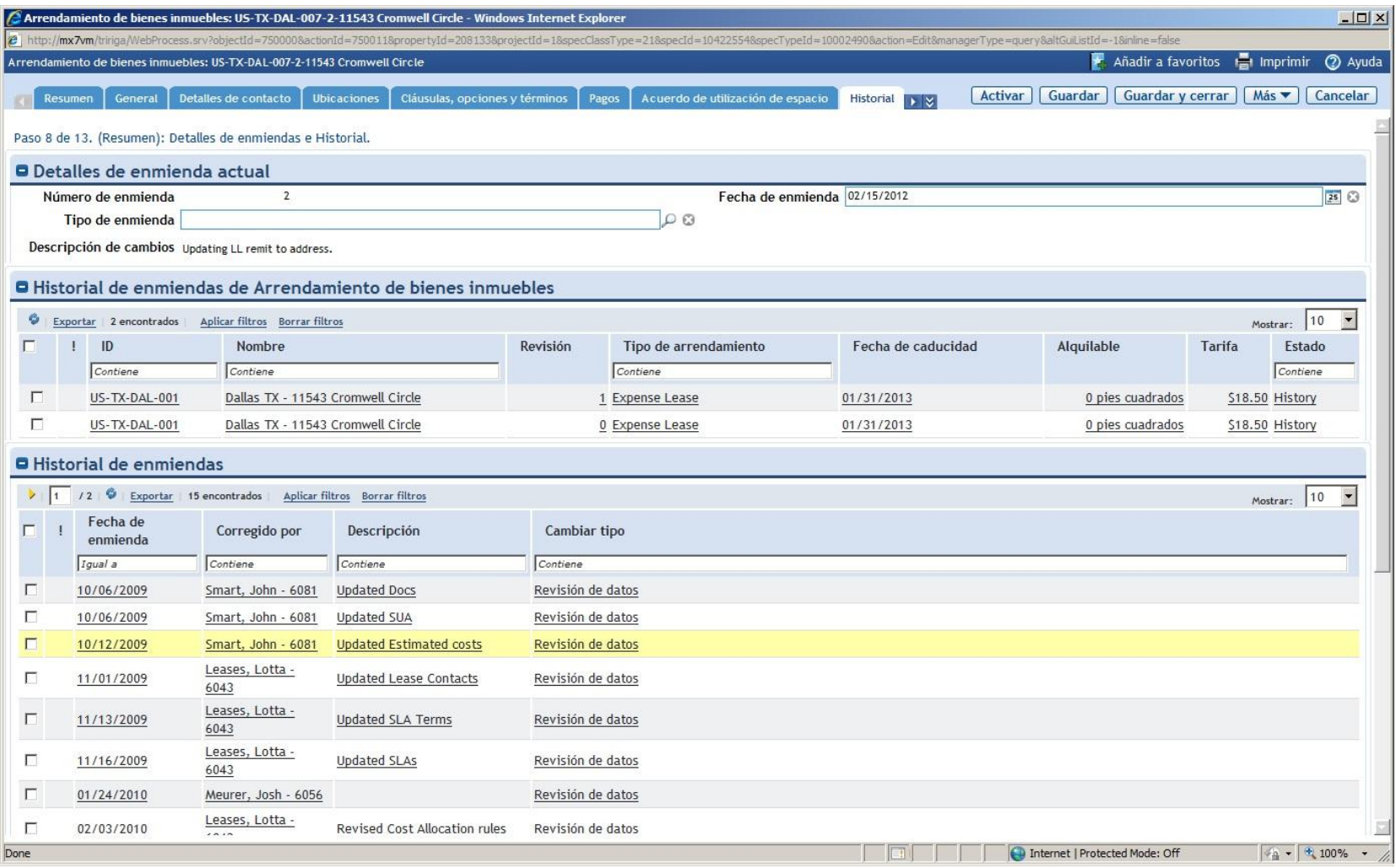

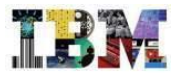

# TRIRIGA RE

En resumen, TRIRIGA RE permite :

- Gestionar todo el proceso de busqueda de nuevos locales, oficinas.
- Gestionar cualquier contrato de propiedad o alquiler, incluyendo aquellos con clausas como el co-arrendamiento
- Gestionar los programas de pago, los pagos, cobros…
- Nos ayuda a no incurrir en sobre-pagos, penalizaciones… mediante la gestión de las clausulas de los contratos

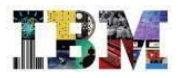

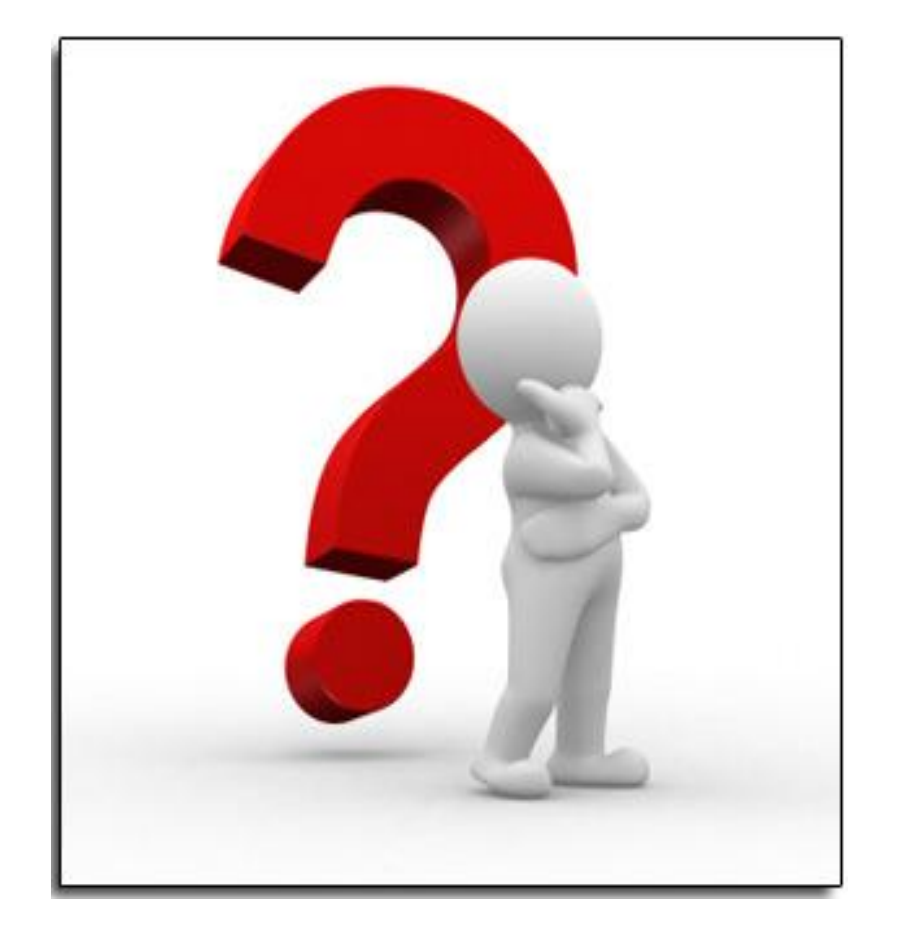

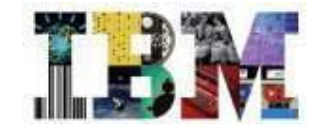

# Escenario IBM Tririga en Proyectos

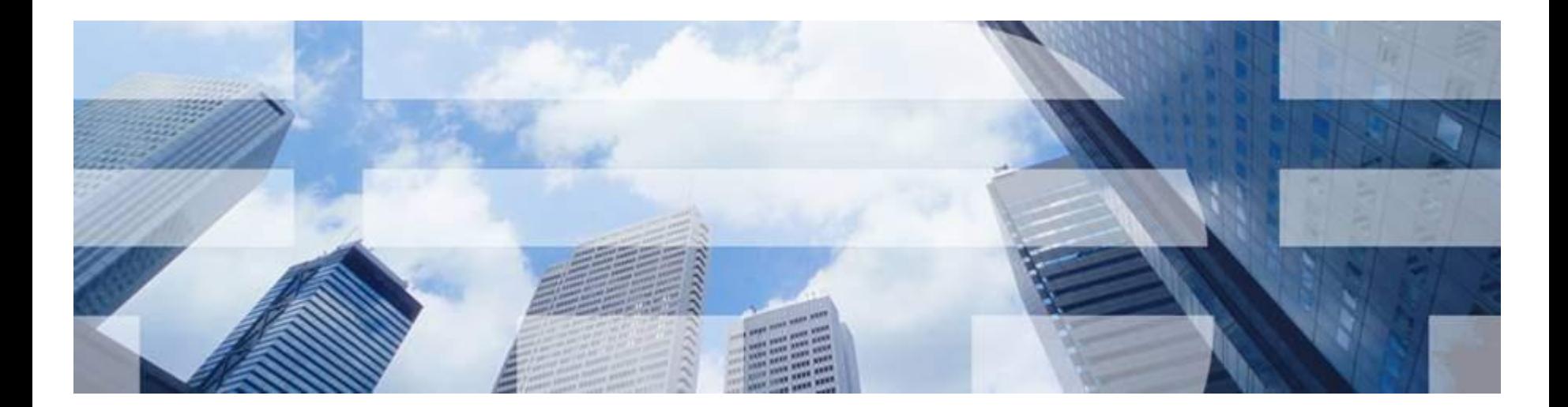

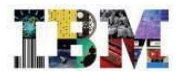

# TRIRIGA Projects

# Este escenario permite:

- Definir programas que agrupen varios proyectos, de modo que podamos gestionarlos de manera conjunta, sin perder la posibilidad de bajar de nivel cuando resulte conveniente.
- Buscar fuentes de financiación y asignarlas a los distintos programas / proyectos.
- Gestionar al nivel de detalle deseado cada uno de los proyectos, desde la contratación hasta el cierre, pasando por el control de la planificación y del presupuesto, así como de toda la documentación asociada.

# TRIRIGA Projects – Gestión de programas

•El cuadro de mando del director de programas proporciona una visión general del estado de todos los programas (agrupación de proyectos) y las posibles desviaciones.

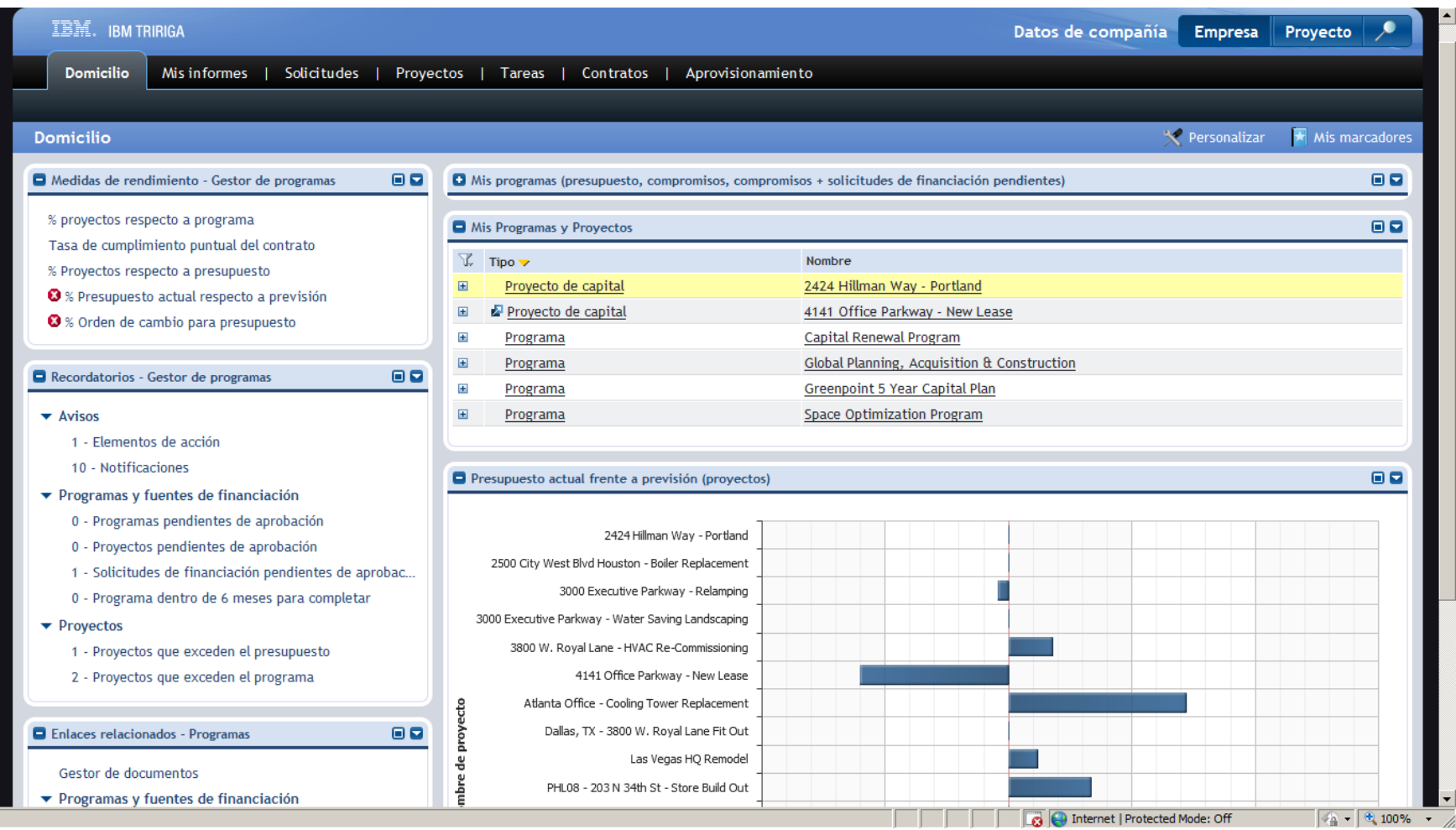

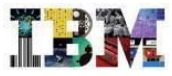

# TRIRIGA Projects – Ficha de un programa

•Los programas pueden subdividirse en todos los niveles que sean necesarios (subprogramas, proyectos, subproyectos, etc.).

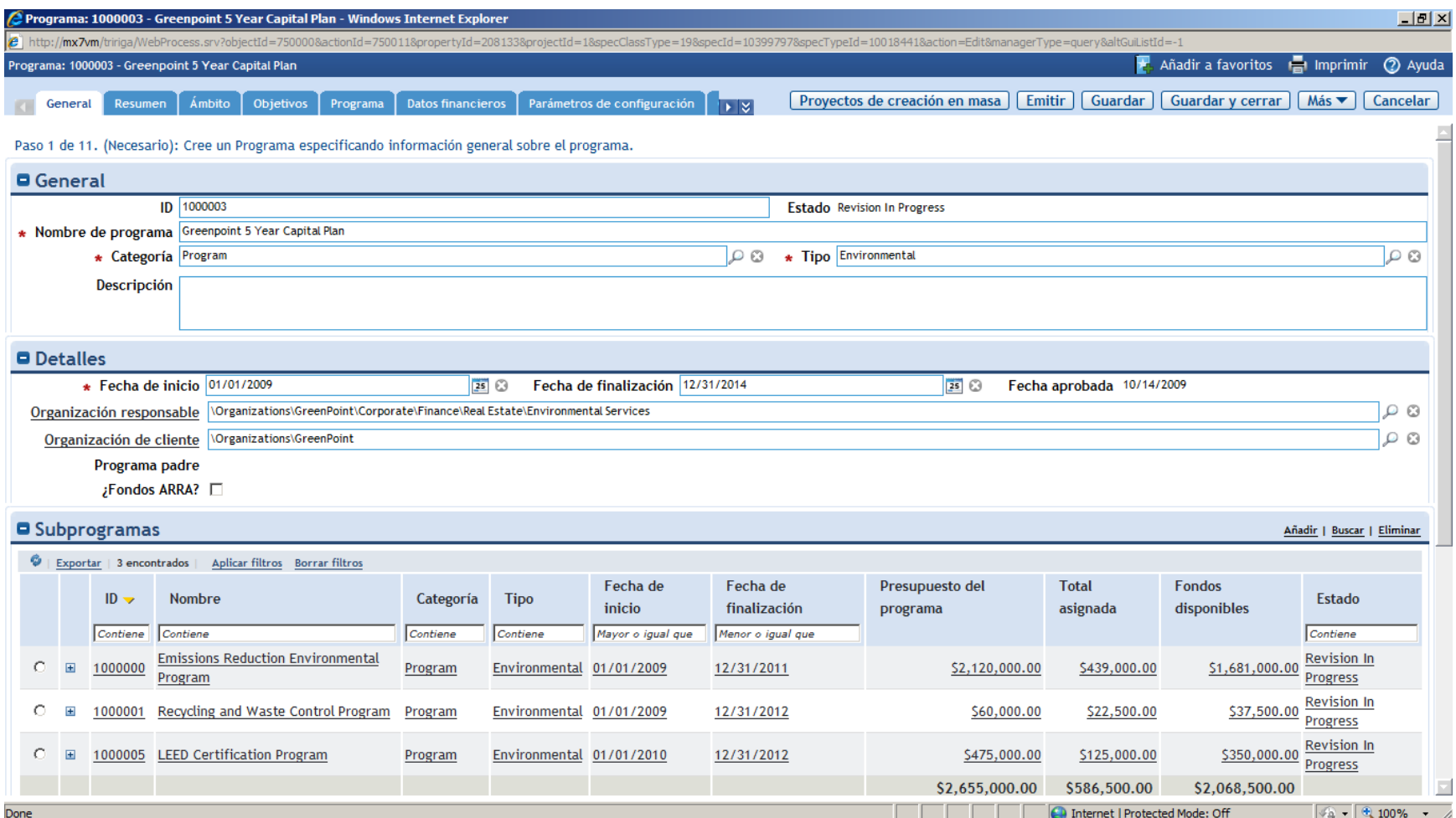

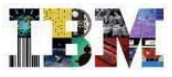

### TRIRIGA Projects – Ficha de un programa

•Desde la pestaña "programa" es posible revisar la planificación de todos los proyectos que componen el programa. Esta información puede completarse directamente en el sistema o importarse desde MS Project .

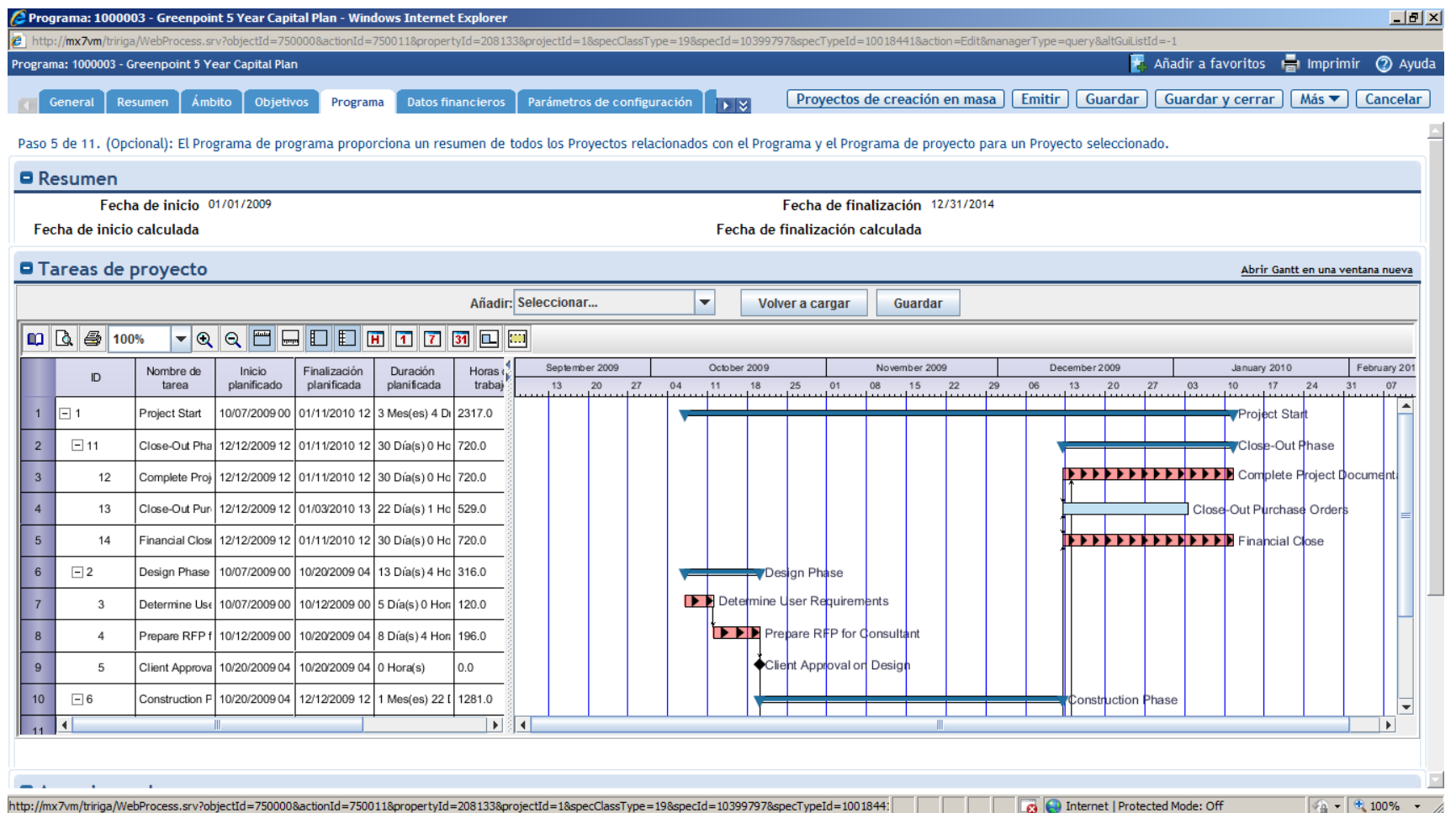

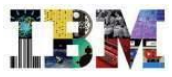

# TRIRIGA Projects – Ficha de un programa

•5 5

•La pestaña "fondos financieros" muestra la estructura de financiación del programa.

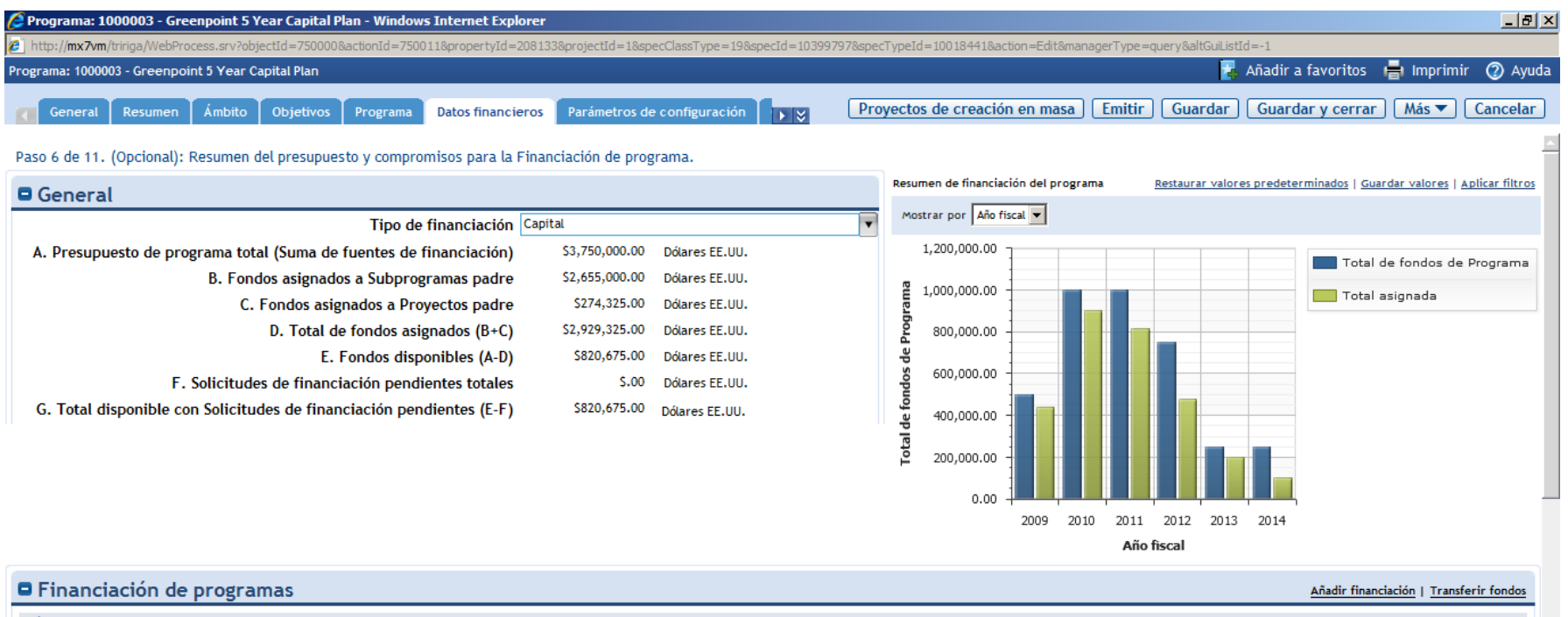

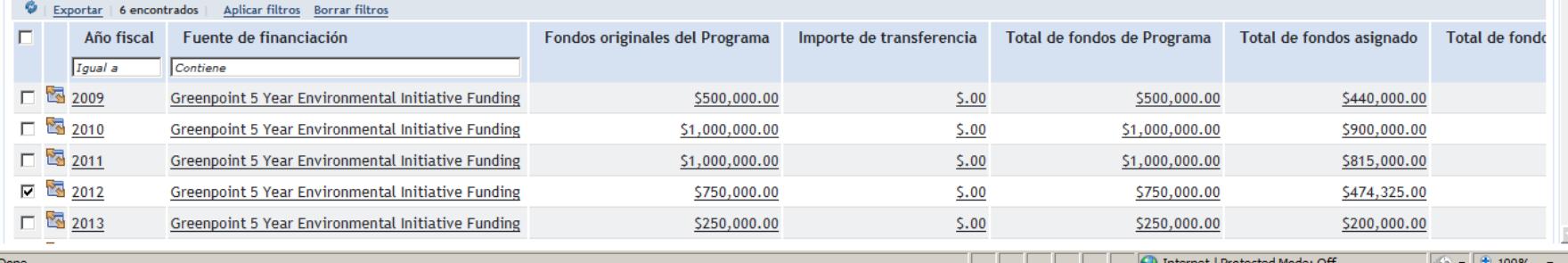

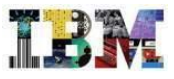

# TRIRIGA Projects – Análisis de proyectos – Perspectiva empresarial

•El panel de control del director de proyectos, en su perspectiva empresarial, nos muestra el estado general de todos los proyectos, prestando especial atención a las desviaciones en plazo y presupuesto.

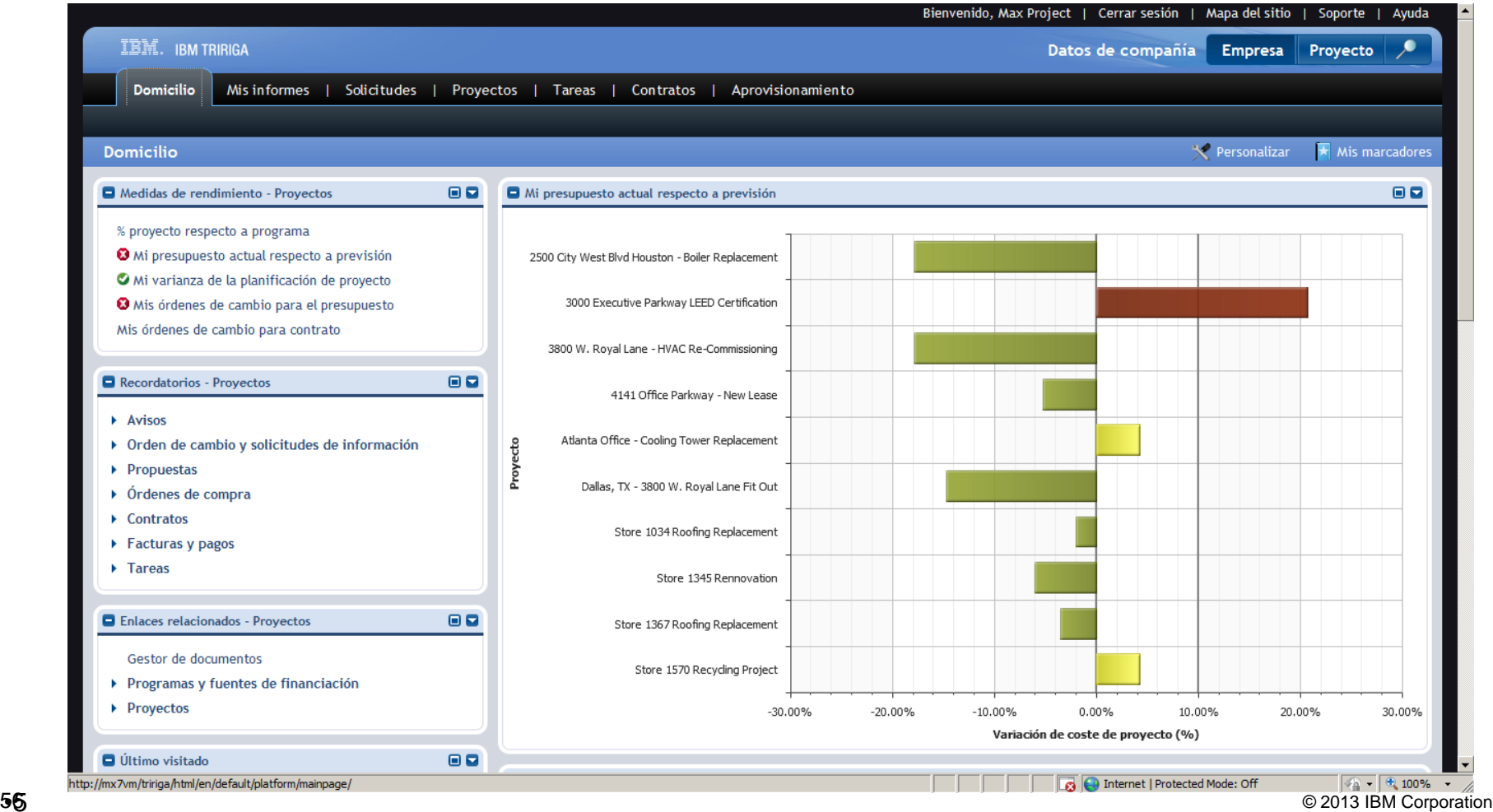

•5  $\mathbf{c}$ 

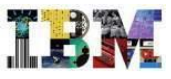

# TRIRIGA Projects – Análisis de proyectos – Perspectiva de proyecto

•Al pulsar el botón "Proyecto", el sistema muestra los indicadores propios del proyecto activo en el que se está trabajando.

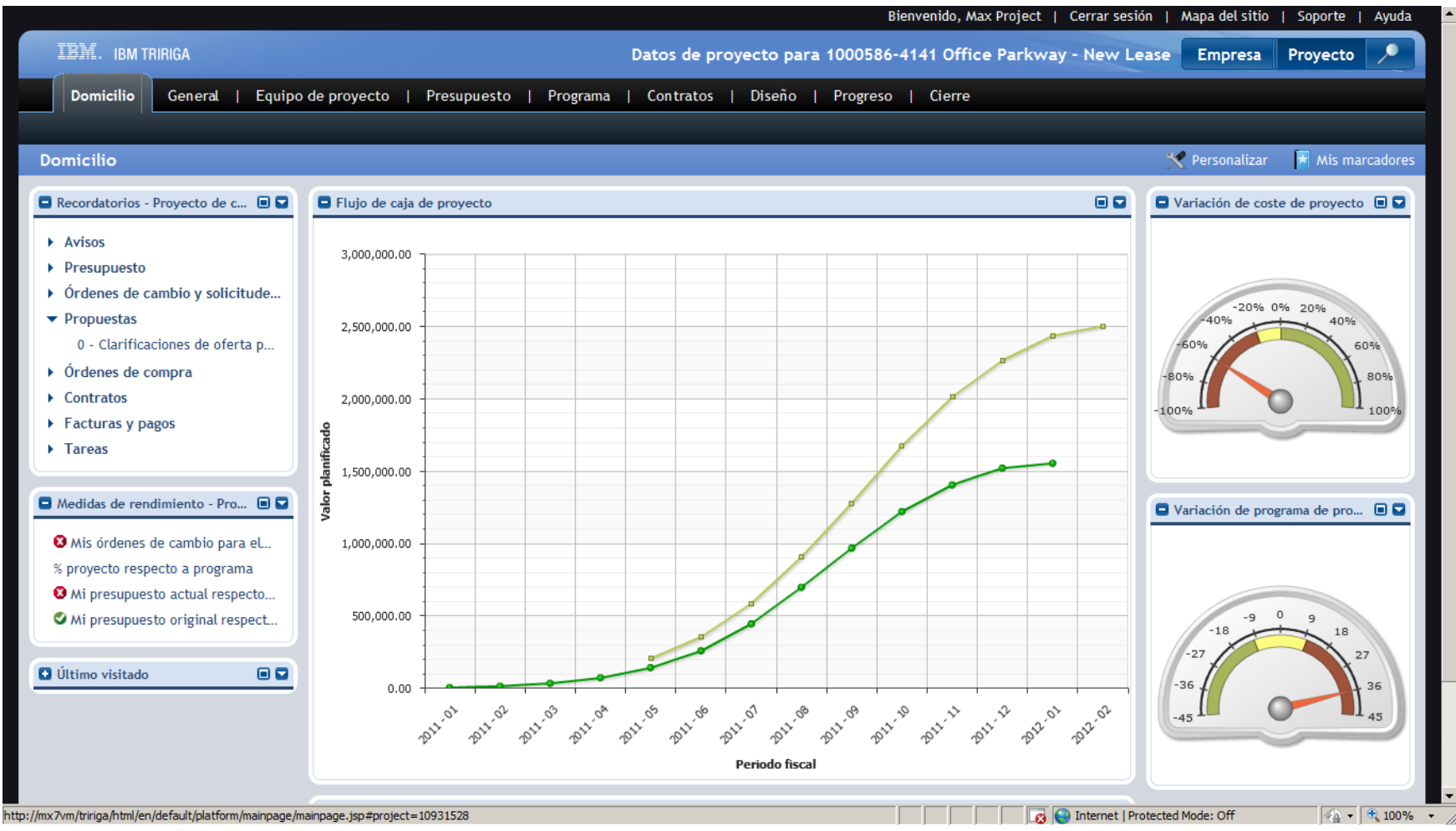

# TRIRIGA Projects – Ficha de proyecto - General

•Al hacer clic sobre el enlace de la parte superior de la pantalla, se abre la ficha de proyecto. El sistema permite definir plantillas con los tipos de proyecto más comunes para automatizar la generación de tareas, planificación, etc.

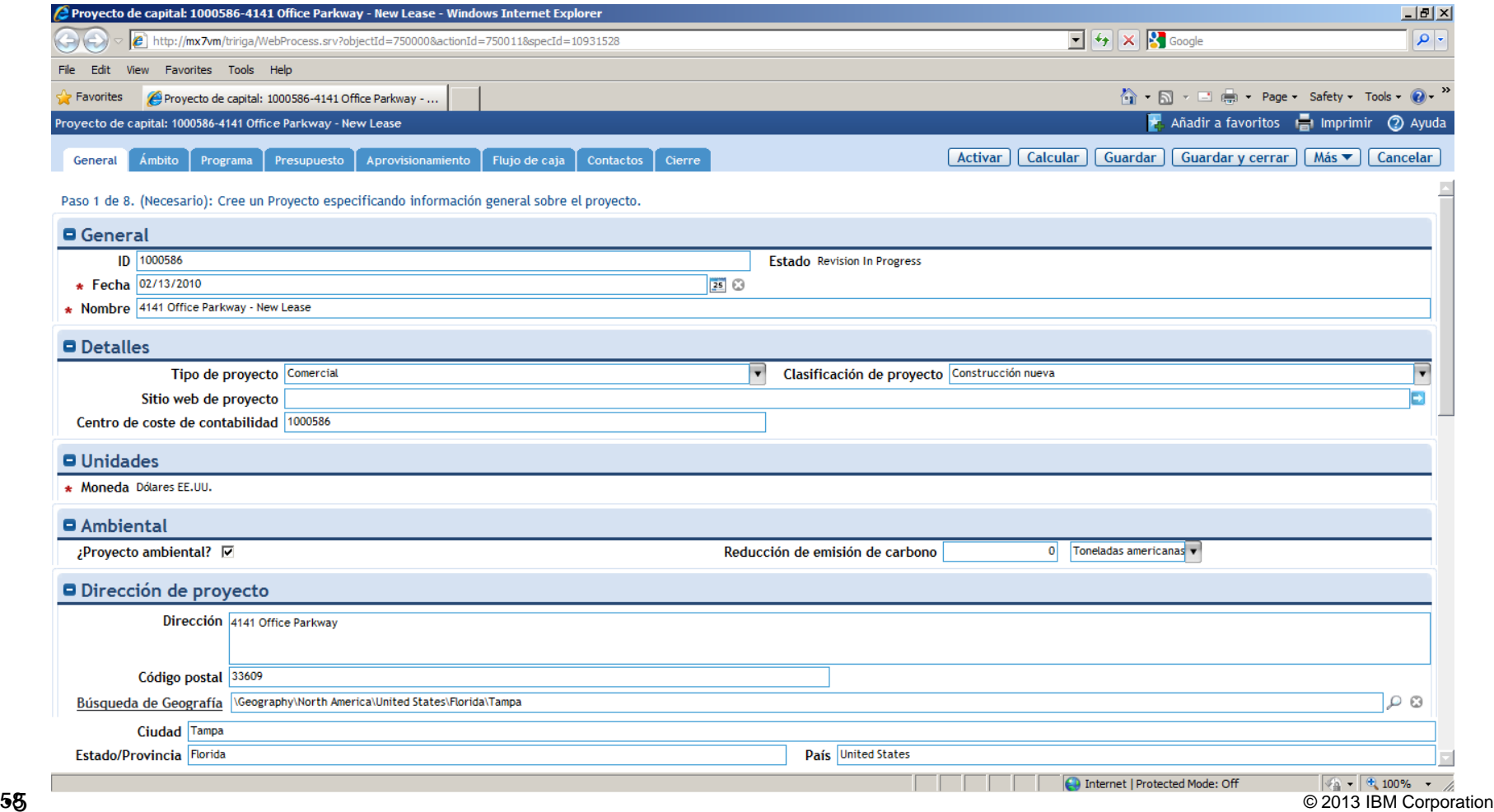

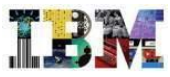

### TRIRIGA Projects – Ficha de proyecto - Alcance

•La pestaña "ámbito" permite registrar toda la información relativa al alcance del proyecto.

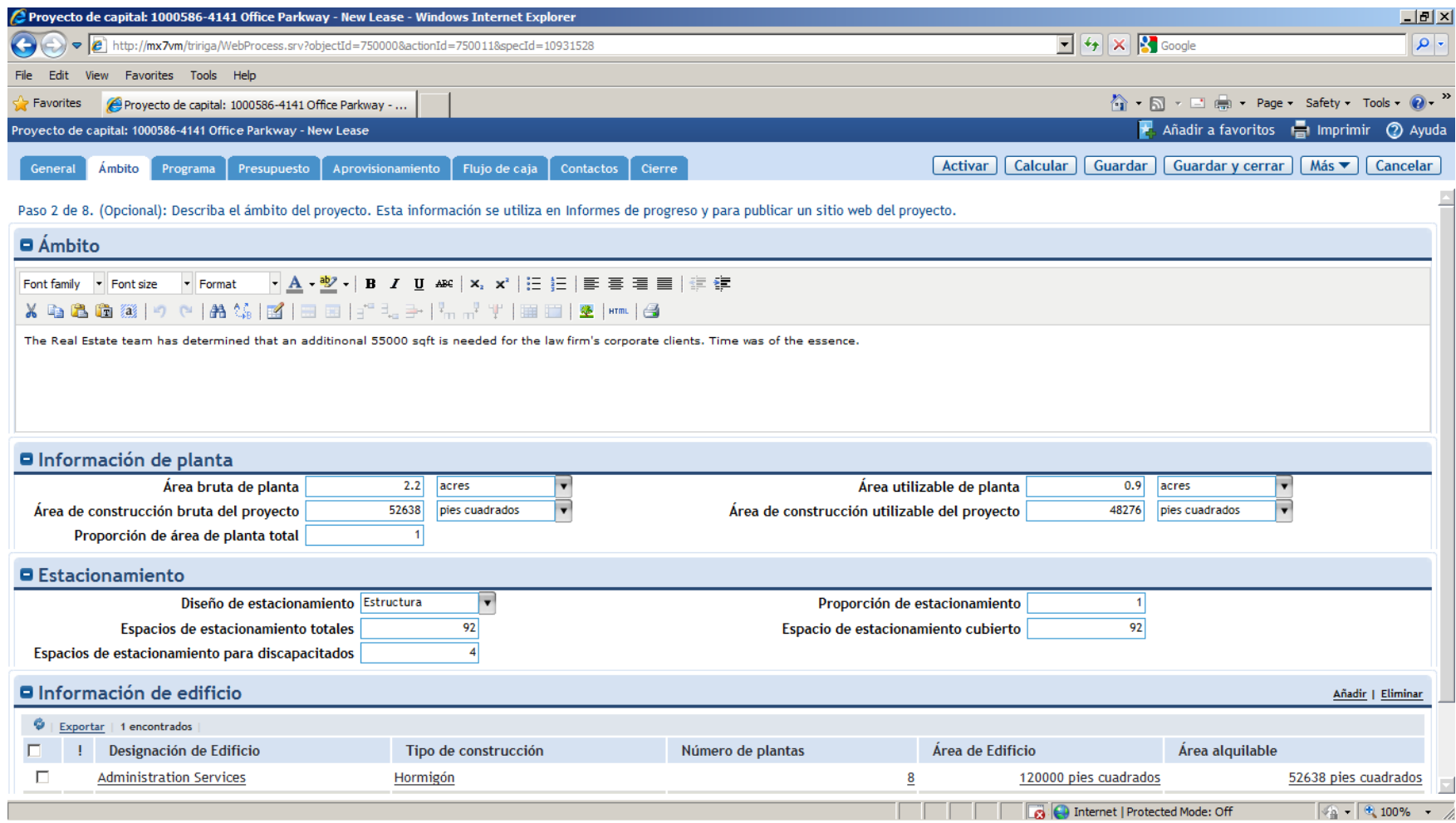

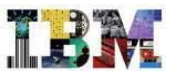

# TRIRIGA Projects – Ficha de proyecto - Programa

•Al igual que en el caso del programa, puede accederse a la planificación del proyecto. Entre otras cosas, el sistema marca el camino crítico del mismo.

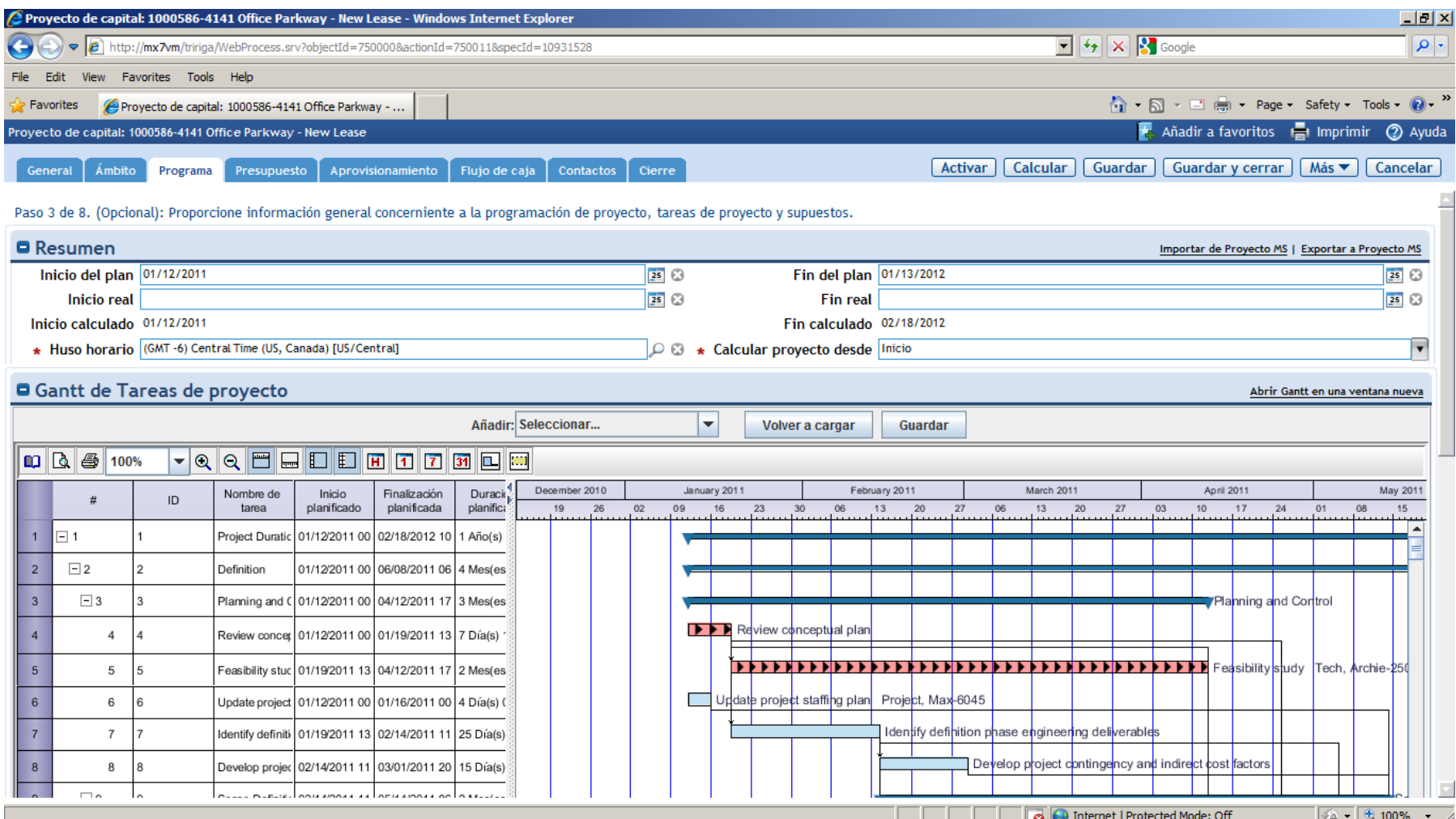

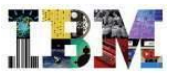

# TRIRIGA Projects – Ficha de proyecto - Presupuesto

•La pestaña presupuesto muestra el presupuesto asignado, el comprometido, en lo que ya se ha incurrido y las previsiones futuras.

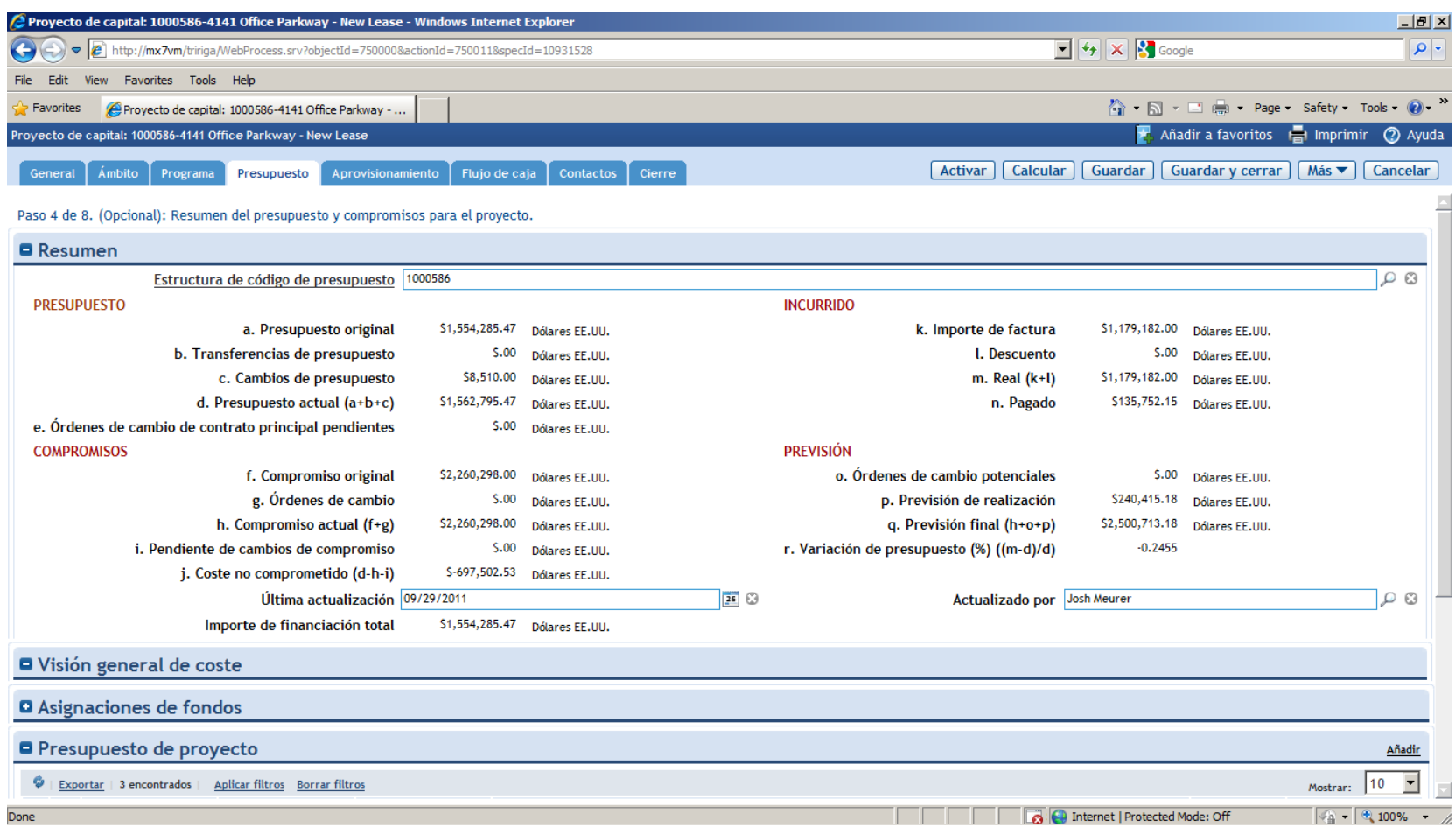

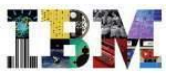

# TRIRIGA Projects – Ficha de proyecto – Centros de coste

#### •Es posible definir los distintos centros de coste asociados al proyecto.

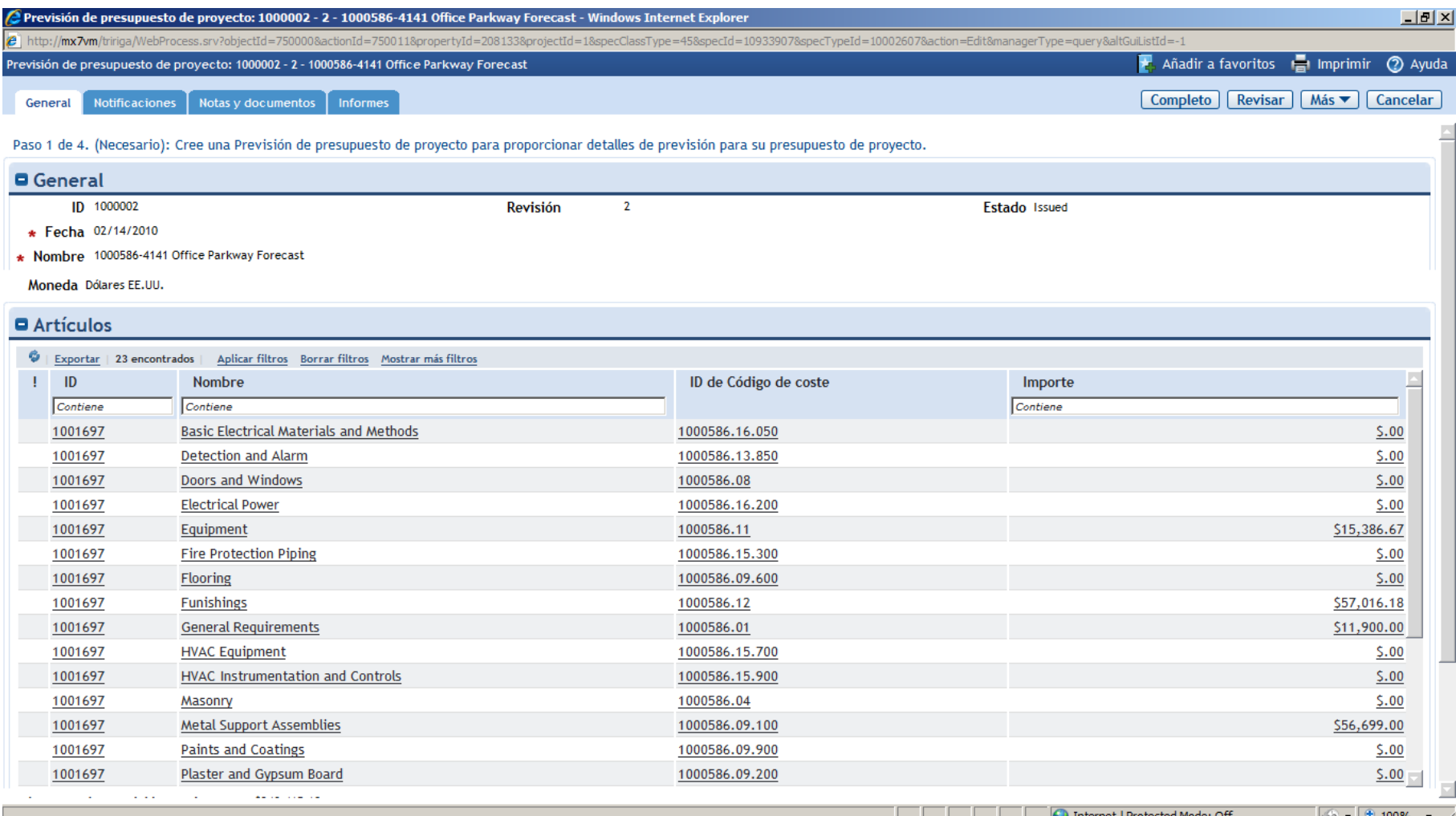

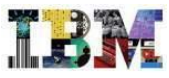

# TRIRIGA Projects – Ficha de proyecto – Flujo de caja

•En la pestaña "flujo de caja" el sistema presenta gráficos para analizar la evolución del flujo de caja del proyecto.

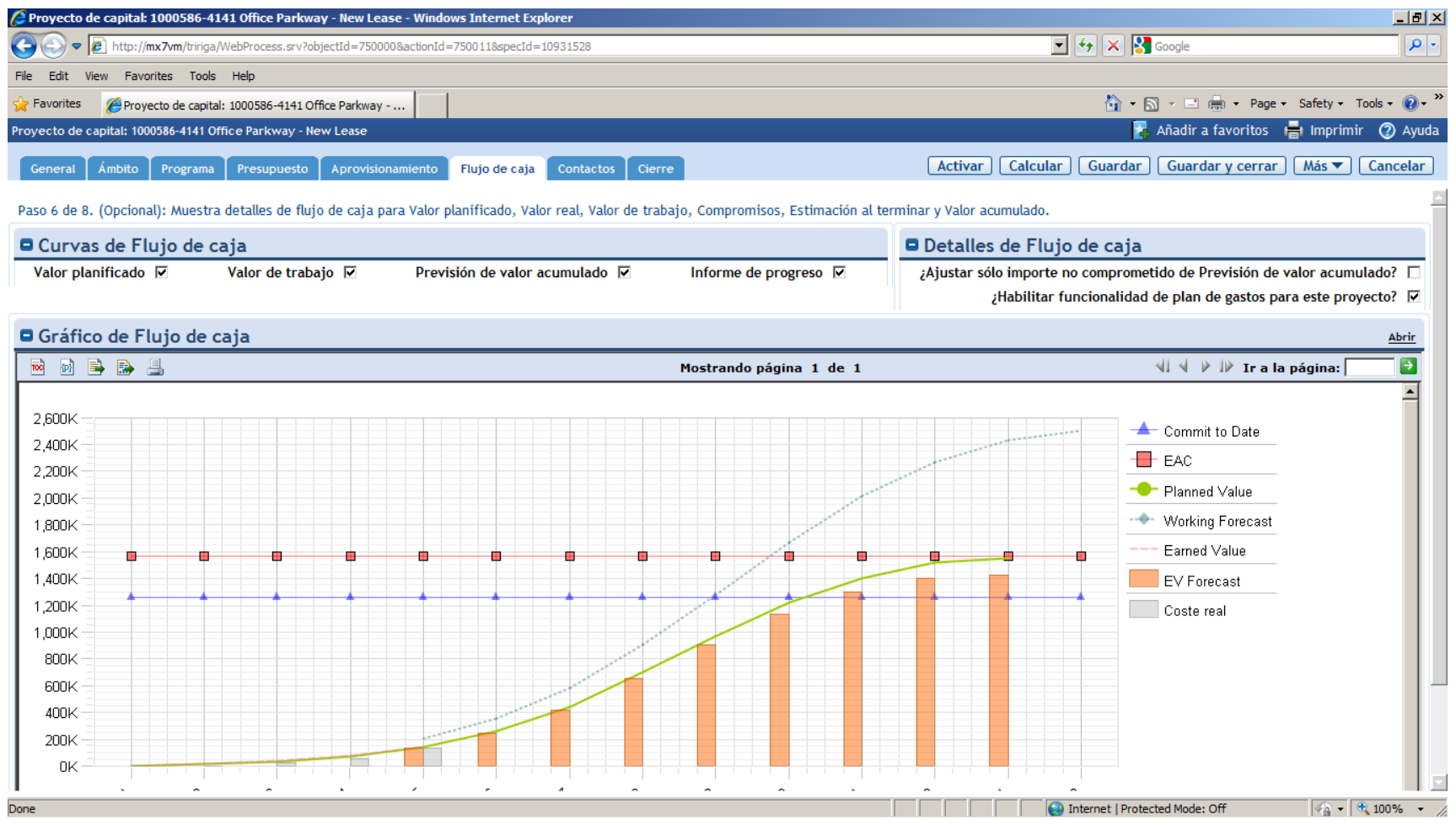

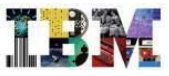

# TRIRIGA Projects – Ficha de proyecto - Aprovisionamiento

•Desde el apartado de aprovisionamiento puede gestionarse todo el proceso de contratación, desde la petición de ofertas hasta la evaluación de las distintas alternativas.

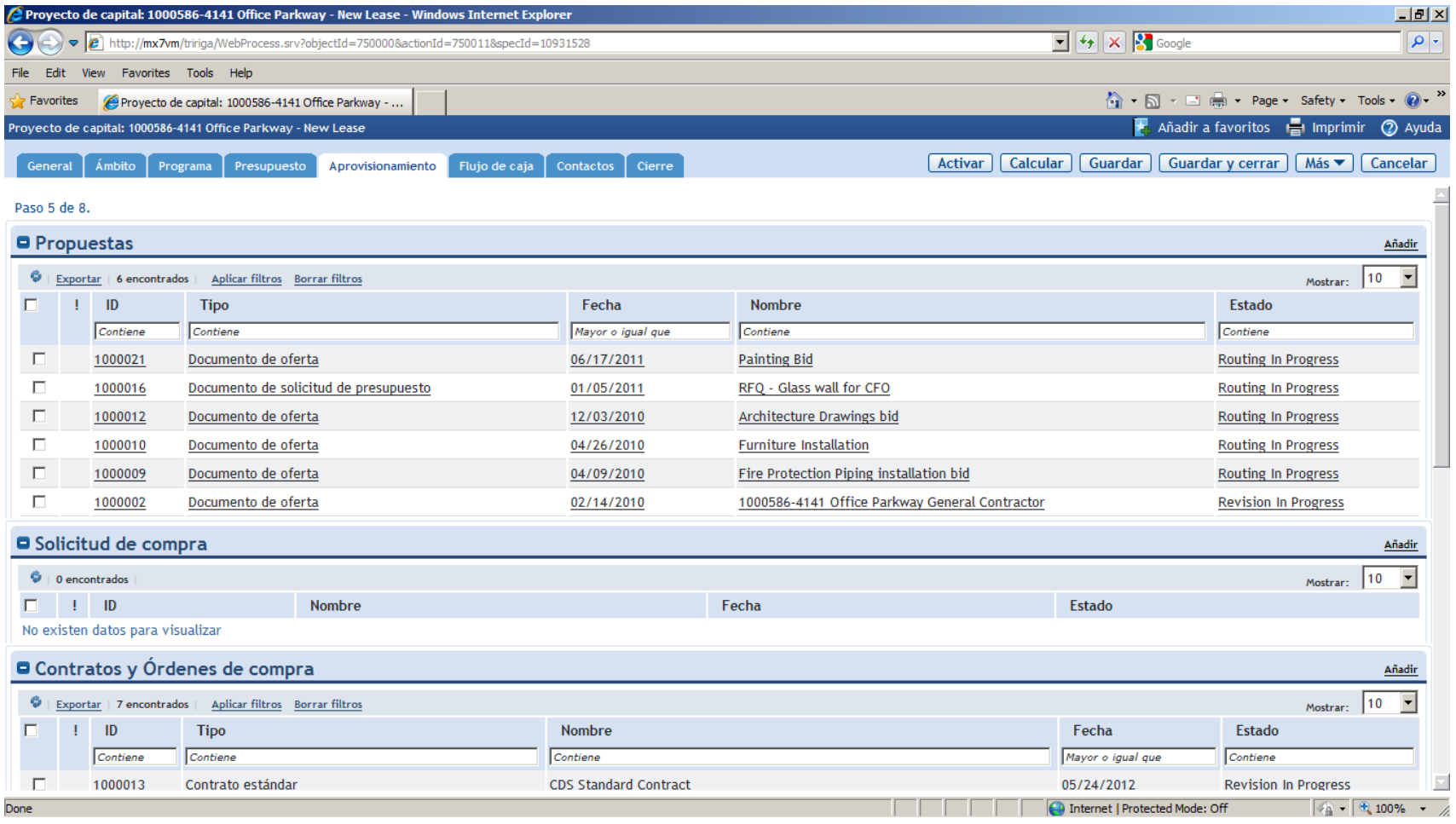

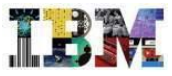

### TRIRIGA Projects – Evaluación de propuestas

•El sistema permite comparar las distintas propuestas y proporcionar datos fiables para justificar la contratación. Es posible enviar un fichero en Excel a los proveedores para que completen en ese formato su presupuesto y lo envíen de vuelta por correo electrónico. El sistema lo volcará automáticamente en la tabla correspondiente.

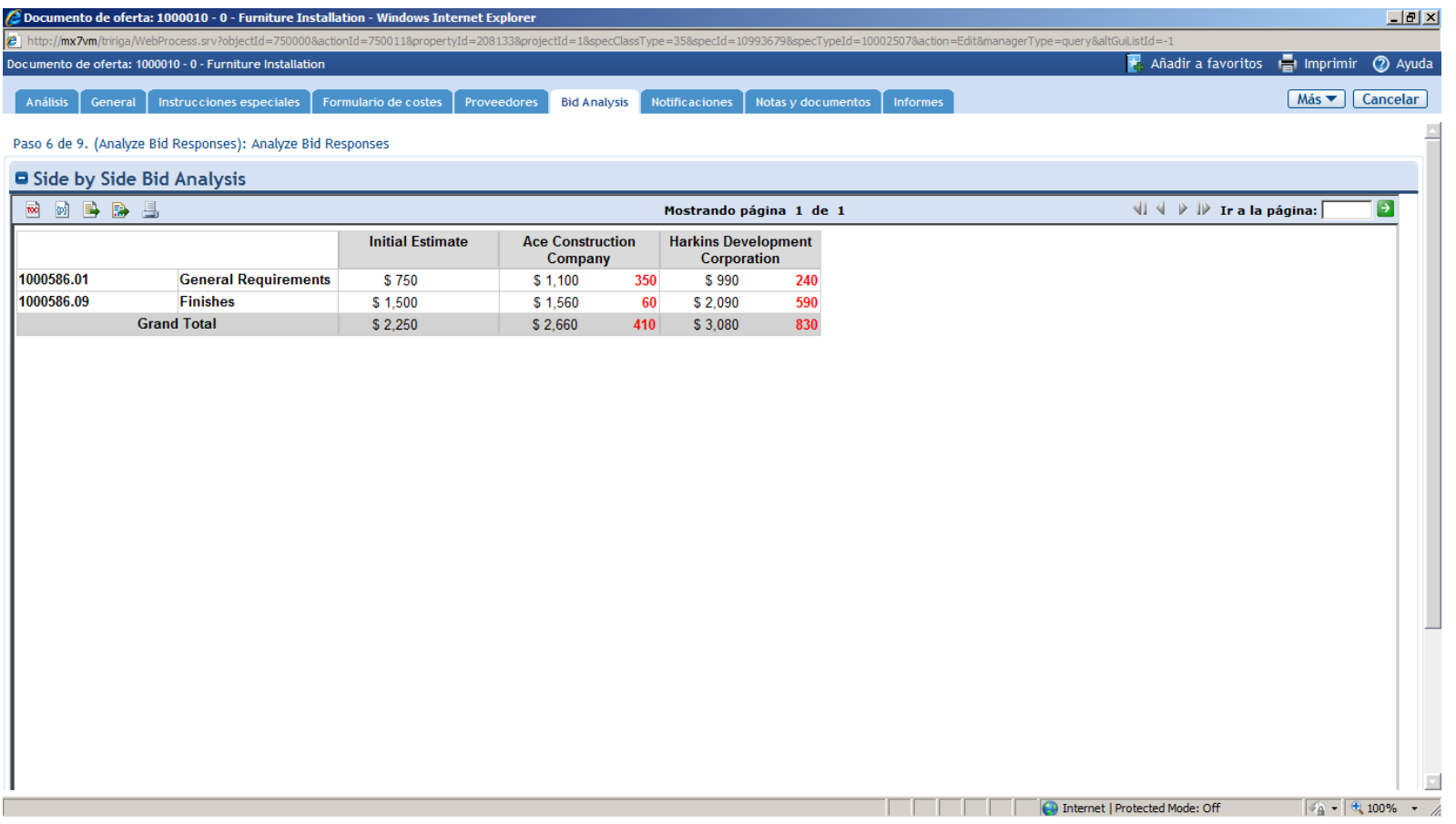

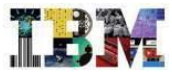

# TRIRIGA Projects – Ficha de proyecto - Cierre

•En el apartado de cierre pueden revisarse las tareas pendientes, las listas de comprobación, las órdenes de cambio y el resto de información relacionada con el proceso de cierre del proyecto.

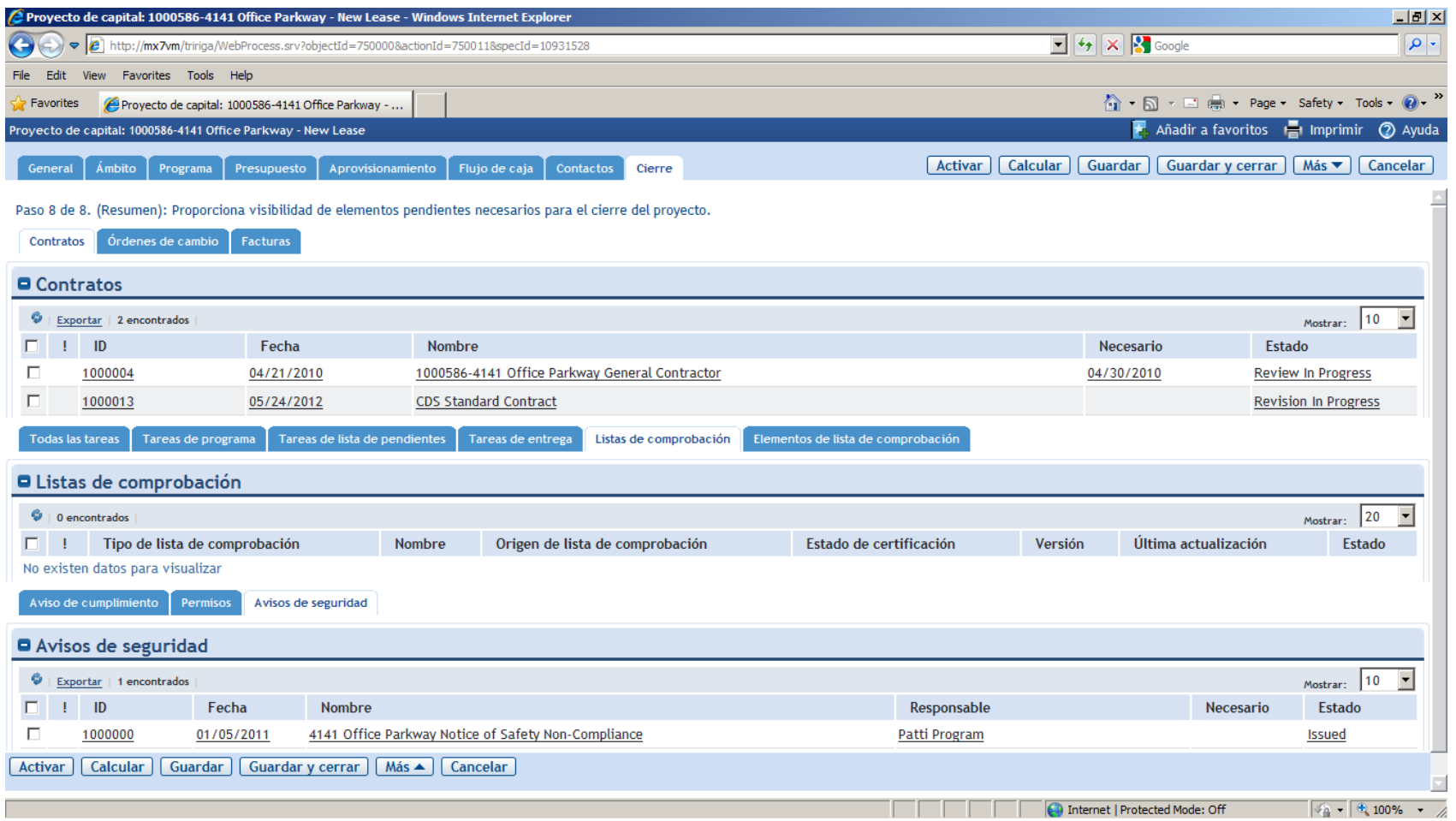

# TRIRIGA Projects – Informes de proyectos

•En la pestaña "Informes" puede accederse a gran cantidad de informes de análisis de los proyectos.

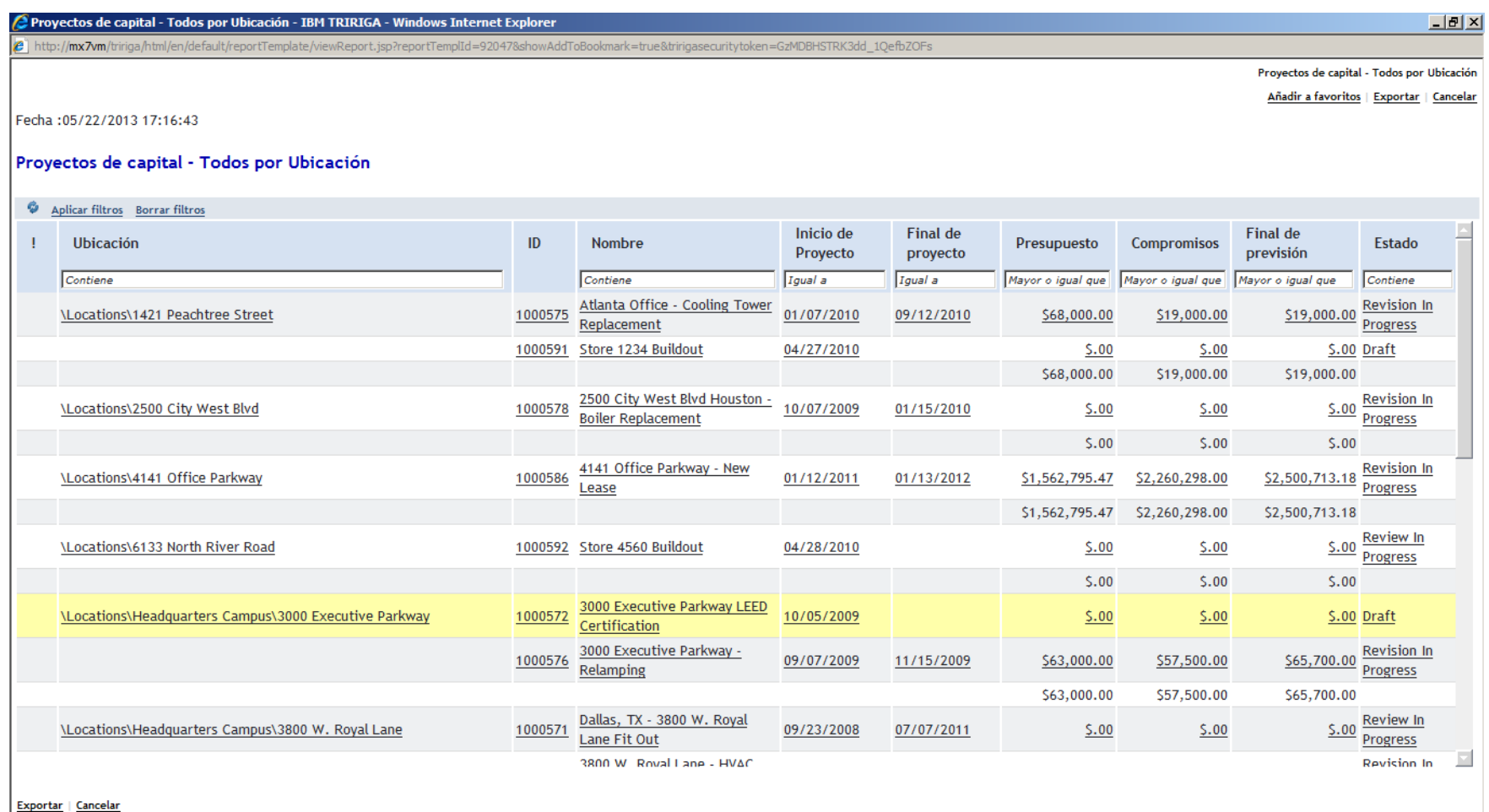

•6  $\overline{\phantom{a}}$ 

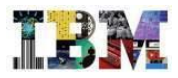

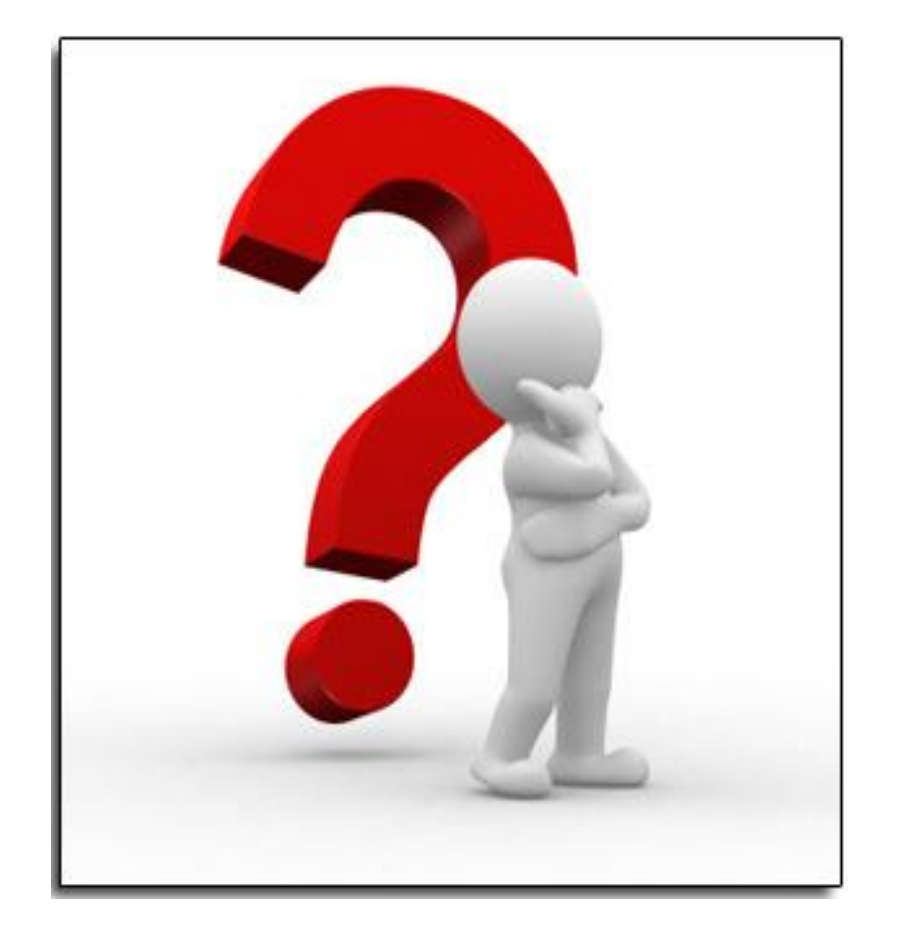

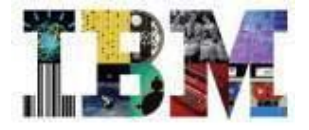

# Escenario IBM Tririga en Facilities

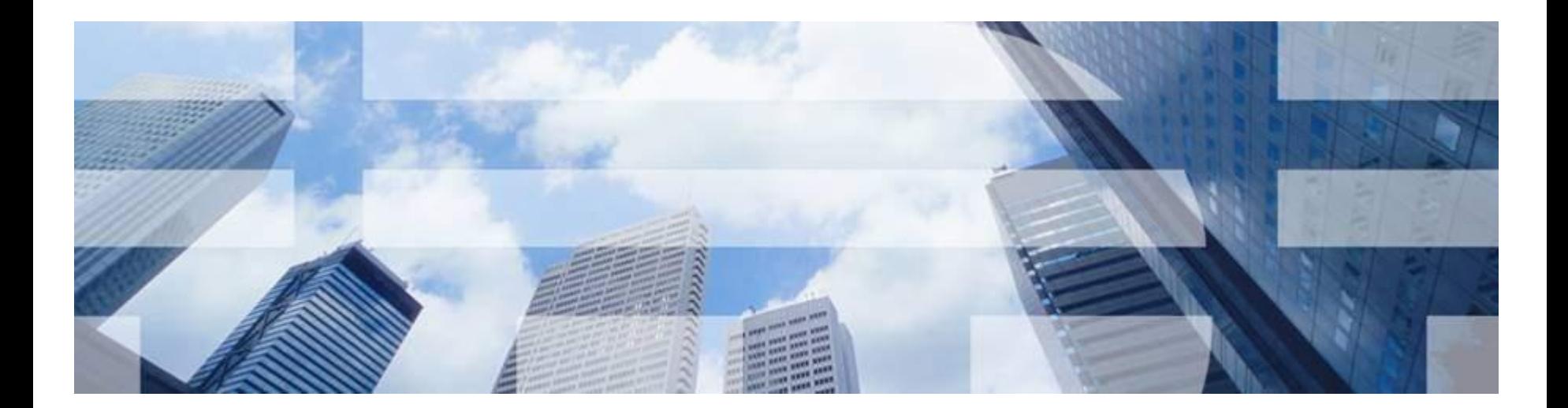

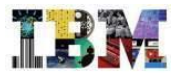

# TRIRIGA Facilities

# **Este escenario permite:**

- Gestionar el espacio, su uso y ocupación.
- Organizar, planificar y gestionar traslados
- Hacer Reservas (salas, equipos audiovisuales, puestos, etc.)
- Complementar todo lo anterior con el soporte CAD.

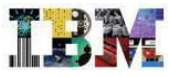

### TRIRIGA Facilities – Cuadro de mando del gestor

•Accedemos con **Paul Planner**, gestor de espacios. Su pantalla de inicio le permite analizar el estado de los indicadores más interesantes para su gestión, así como disponer del enlace a las tareas más comunes.

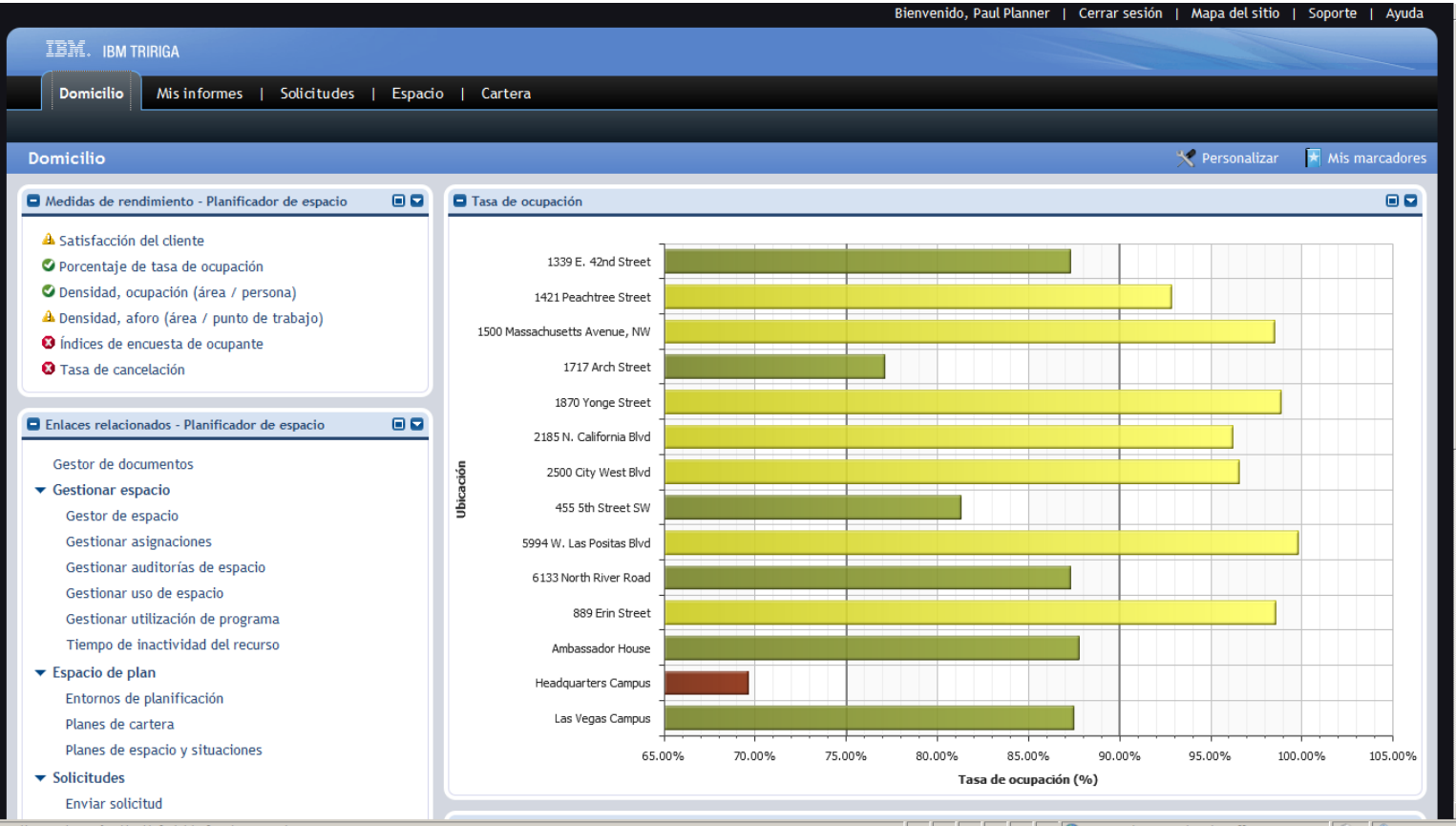

# TRIRIGA Facilities – Estructura espacial

•La herramienta permite estructurar los inmuebles geográficamente, mediante una jerarquía ilimitada y flexible, adaptada a las necesidades de cada organización.

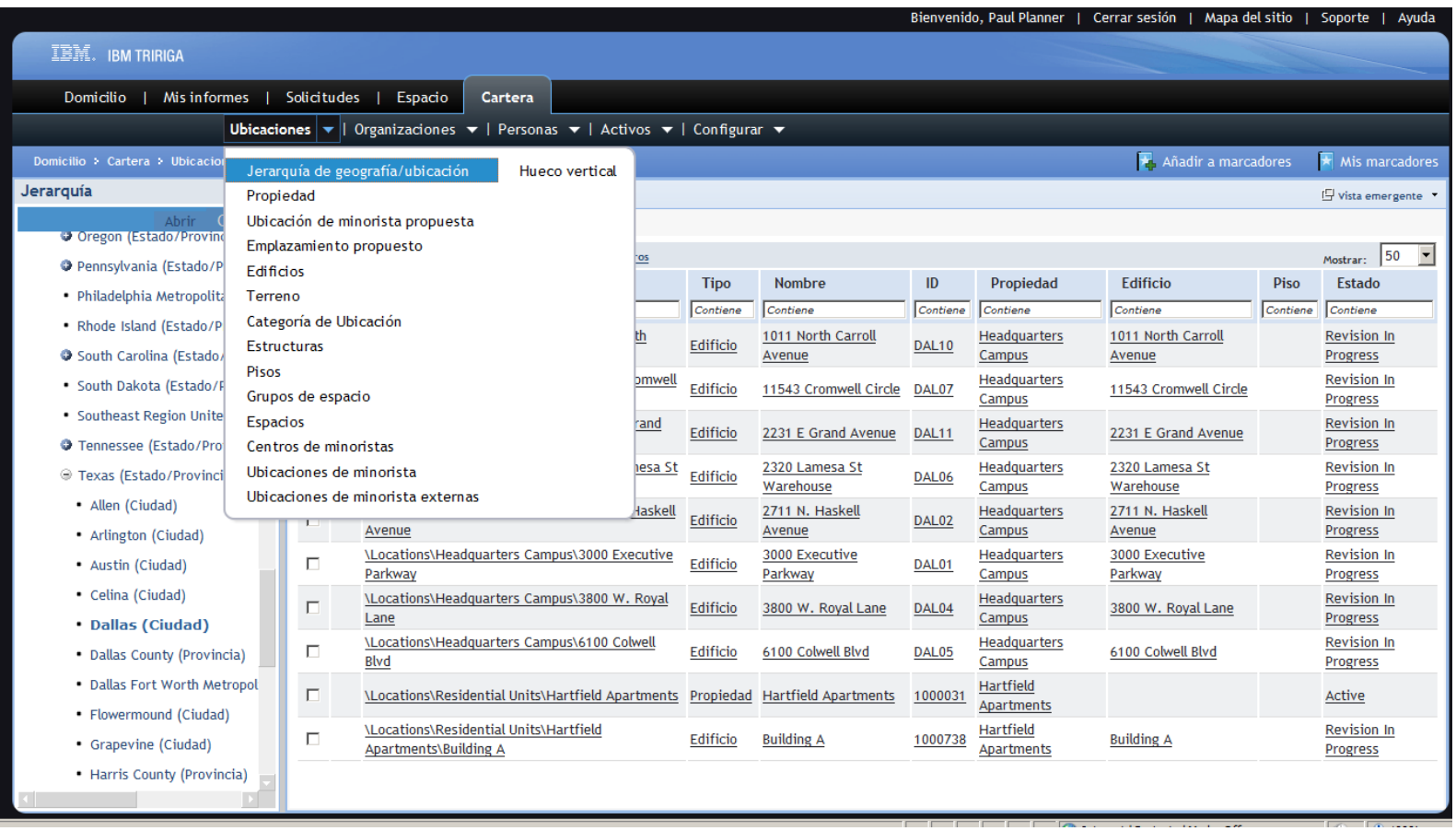
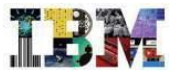

#### TRIRIGA Facilities – Ficha de edificio

•La ficha del edificio agrupa toda la información relevante del inmueble, proveniente de las distintas áreas de la aplicación. La política de seguridad permite definir qué pestañas, y campos deben presentarse en el formulario para cada perfil.

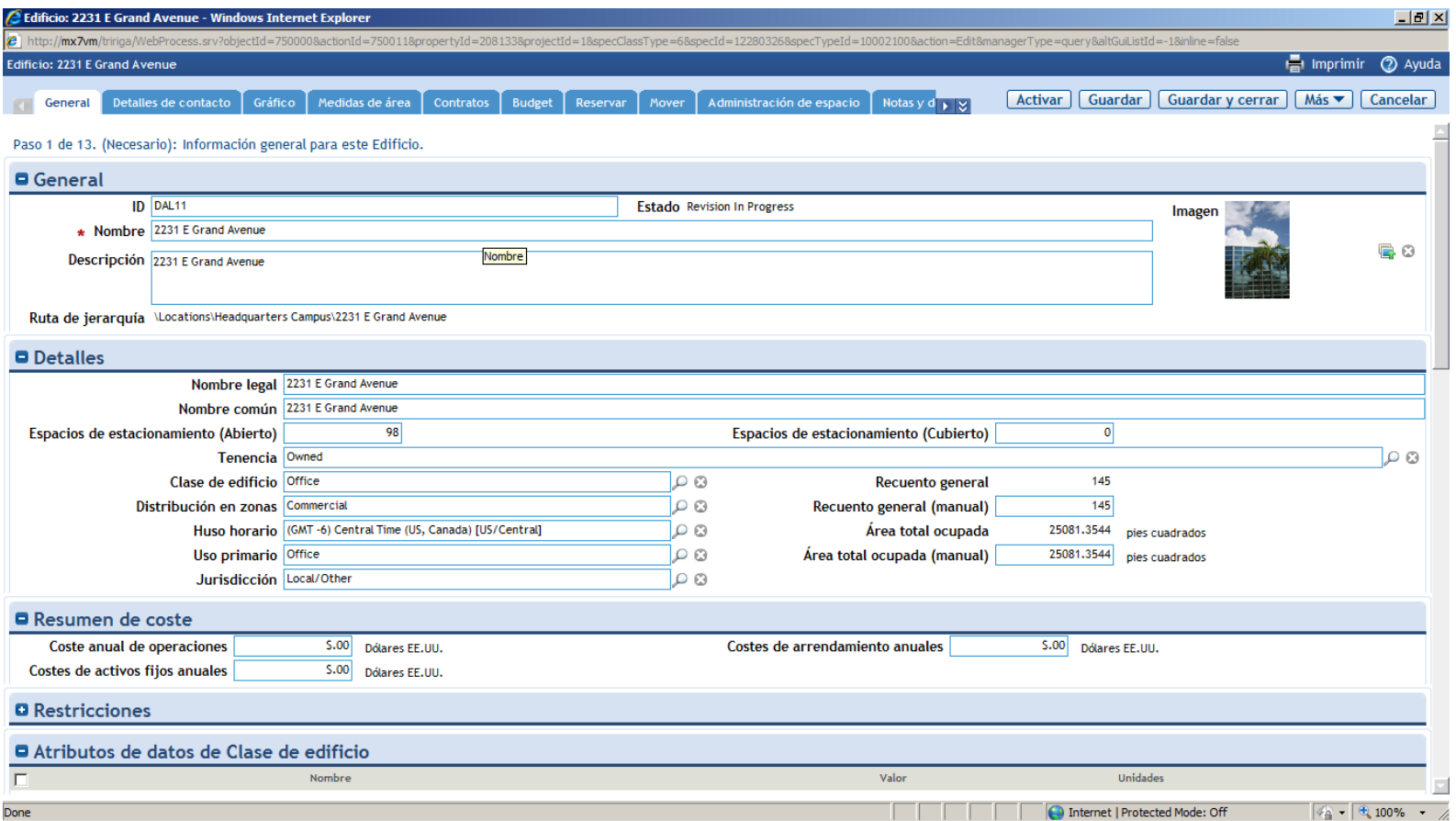

#### TRIRIGA Facilities – Gestión de personal

•Es posible gestionar distintos tipos de personal en el sistema (interno, externo, etc.). Cada persona puede ocupar uno o varios puestos de trabajo, siendo posible distinguir entre la ubicación principal y la/s secundaria/s.

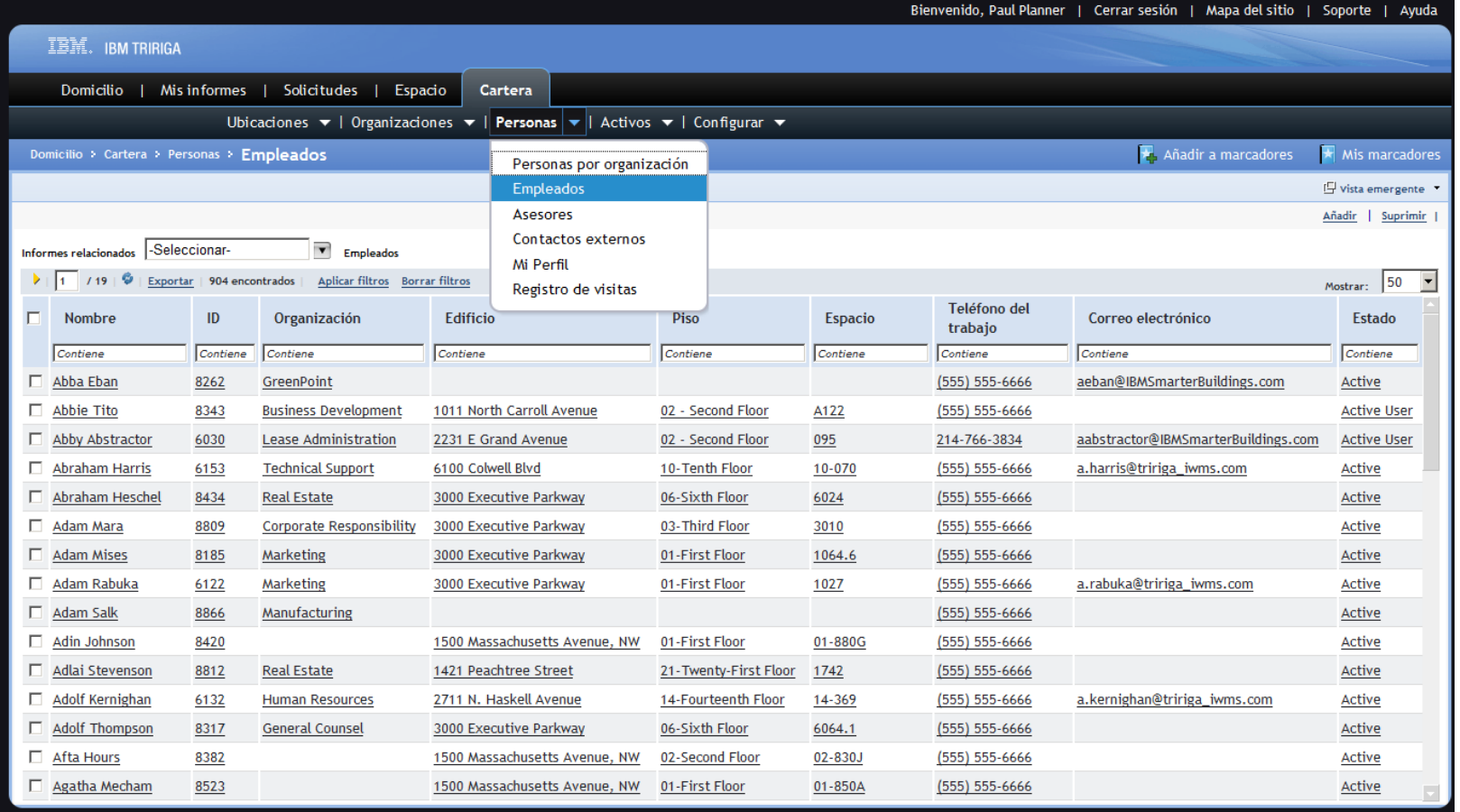

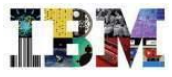

## TRIRIGA Facilities – Informes gráficos

•Todos los datos anteriores pueden complementarse con los planos en CAD, permitiendo extraer fácilmente informes de resalte que presenten el estado de ocupación de los puestos, el departamento al que están asociados, su tipología, etc.

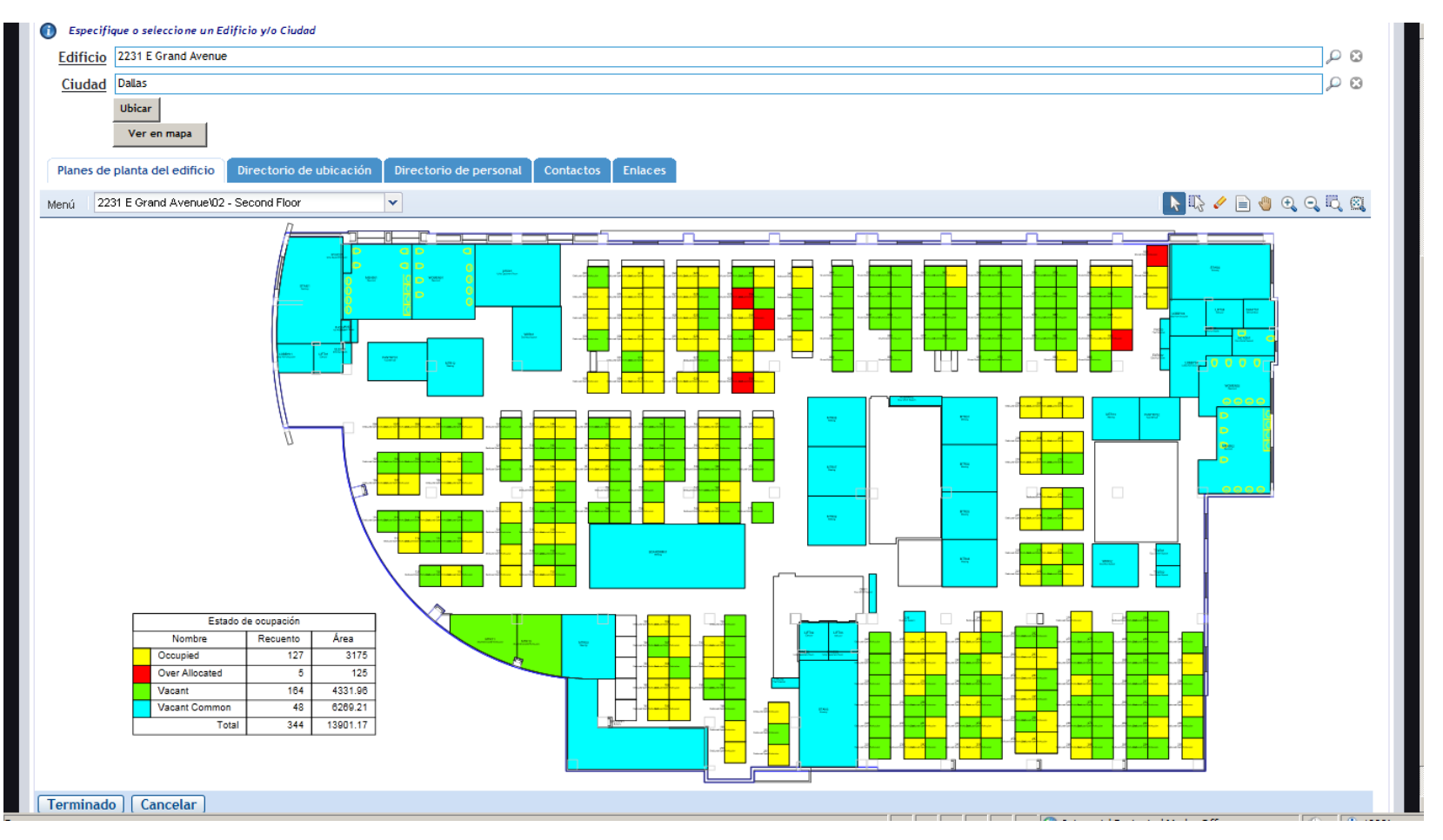

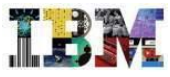

#### TRIRIGA Facilities – Ficha del espacio

•Los informes anteriores son interactivos, permitiendo consultar la información sobre los espacios resaltados haciendo clic sobre ellos. La ficha del espacio registra, entre otros, datos sobre la clasificación de superficies, la capacidad máxima permitida y las fechas de disponibilidad

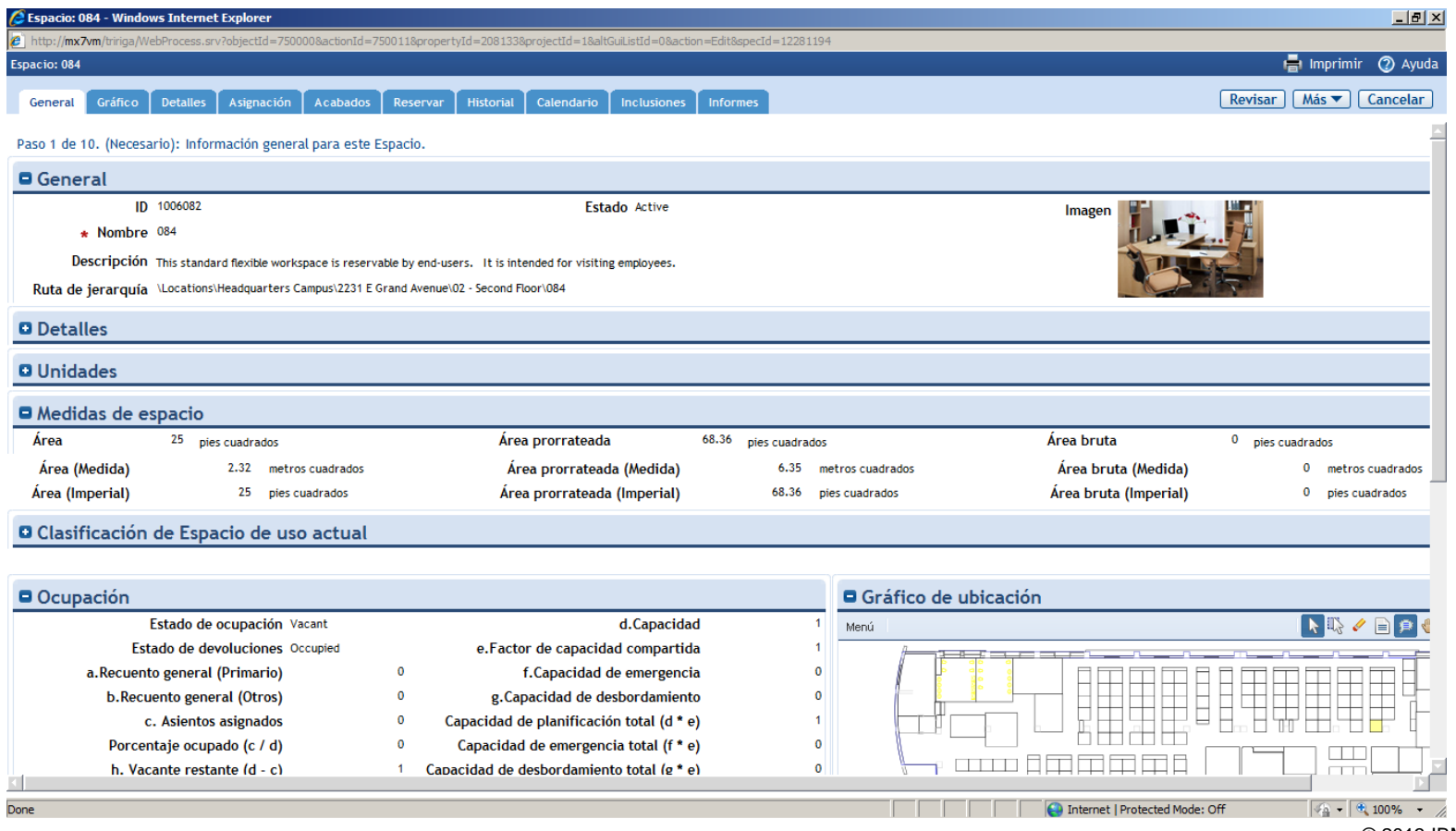

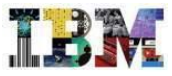

## TRIRIGA Facilities – Gestión de traslados

- El sistema dispone de una gestión de traslados integrada que permite:
	- Proporcionar un portal desde el que los usuarios puedan realizar solicitudes de traslado.
	- Planificar traslados de distinto grado de complejidad, complementándolos con escenarios de asignación de puestos en aquellos casos en los que sea necesario.
	- Coordinar el proceso de traslado, involucrando a todos los agentes que forman parte del mismo y garantizando el control de la ejecución de las tareas y el cumplimiento de los plazos.
	- Simplificar el proceso de envío de información a los agentes partiendo de la información del inventario de espacios, así como facilitar la posterior actualización mediante la automatización de esta tarea al cerrar la solicitud.

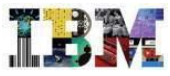

#### TRIRIGA Facilities – Solicitud de traslado

•El solicitante accede al portal para completar la solicitud de traslado. El tipo de solicitud seleccionada marcará la plantilla de proyecto que se utilizará, así como el flujo de trabajo y de aprobaciones asociado.

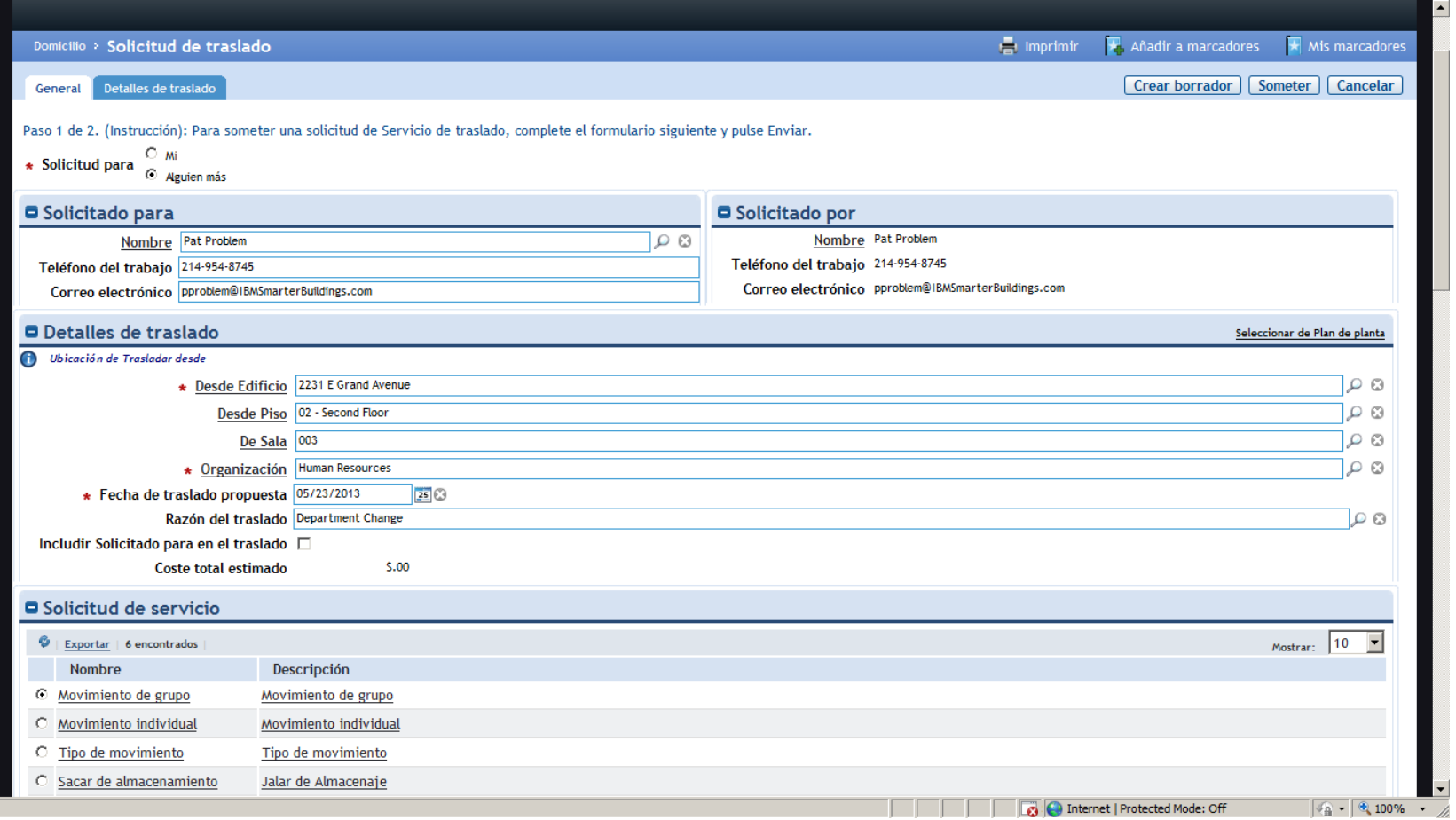

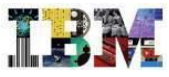

#### TRIRIGA Facilities – Portal del gestor de traslados

•El portal del gestor de traslados está dotado de indicadores que le permitirán validar la evolución de los costes, la tasa de rotación, así como la relación entre la oferta y la demanda de espacio.

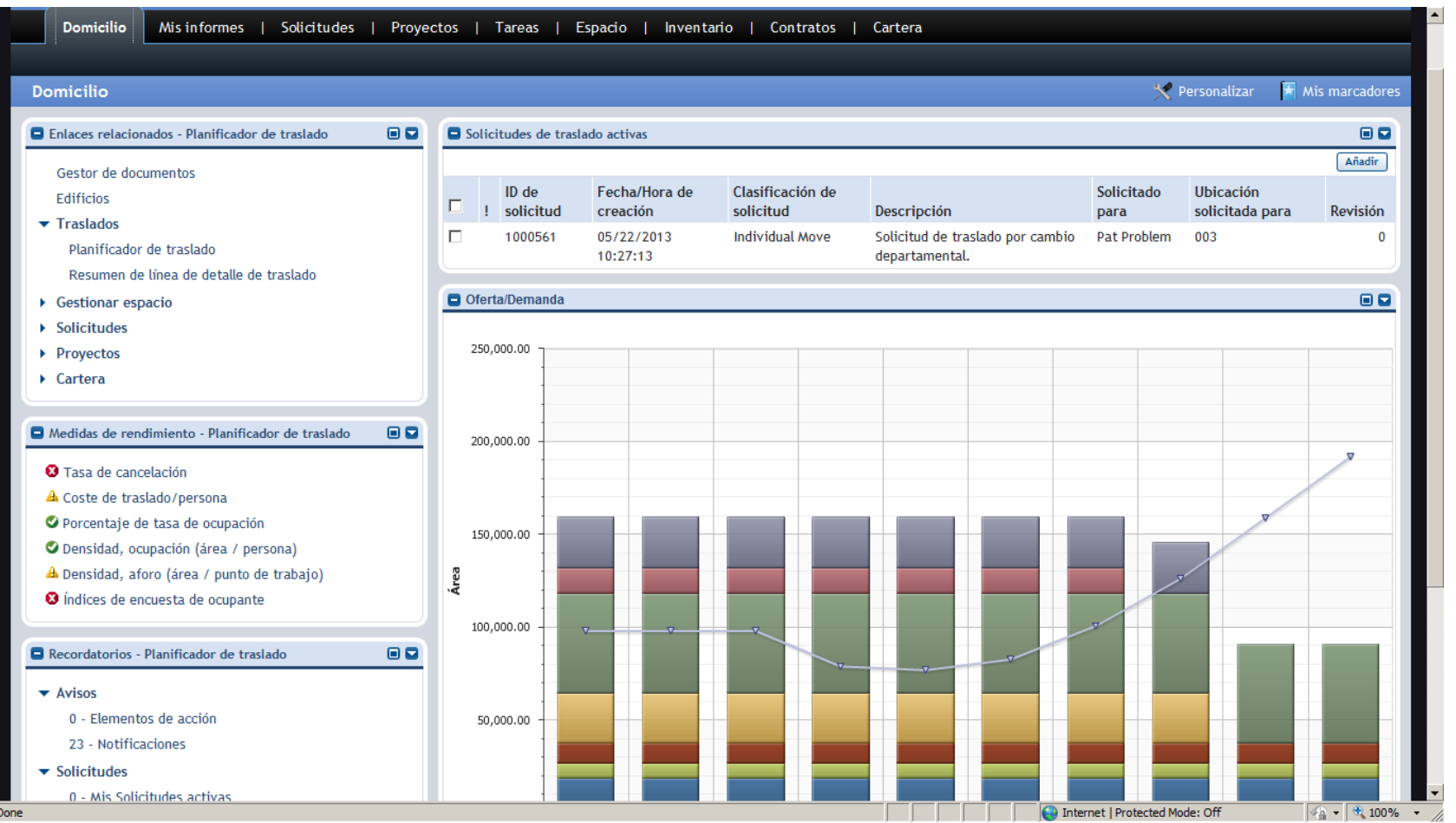

•7  $\Omega$ 

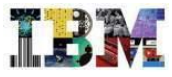

#### TRIRIGA Facilities – Planificador de traslados

•Desde el planificador de traslados, podrán añadirse personas en masa a la solicitud. Para cada una de ellas, puede seleccionarse el puesto manualmente de un listado o del plano o permitir al sistema que nos proponga una alternativa de manera automática.

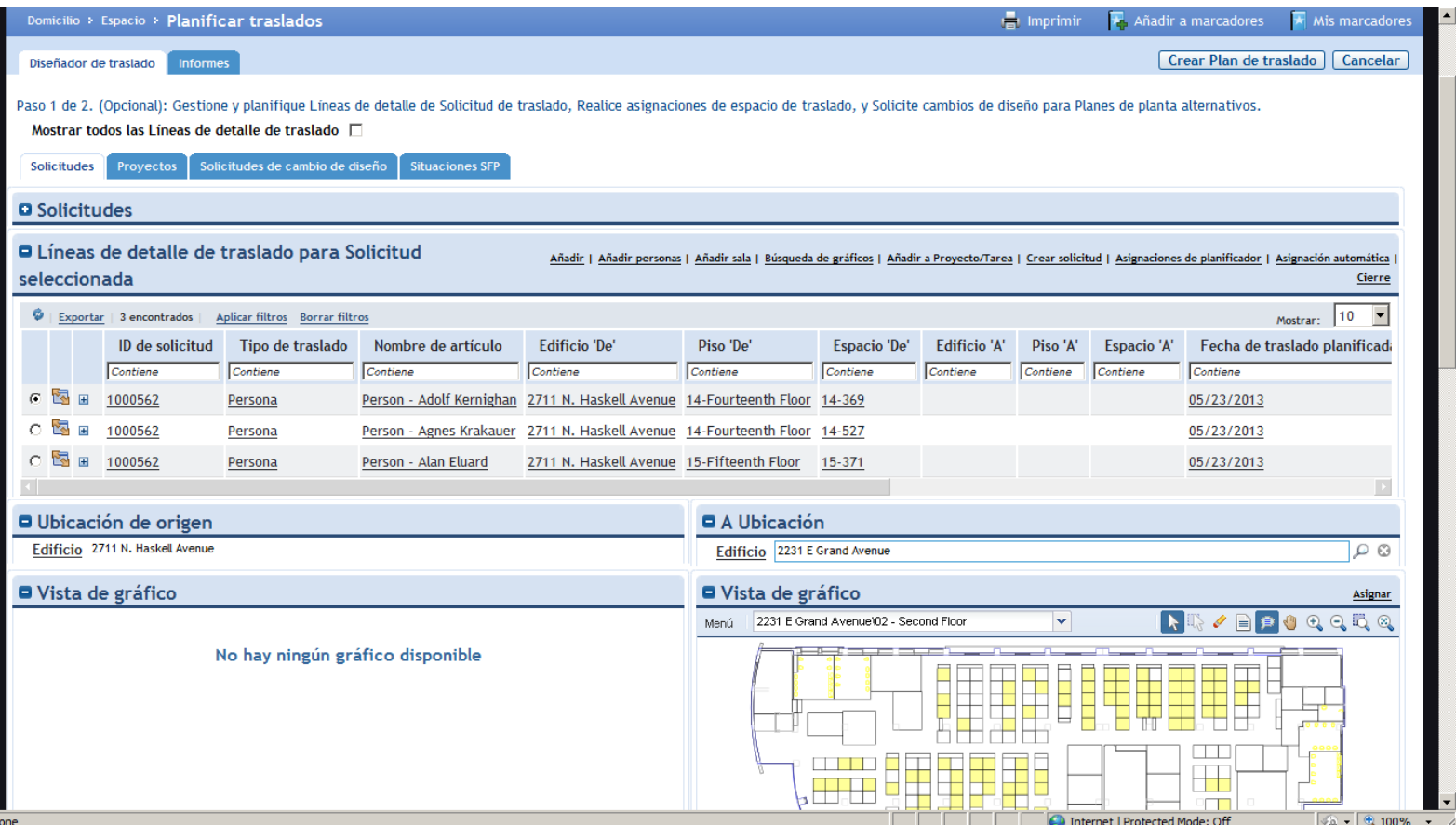

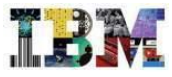

#### TRIRIGA Facilities – Gestor de traslados

•Dependiendo de la tipología del traslado seleccionado, el sistema creará un proyecto basado en una plantilla u otra. La plantilla de proyectos de traslado lleva incorporada una matriz de acuerdos de nivel de servicio.

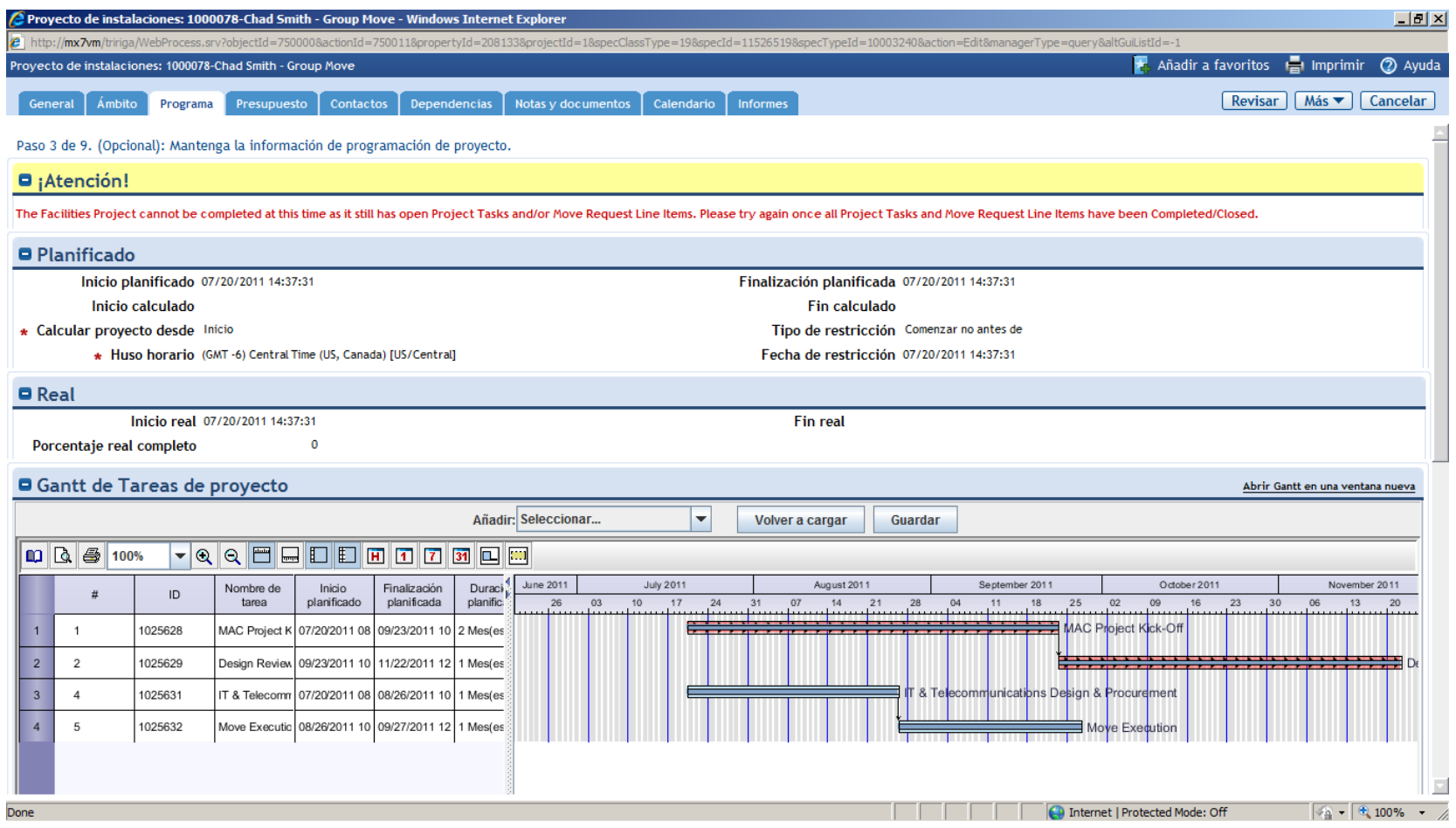

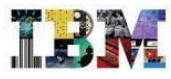

#### TRIRIGA Facilities – Reservas

•El sistema dispone de un portal de reserva de salas y recursos, desde que el usuario puede definir, de manera intuitiva, las características de la reunión. El sistema propondrá un listado de los recursos que más se adecúen a lo solicitado.

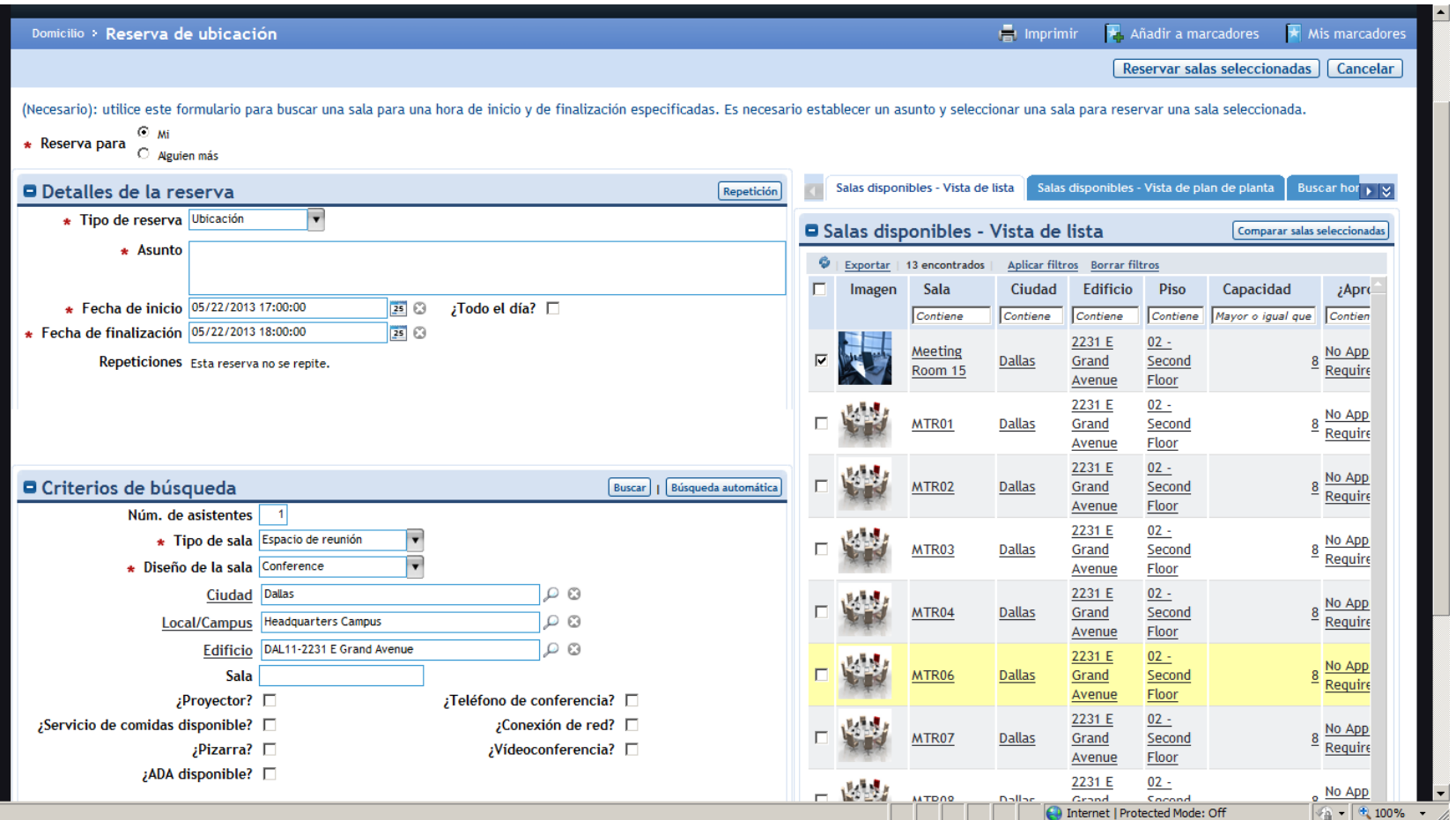

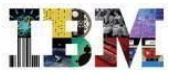

## TRIRIGA Facilities – Resumen de la reserva

•El sistema permite asociar catering y equipos audiovisuales y otros recursos a la reserva de salas.

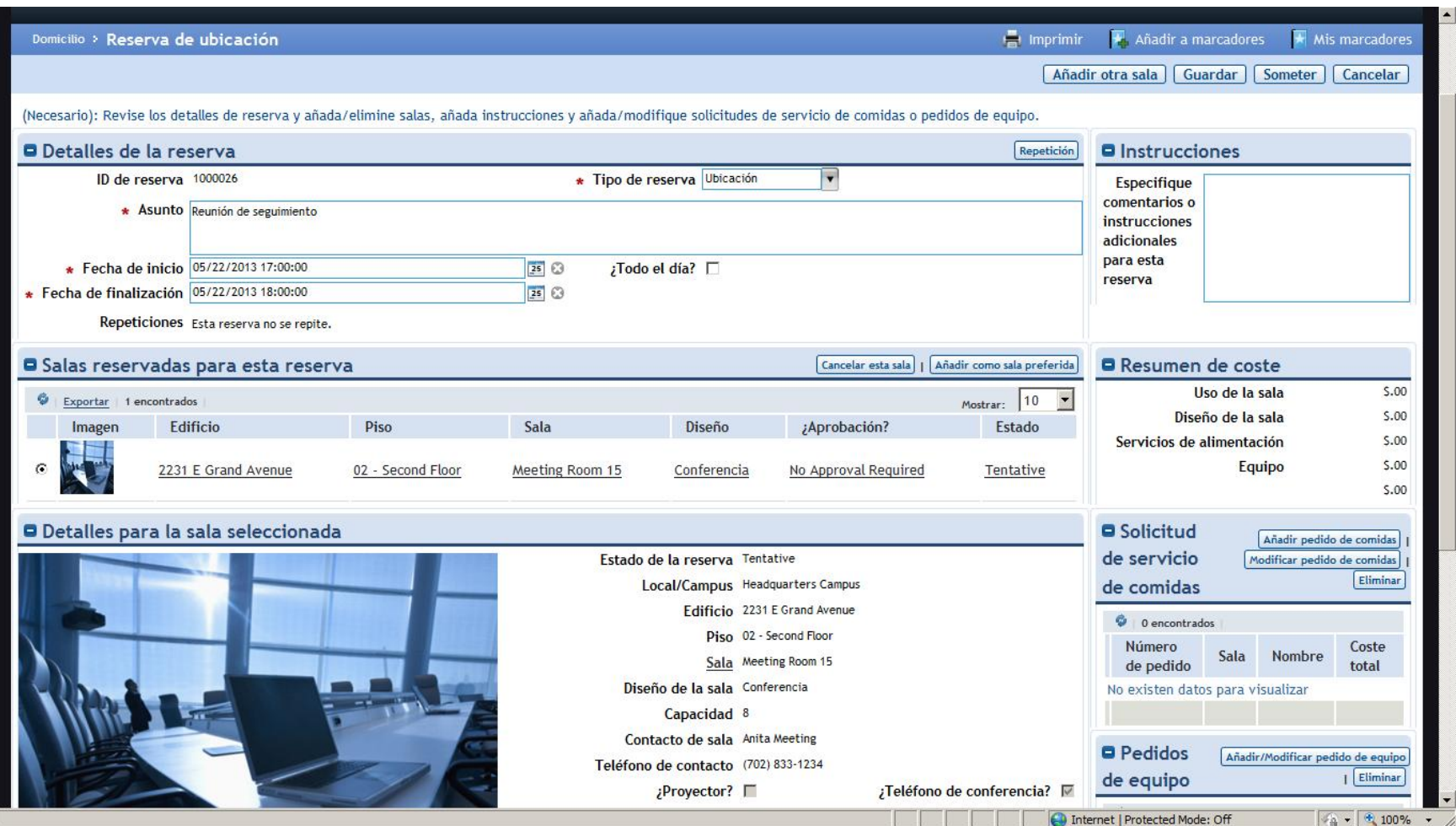

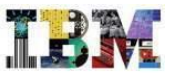

## TRIRIGA Facilities – Cuadro de mando de gestión de recursos reservables

•El gestor de reservas podrá controlar en todo momento el grado de uso de los recursos.

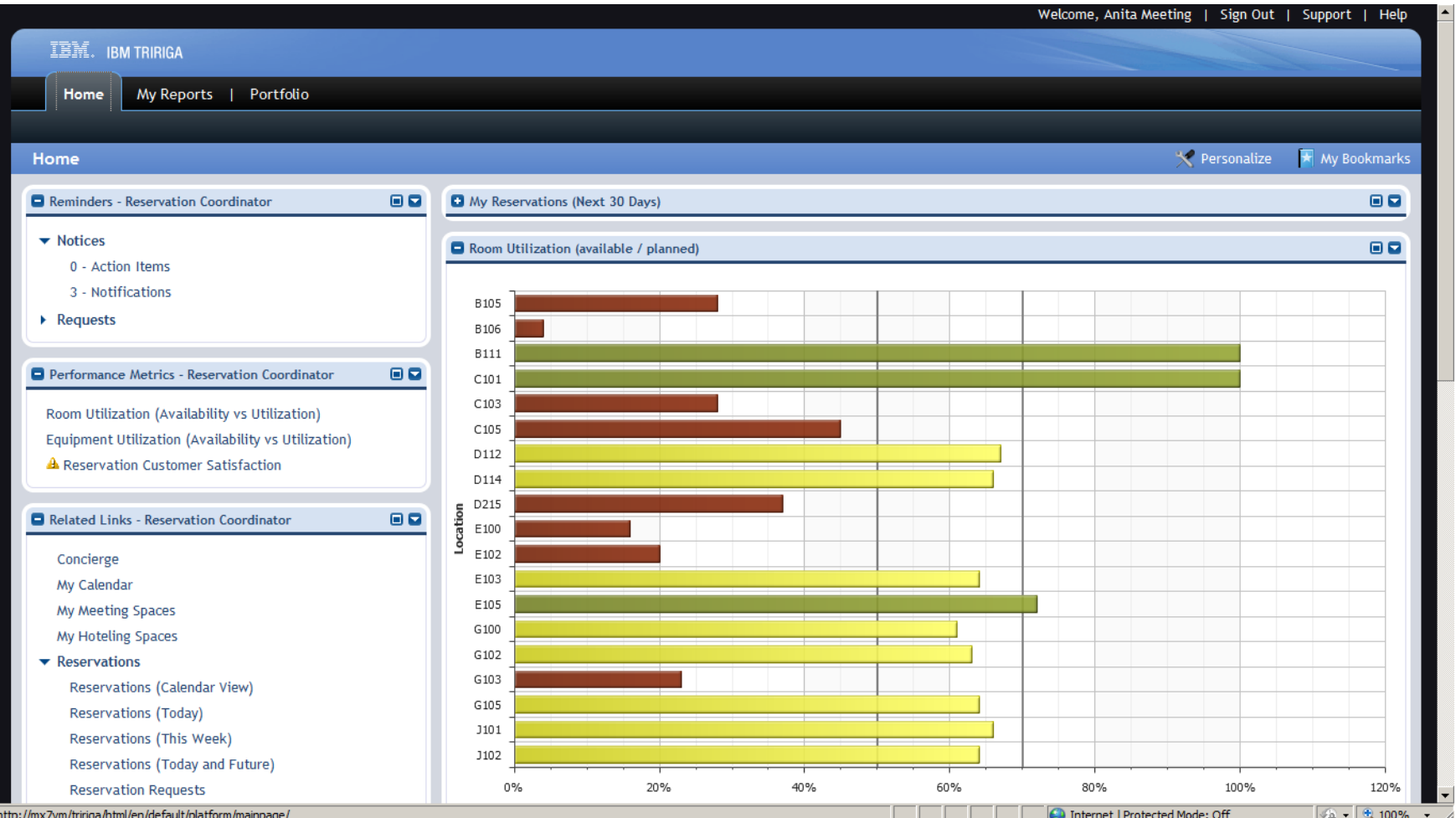

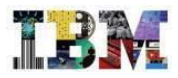

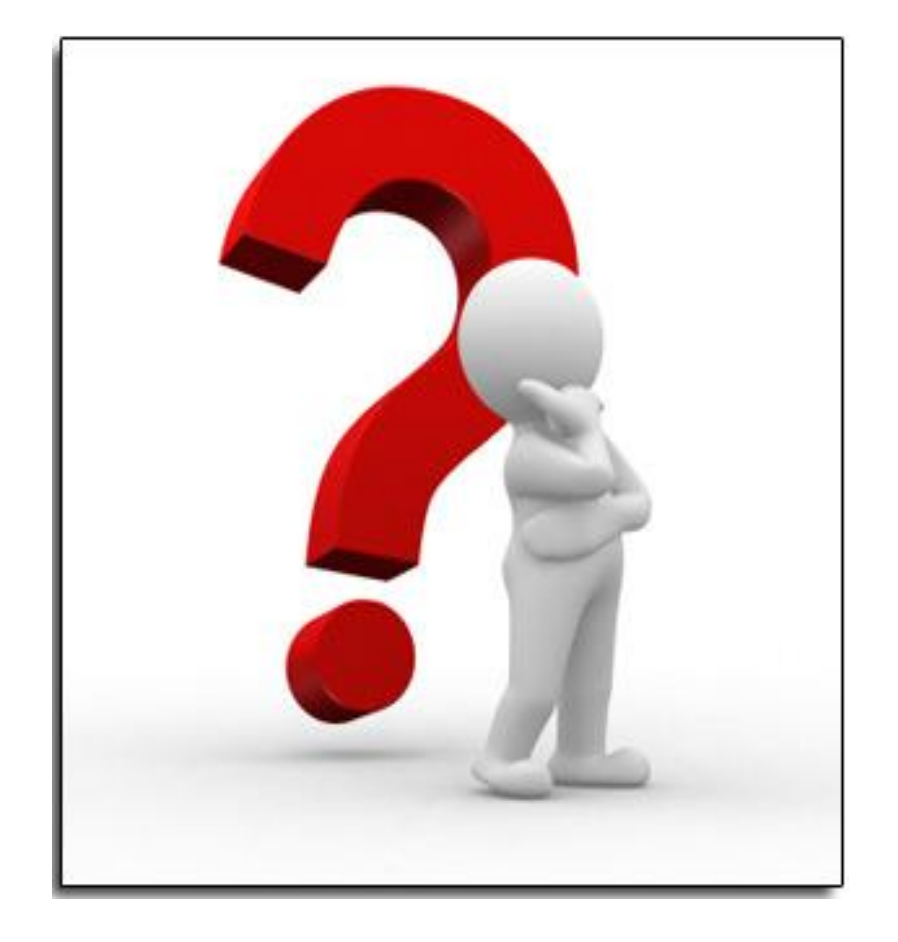

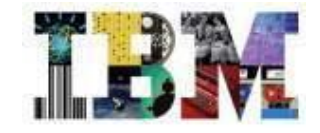

# Escenario IBM Tririga en Medioambiente

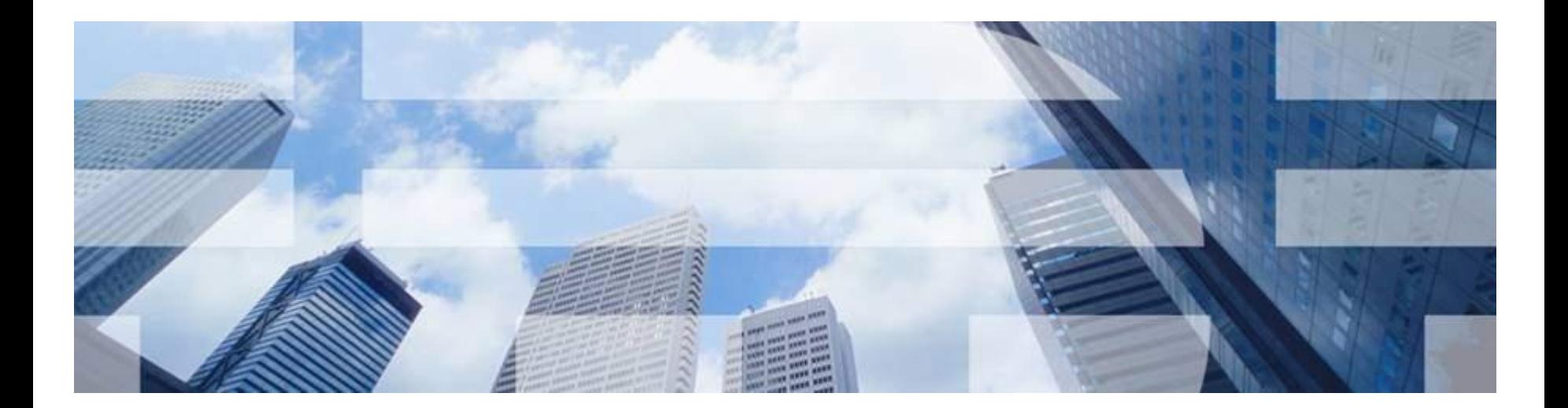

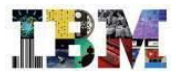

## TRIRIGA Trees

Con este escenario podemos:

- Reducir nuestros costes disminuyendo nuestra huella de carbono.
- Calcular nuestra huella de carbono
- Realizar valoraciones de mejoras medioambientales
- Realizar comparaciones de las valoraciones hechas para priorizar los proyectos que tengan mayor retorno sobre la inversión a realizar, teniendo en cuenta el factor tiempo.
- Cumplir con regulaciones medioambientales como LEED yBREEAM

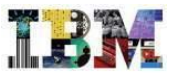

# TRIRIGA TREES

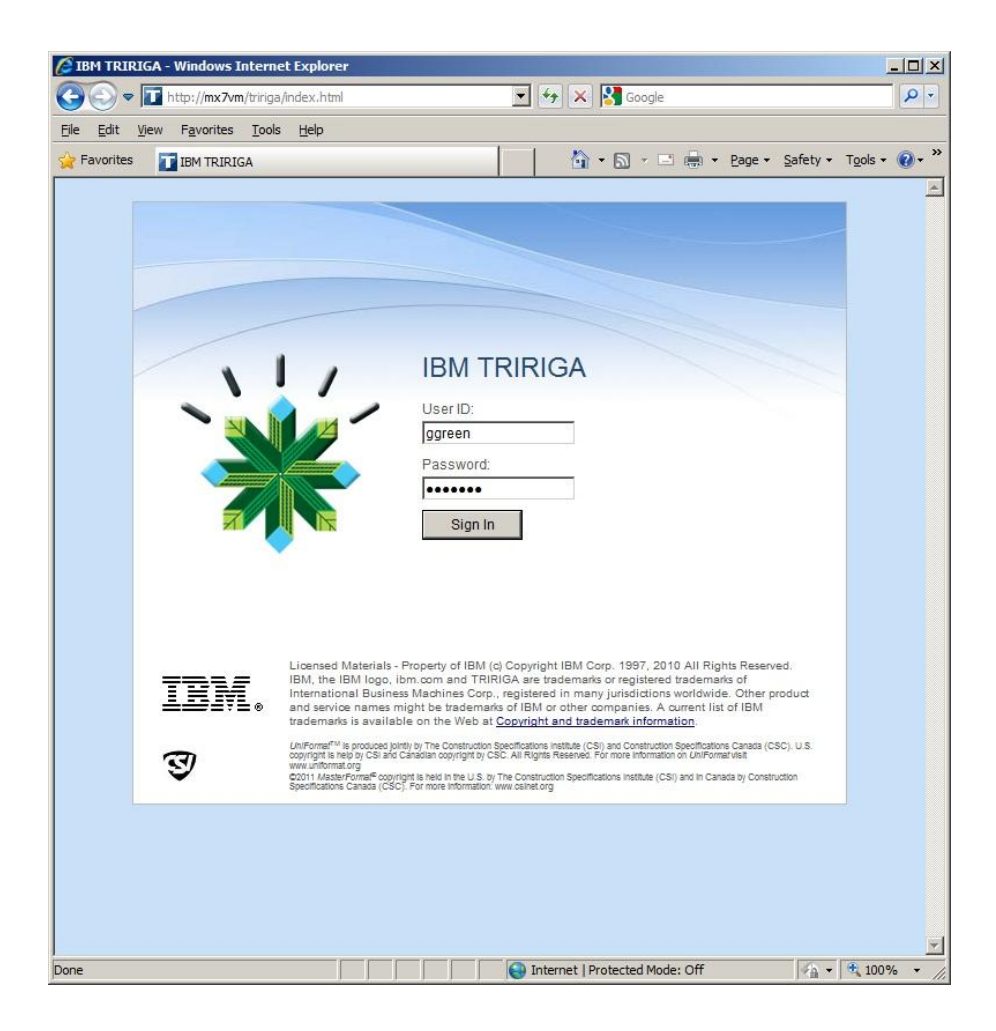

• Entramos en la aplicación con el usuario **Gary Green**

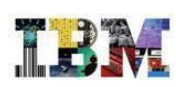

# TRIRIGA TREES

•El Sr. **Green** es el responsable de Gestión Medioambiental de la empresa **GreenPoint**

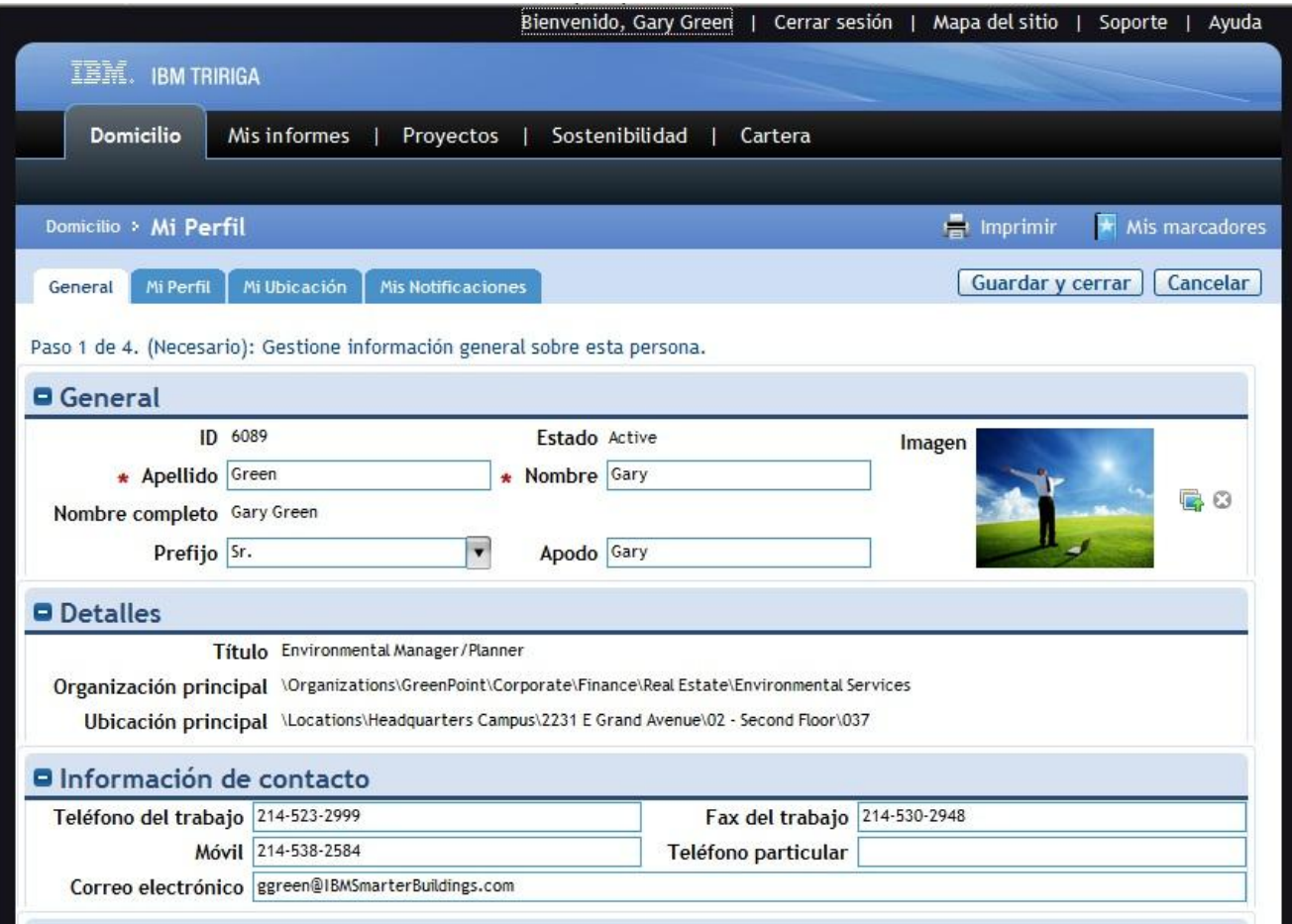

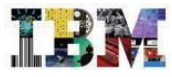

#### TRIRIGA TREES – Cuadro de mando

•Cuando entra el Sr. **Green** se abre su cuadro de mandos, personalizado de acuerdo a sus necesidades.

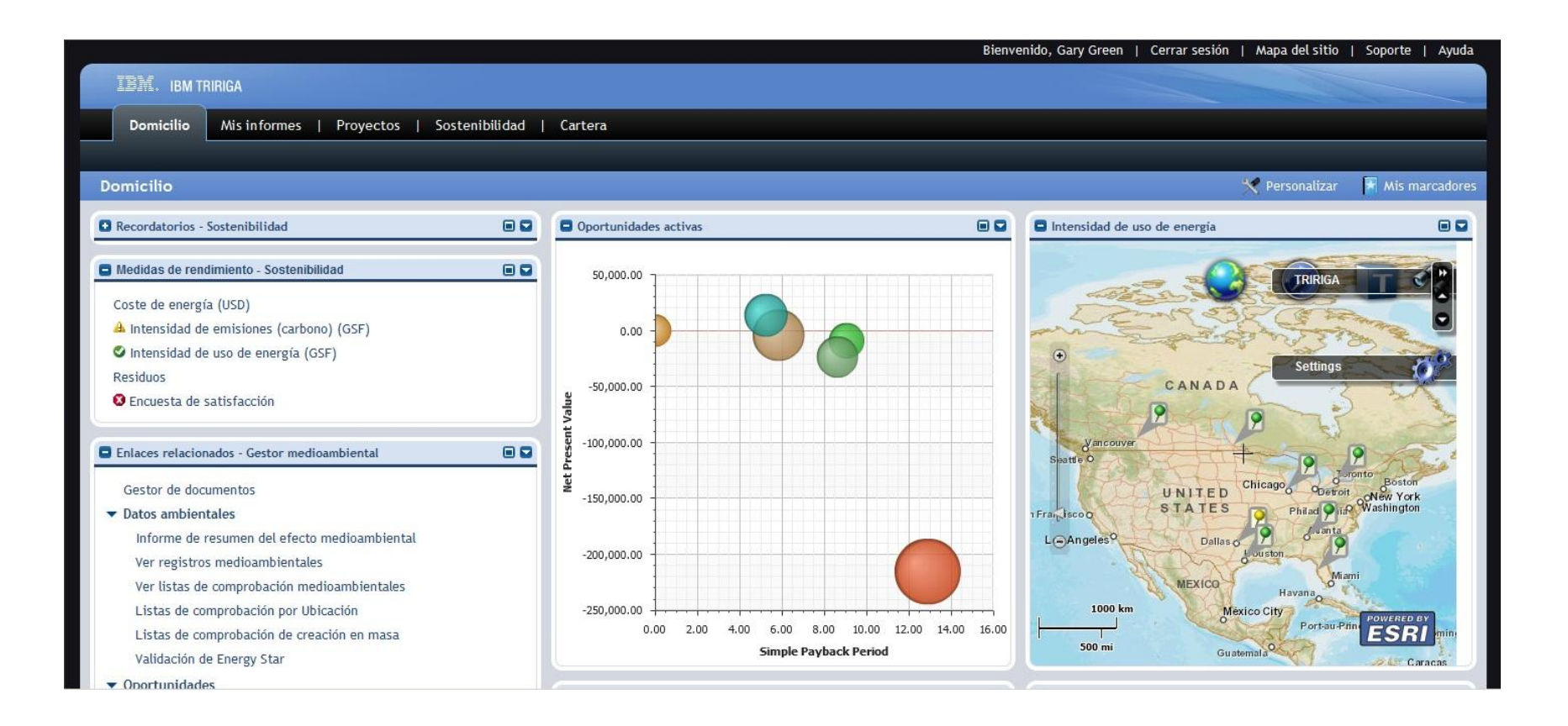

•9  $\Omega$ 

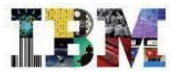

### TRIRIGA TREES – Cuadro de mando

•Una de las necesidades que el Sr **Green** tiene en su trabajo es priorizar las oportunidades de mejora medioambiental. Para ello cuenta con un diagrama de burbujas, que le ayuda en la toma de decisiones.

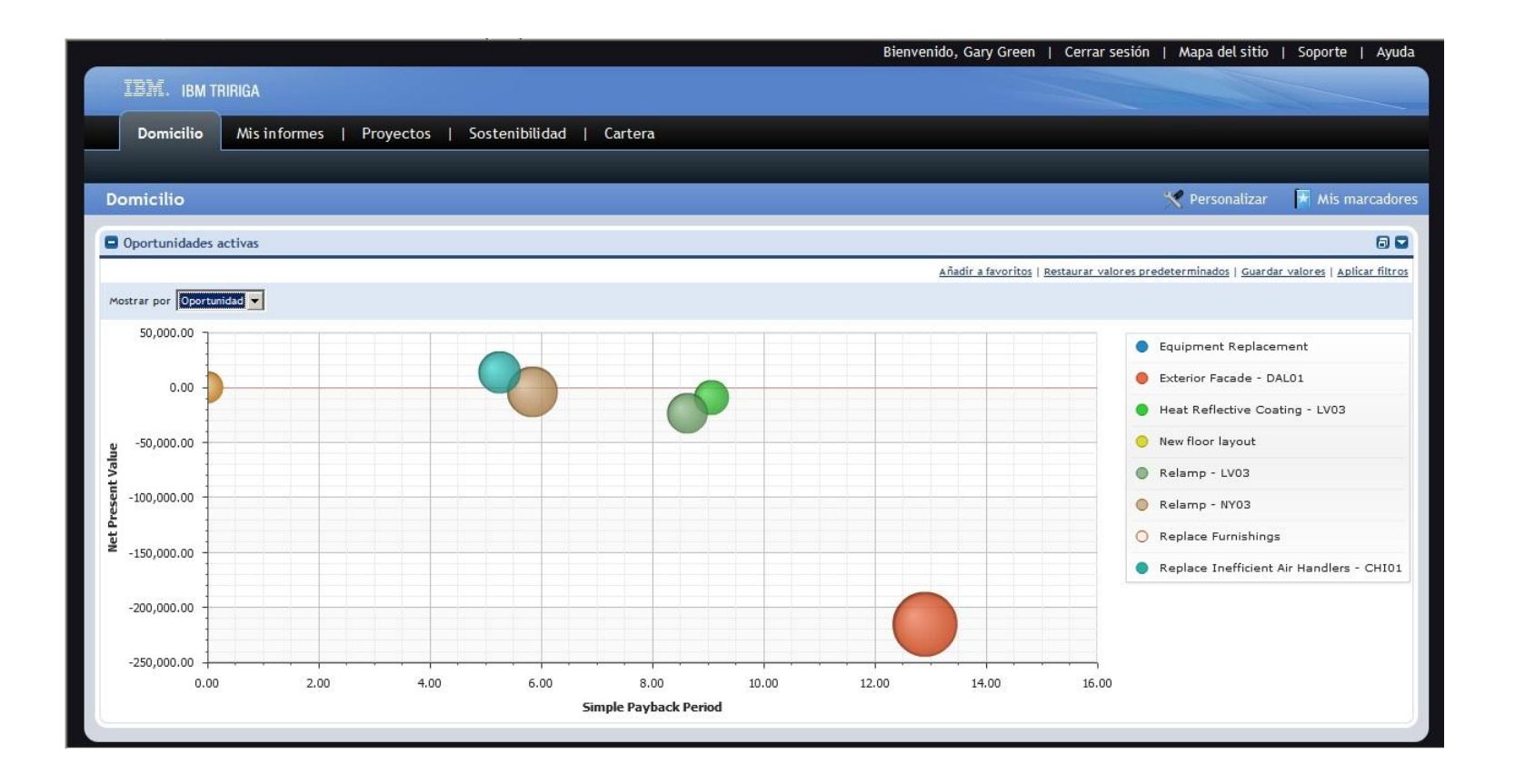

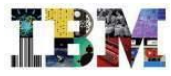

## TRIRIGA TREES – Cuadro de mando

•También dispone de indicadores, que le permiten analizar rápidamente el estado actual

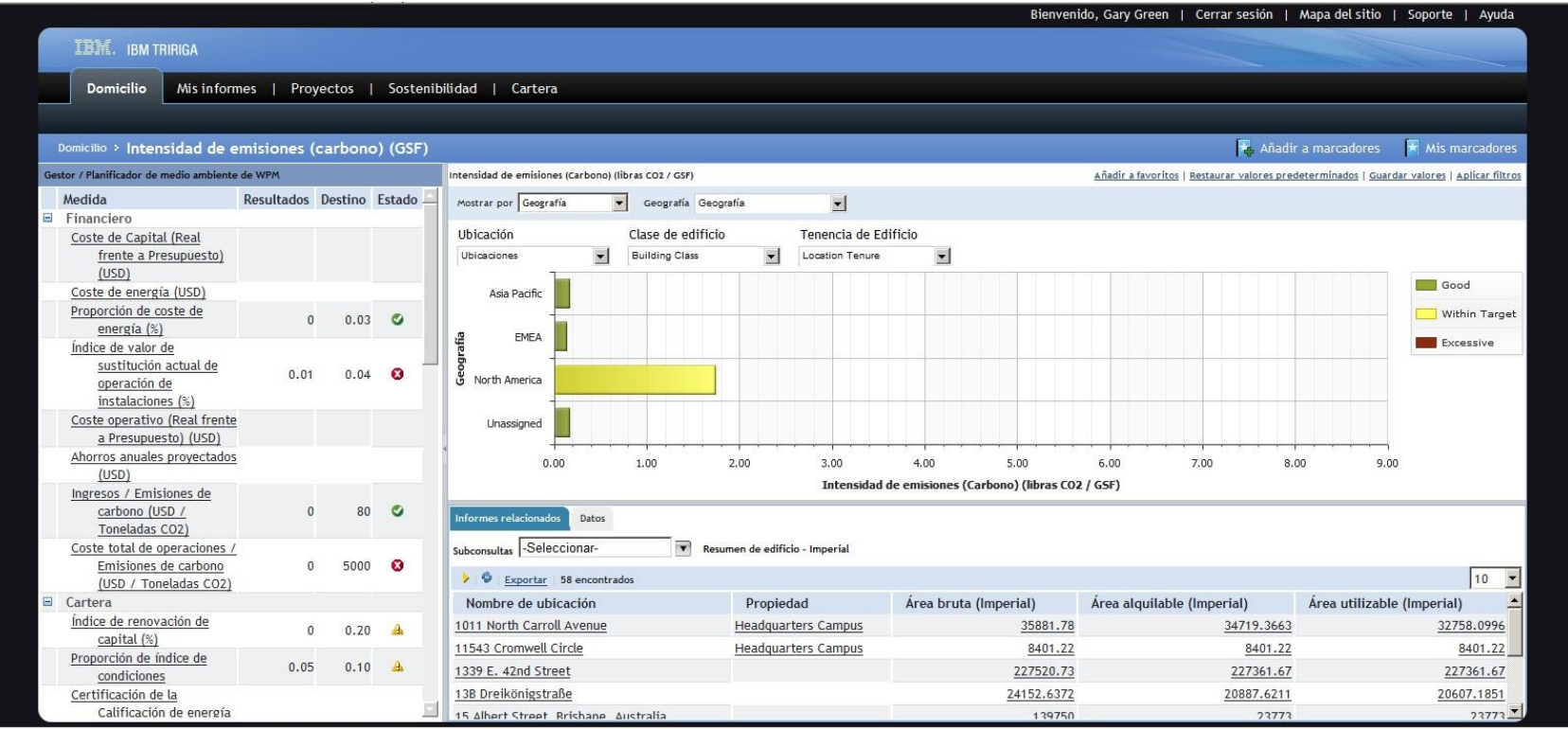

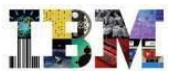

- •Veremos ahora como se calcula la **Huella de Carbono** de un edificio.
- •Para ello vamos a nuestra cartera de inmuebles y seleccionamos:
- **DAL 10 – 1011 North Carroll Avenue**

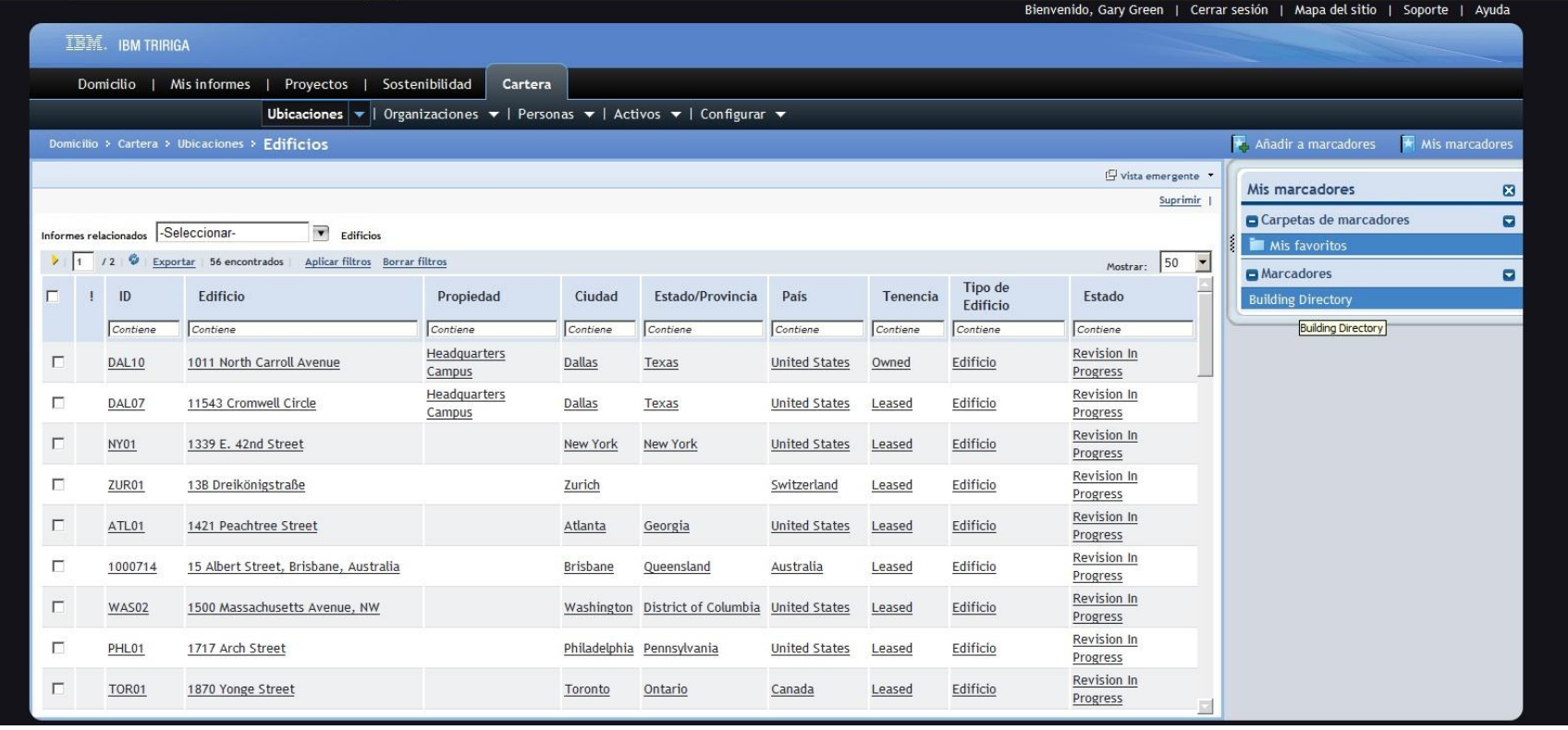

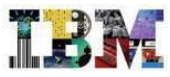

•Al abrirlo podemos los principales detalles ambientales del mismo.

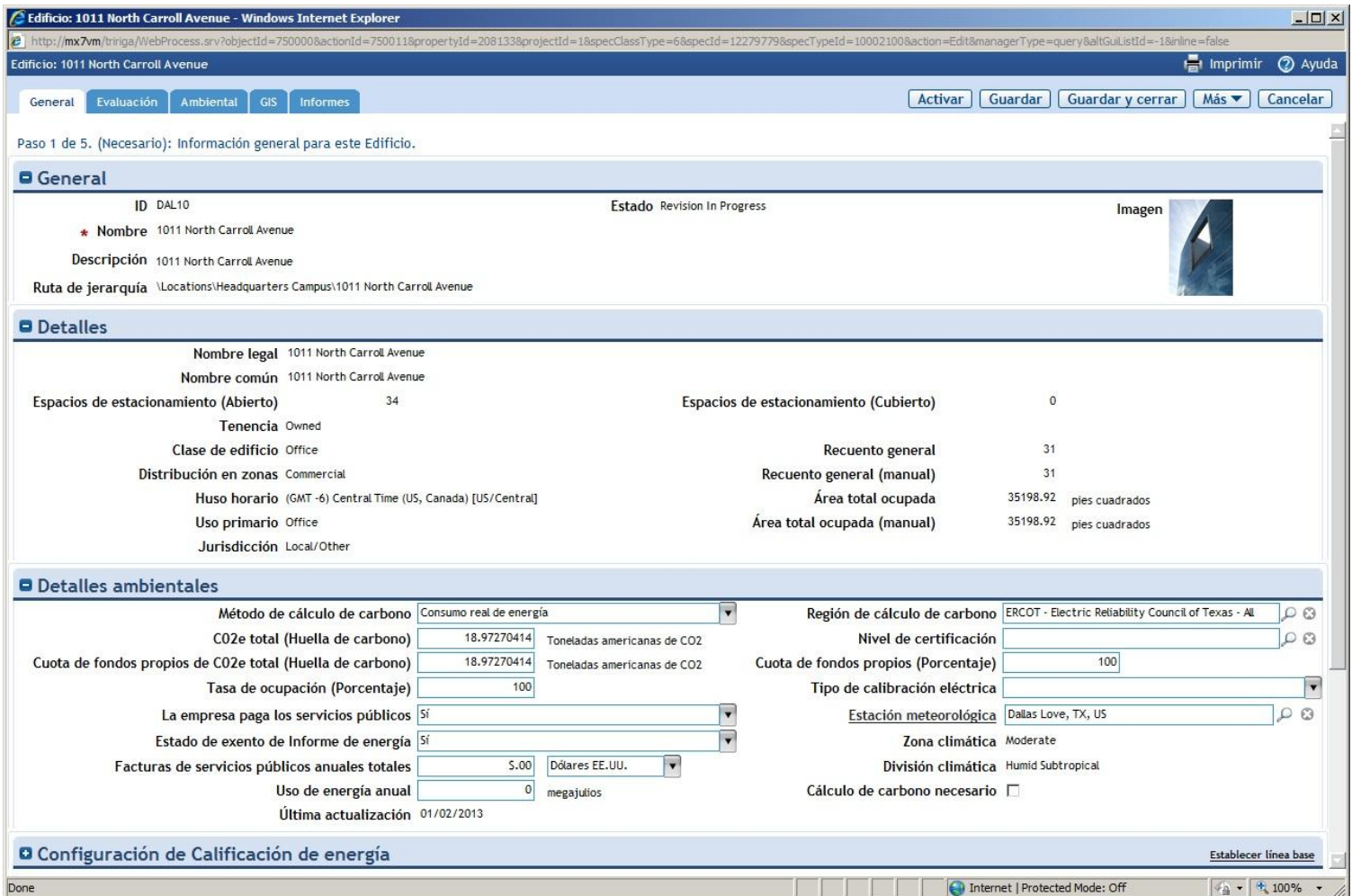

•9 4

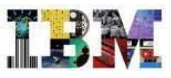

A la hora de calcular la huella de Carbono, TRIRIGA tiene en cuenta tres ambitos:

- **Ambito 1**. Son emisiones directas de fuentes que son propiedad o están controladas por la empresa. Por ejemplo, las emisiones procedentes de la combustión en calderas, hornos y vehículos en propiedad o controlados por la empresa.
	- **Ambito 1 – Transporte**, el generado por medios de transporte, que son propiedad o estan controlados por la empresa.
	- **Ambito 1 – Otras emisiones**
- **Ambito 2**. Son las emisiones indirectas debidas a la generación de electricidad usada por la empresa.
- 95 © 2013 IBM Corporation – **Ambito 3**. Son la emisiones indirectas procedentes de fuentes que no son propiedad o estan controladas directamente por la empresa, pero que estan en relación con las actividades de la misma, como pueden ser las cadenas de suministro de proveedores, los servicios de entrega, las actividades subcontratadas, los viajes de los empleados y los desplazamientos.

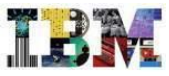

•Si vamos ahora a la pestaña **Ambiental** podemos ver los calculos realizados para calcular la **Huella de Carbono** a partir de….

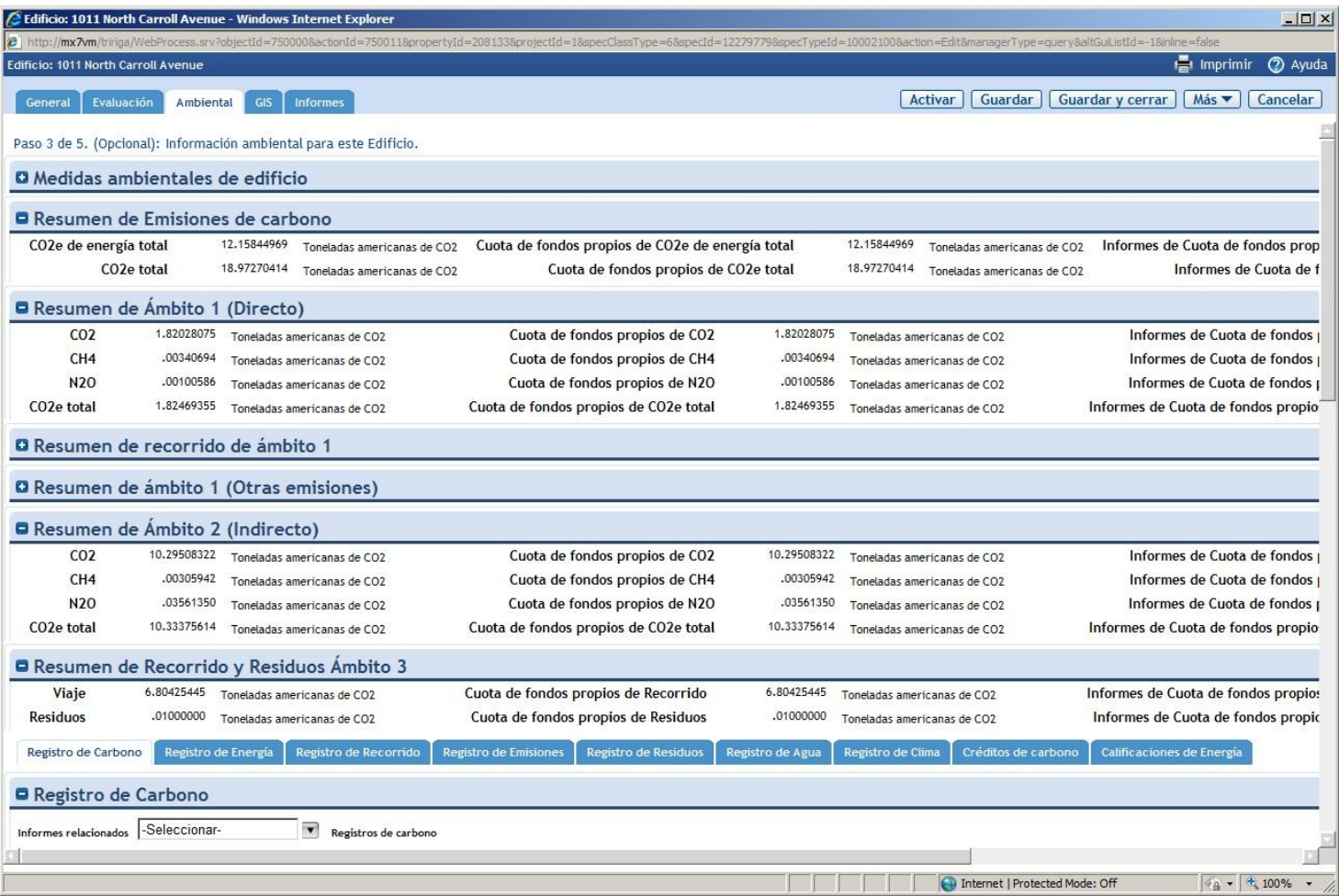

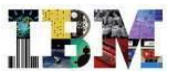

•… los datos de registros de Energía, ….

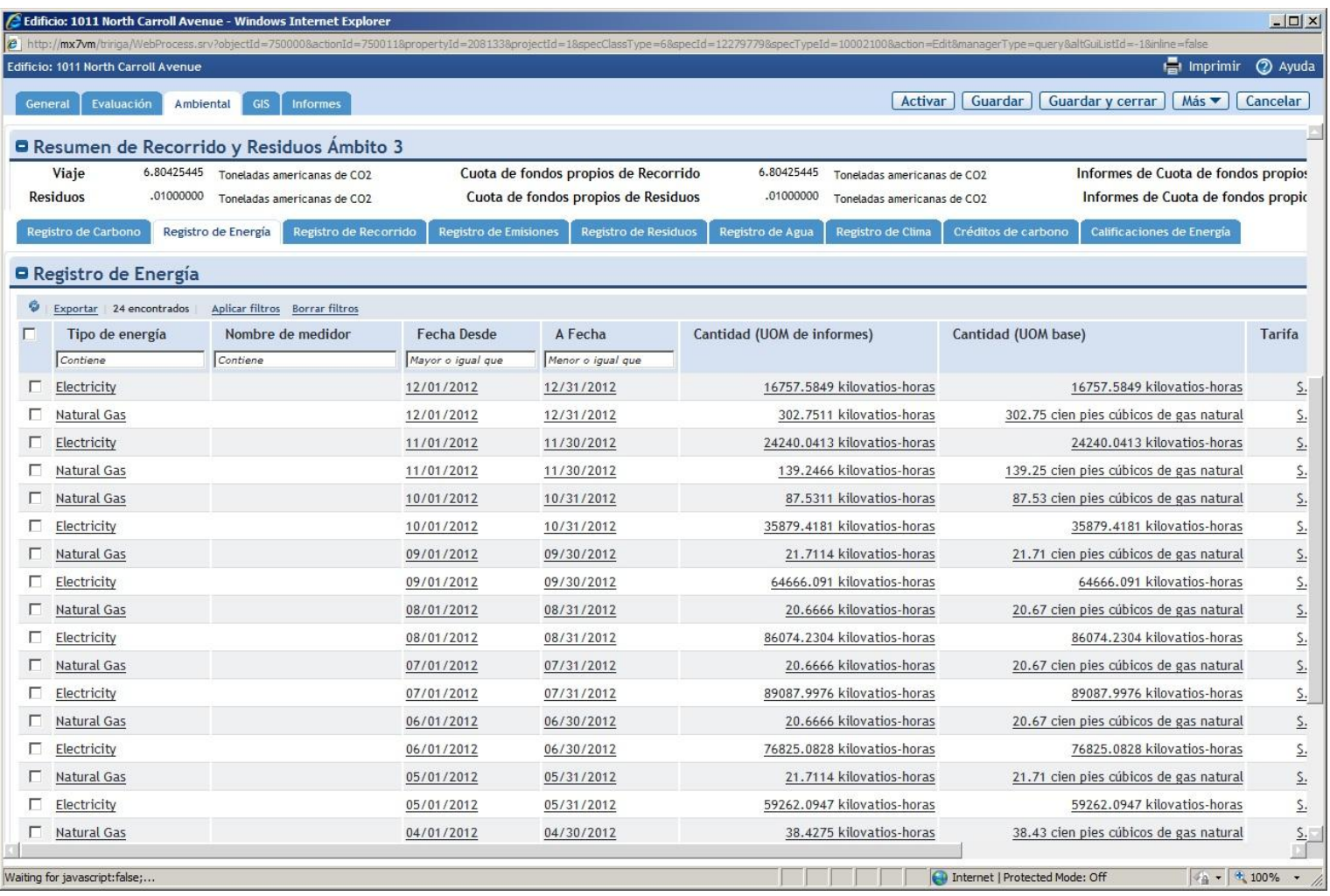

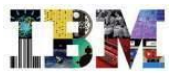

•… también podemos recopilar datos climáticos para poder hacer comparaciones en contexto.

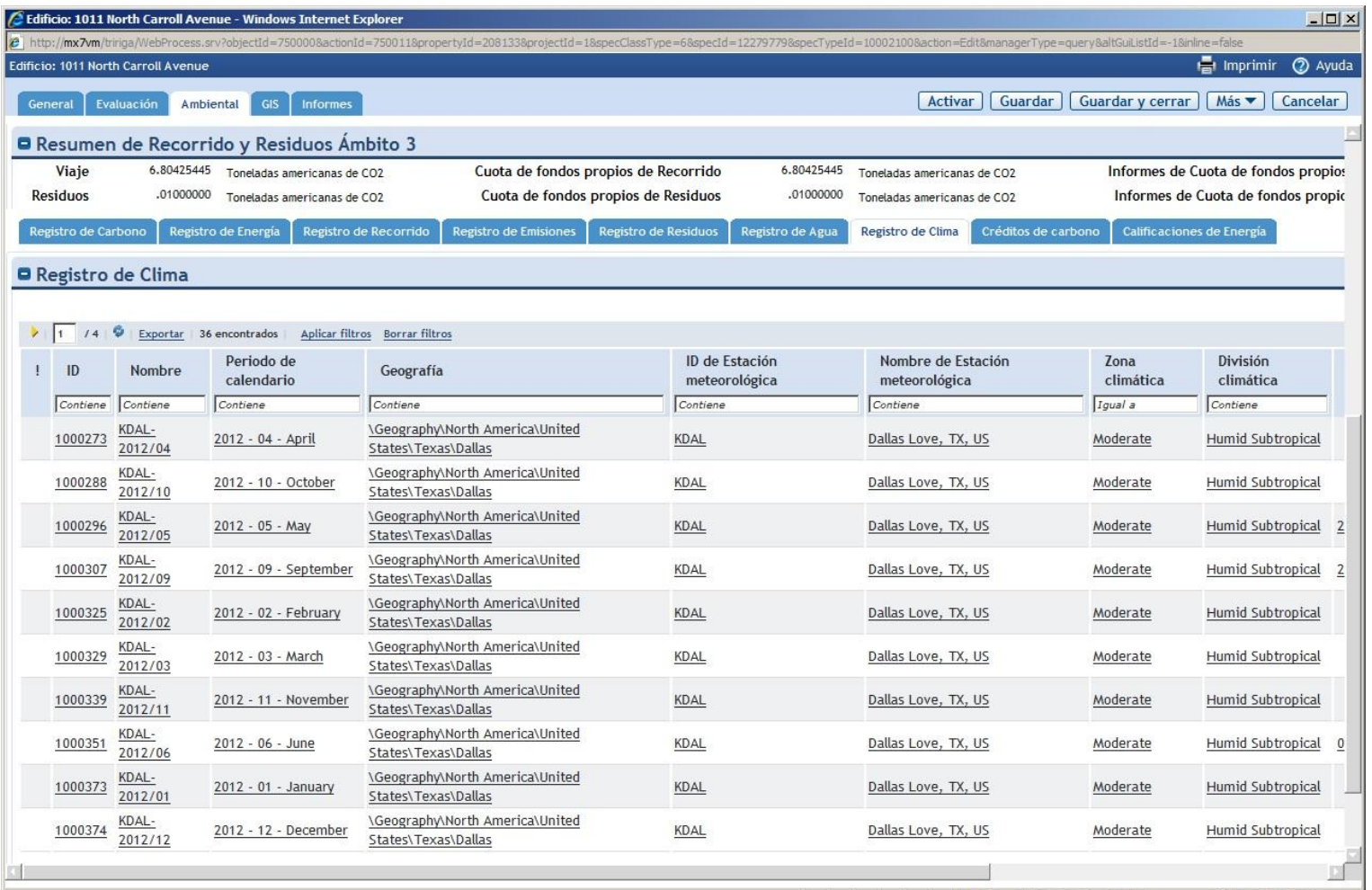

•9  $\Omega$ 

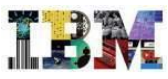

•Todos estos datos los podemos recopilar de diversas formas.

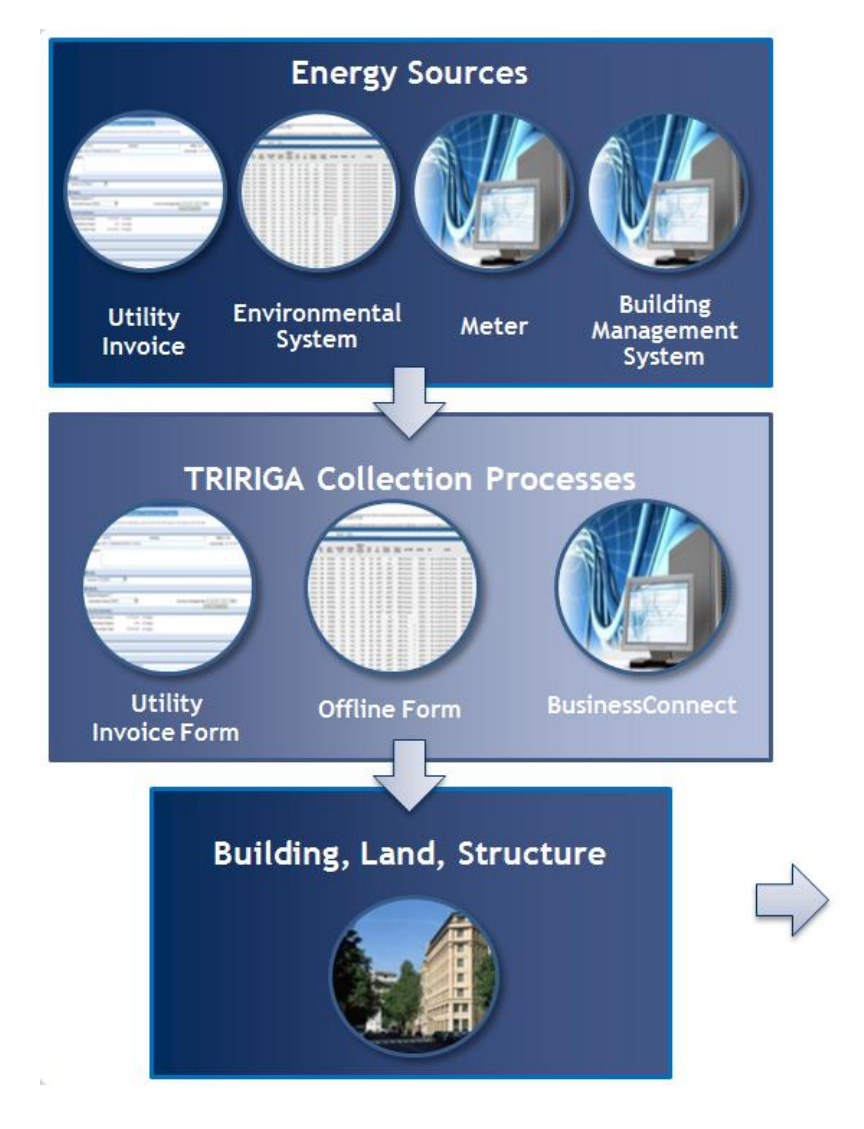

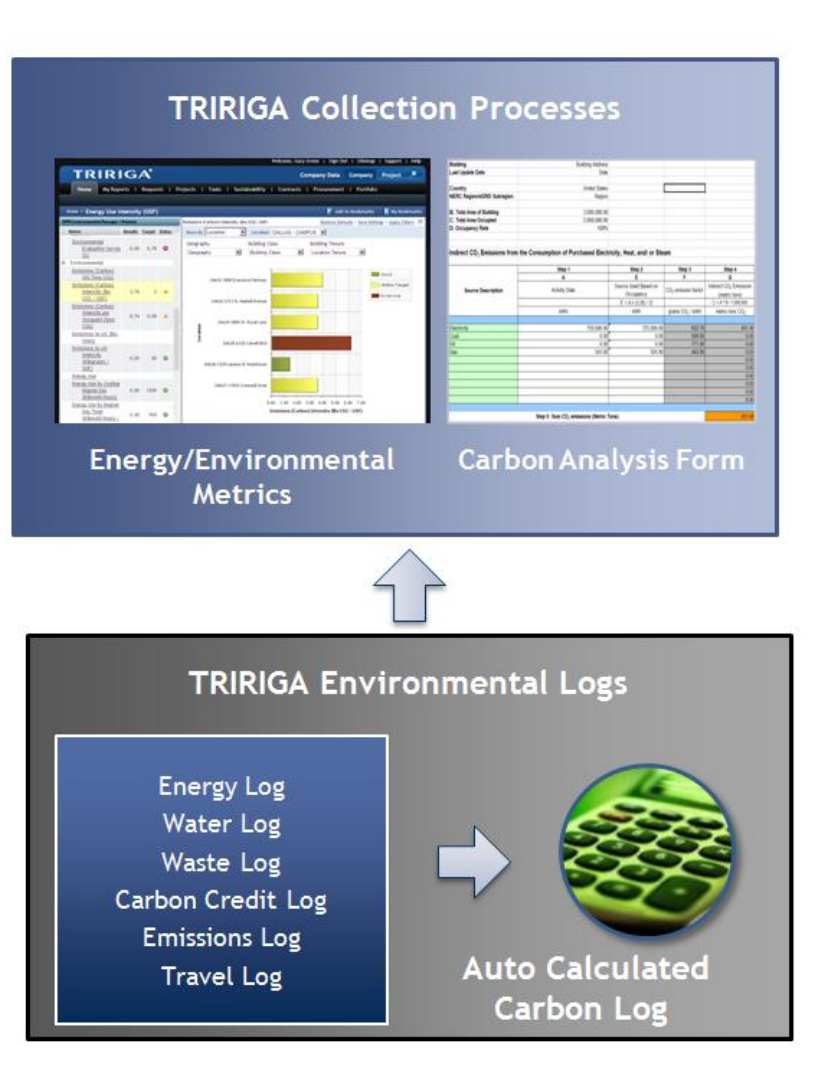

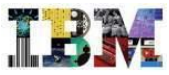

- •Volvemos a nuestra cartera de inmuebles y seleccionamos:
- •**DAL 01 – 3000 Executive Parkway**
- Para ver las oportunidades de mejora ambiental que tiene

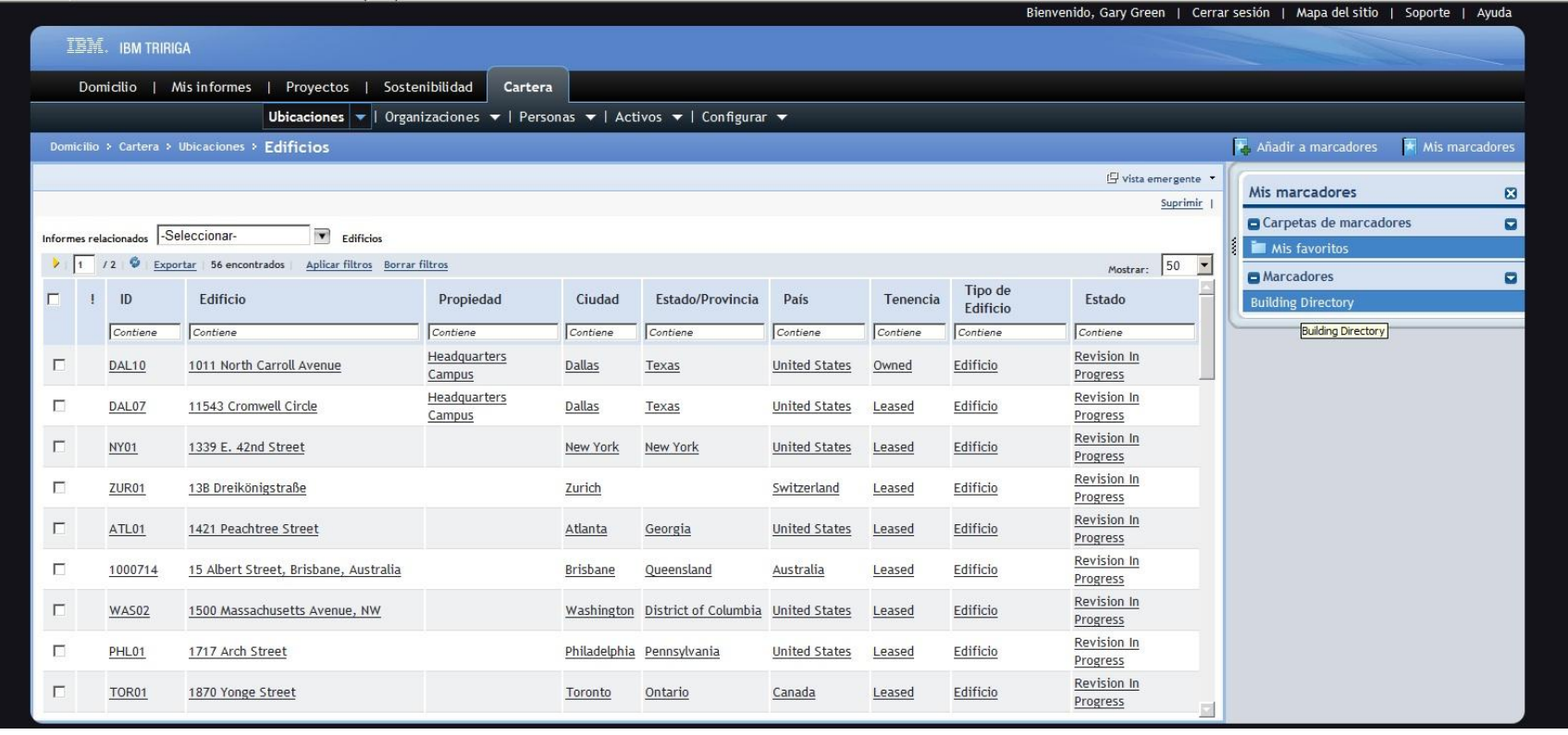

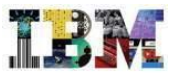

•Tras haber visto un resumen ambiental del edificio, seleccionamos la solapa **Evaluación**

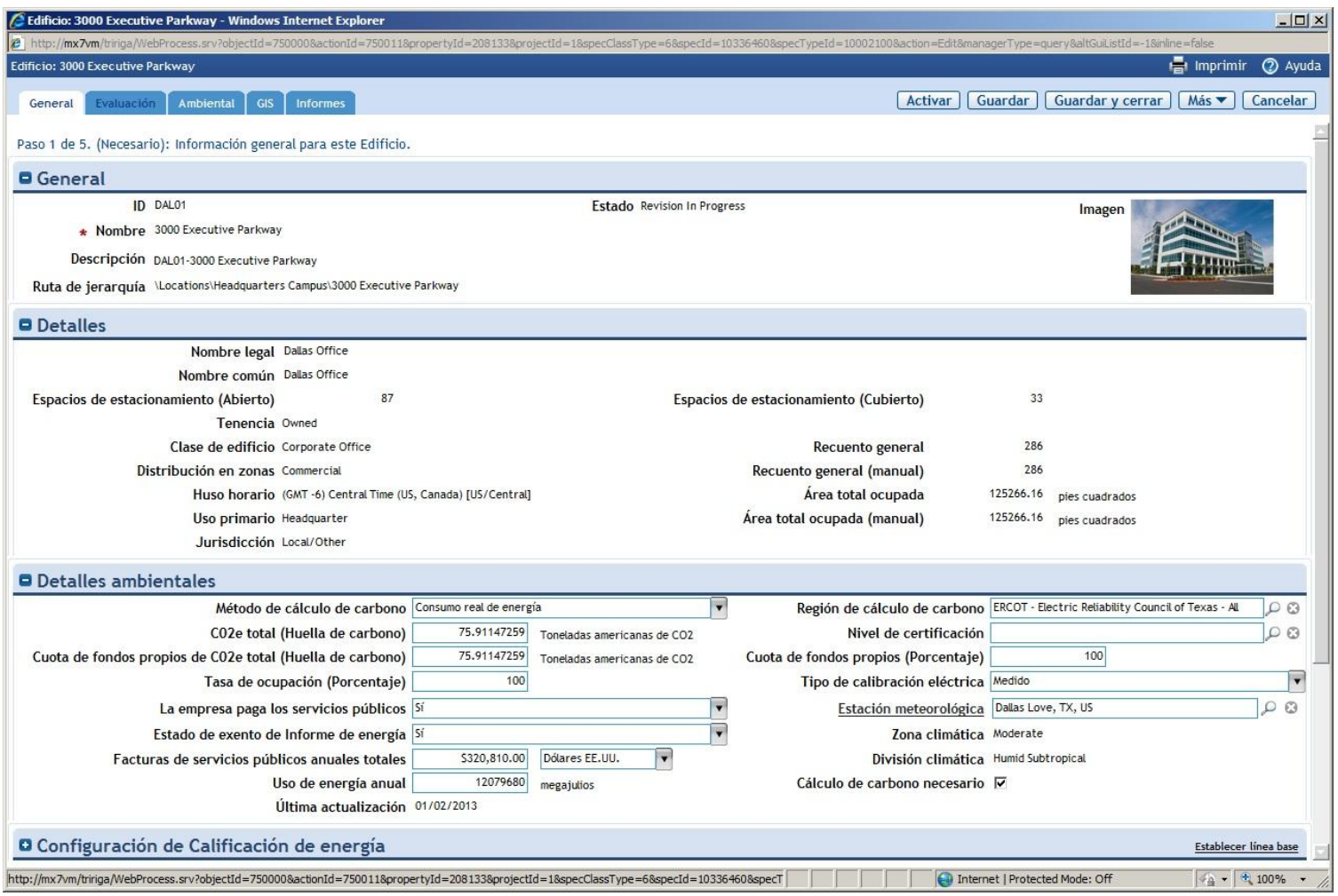

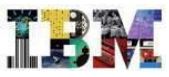

•Elegimos la sub-solapa **Oportunidades**

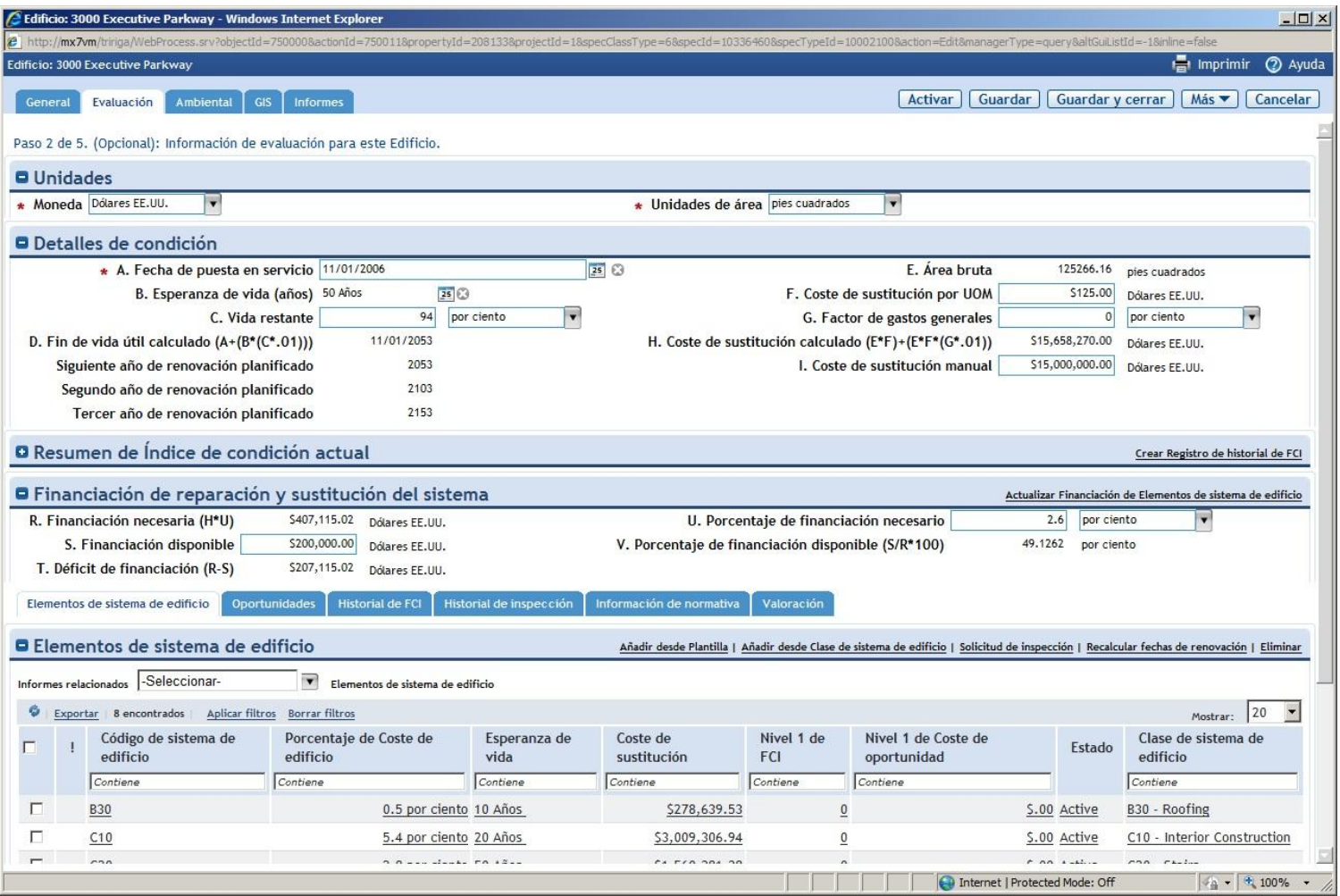

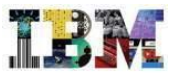

•En ella tenemos evaluadas todas las posibles mejoras que se han detectado.

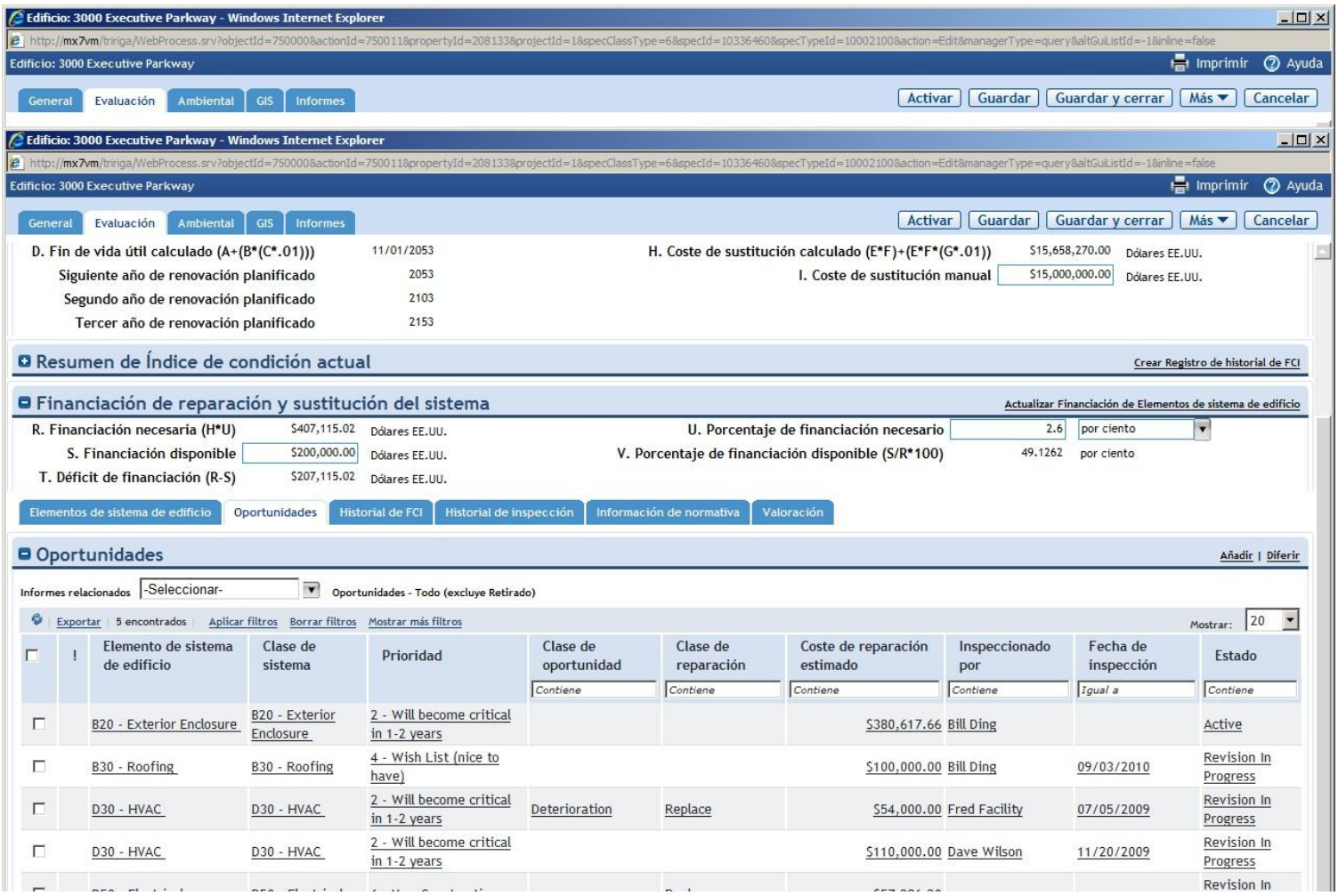

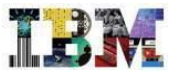

•Si abrimos una de ellas, podemos ver en cuanto se ha evaluado el coste de acometerla….

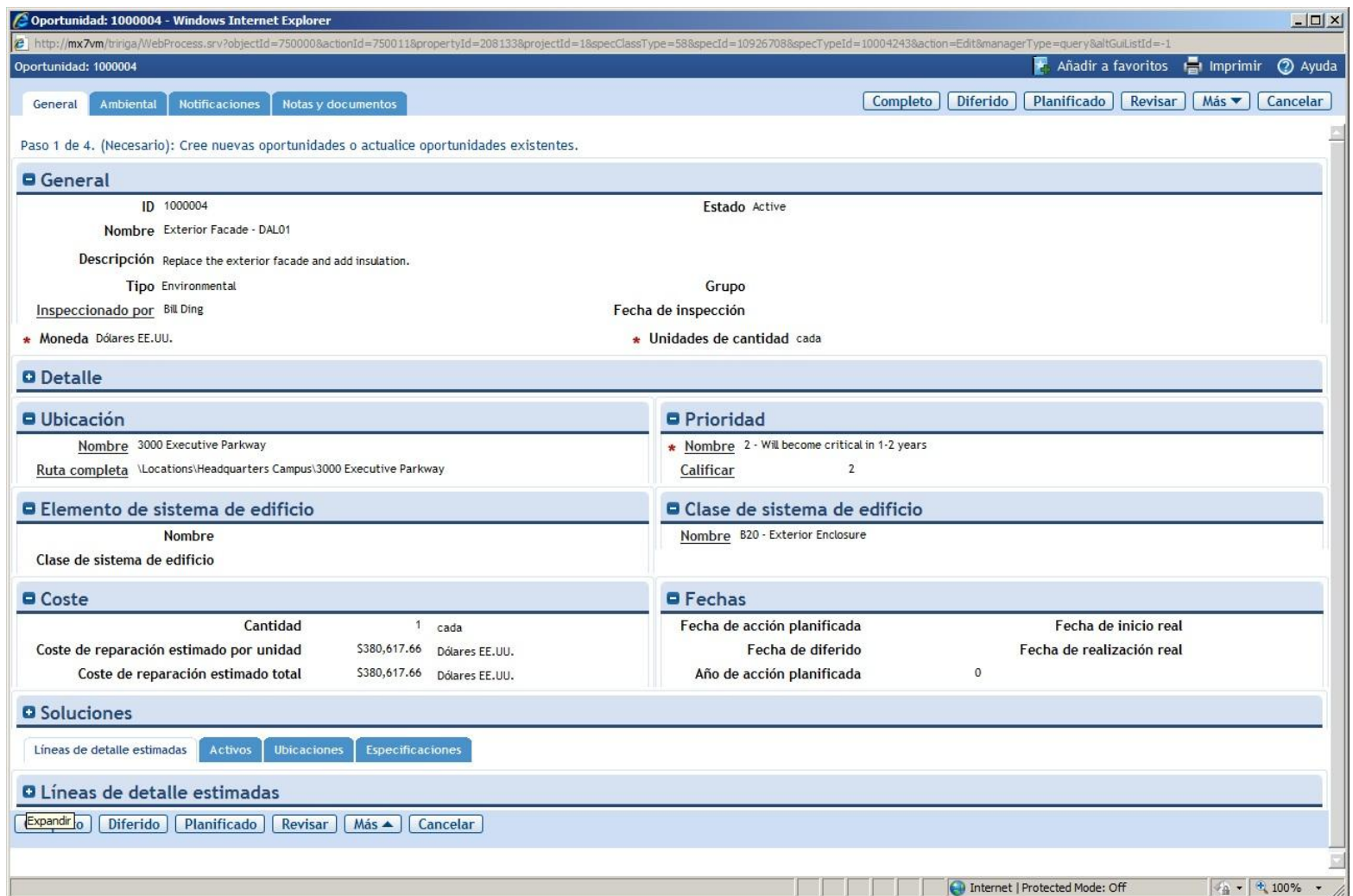

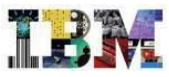

•… así como el retorno esperado.

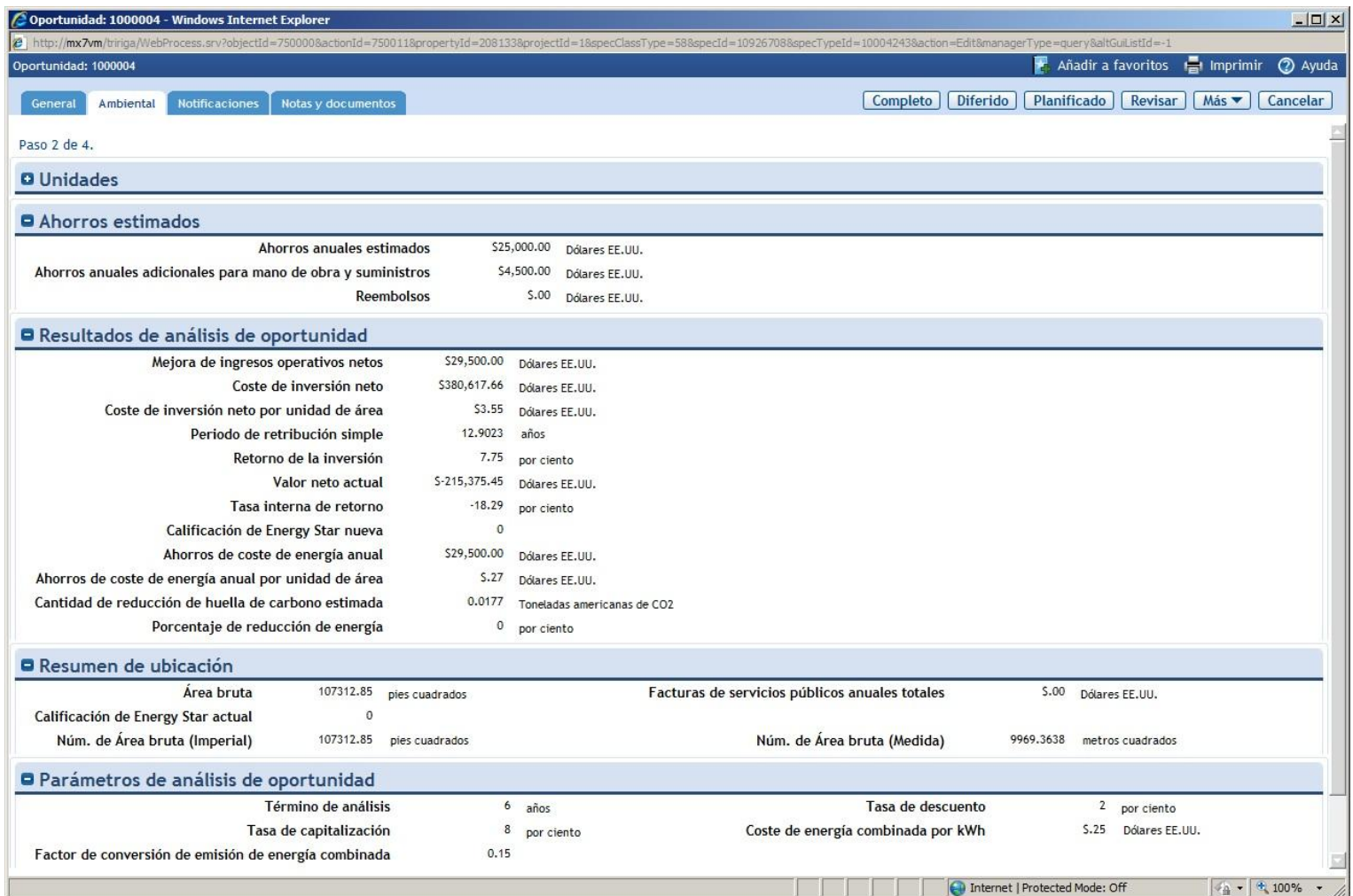

# TRIRIGA TREES – Cumplimiento de normativas

•Veremos ahora como TRIRIGA TREES nos permite evaluar y documentar el cumplimiento de normativas medioambientales.

•Regresamos al cuadro de mandos y elegimos **Sostenibilidad**

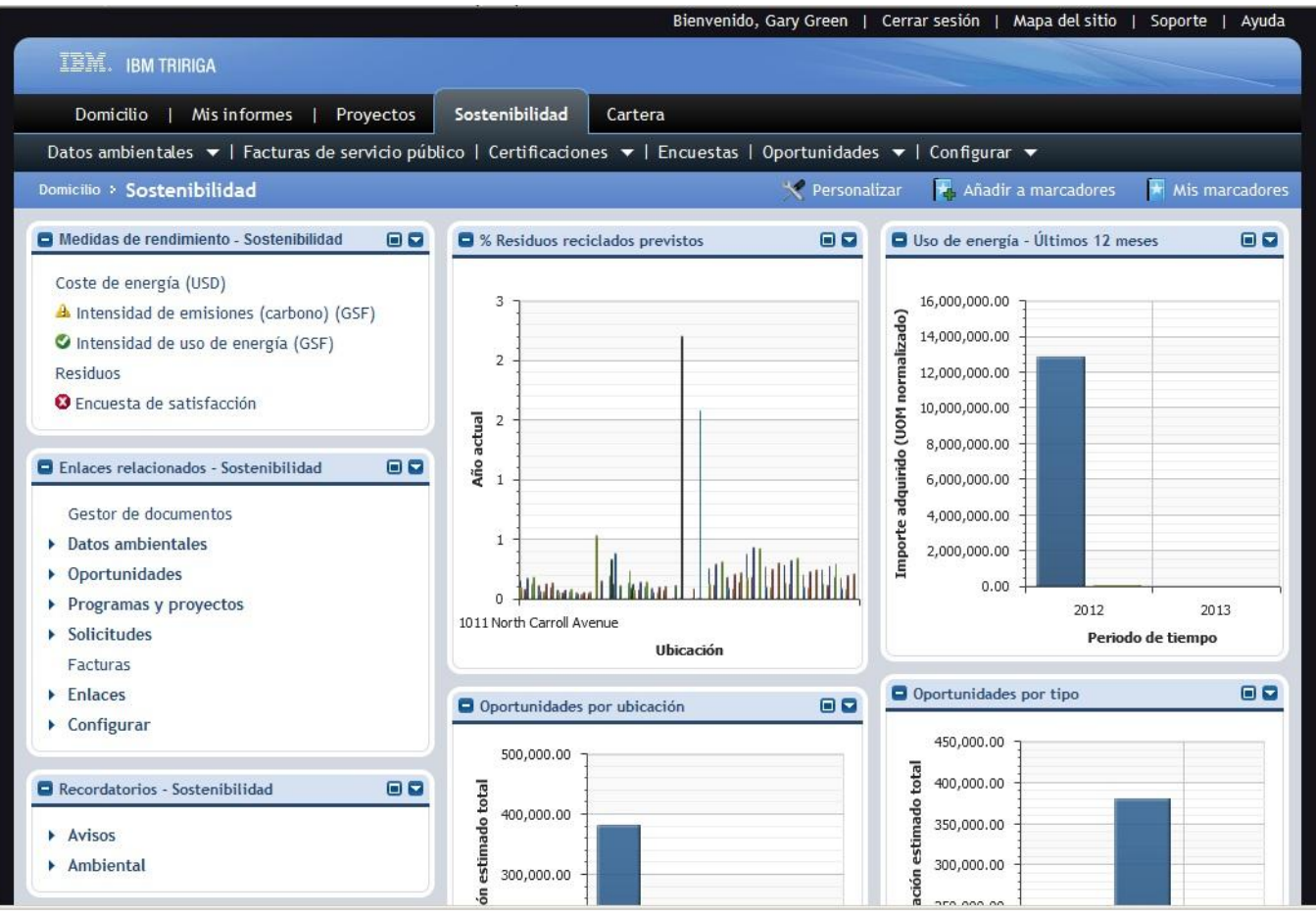

## TRIRIGA TREES – Cumplimiento de normativas

•Vamos a las **Listas de Comprobación** de **Certificaciones**.

•Seleccionamos una para verla, por ejemplo: **LEED for Existing Buildings Operations and Maintenance**

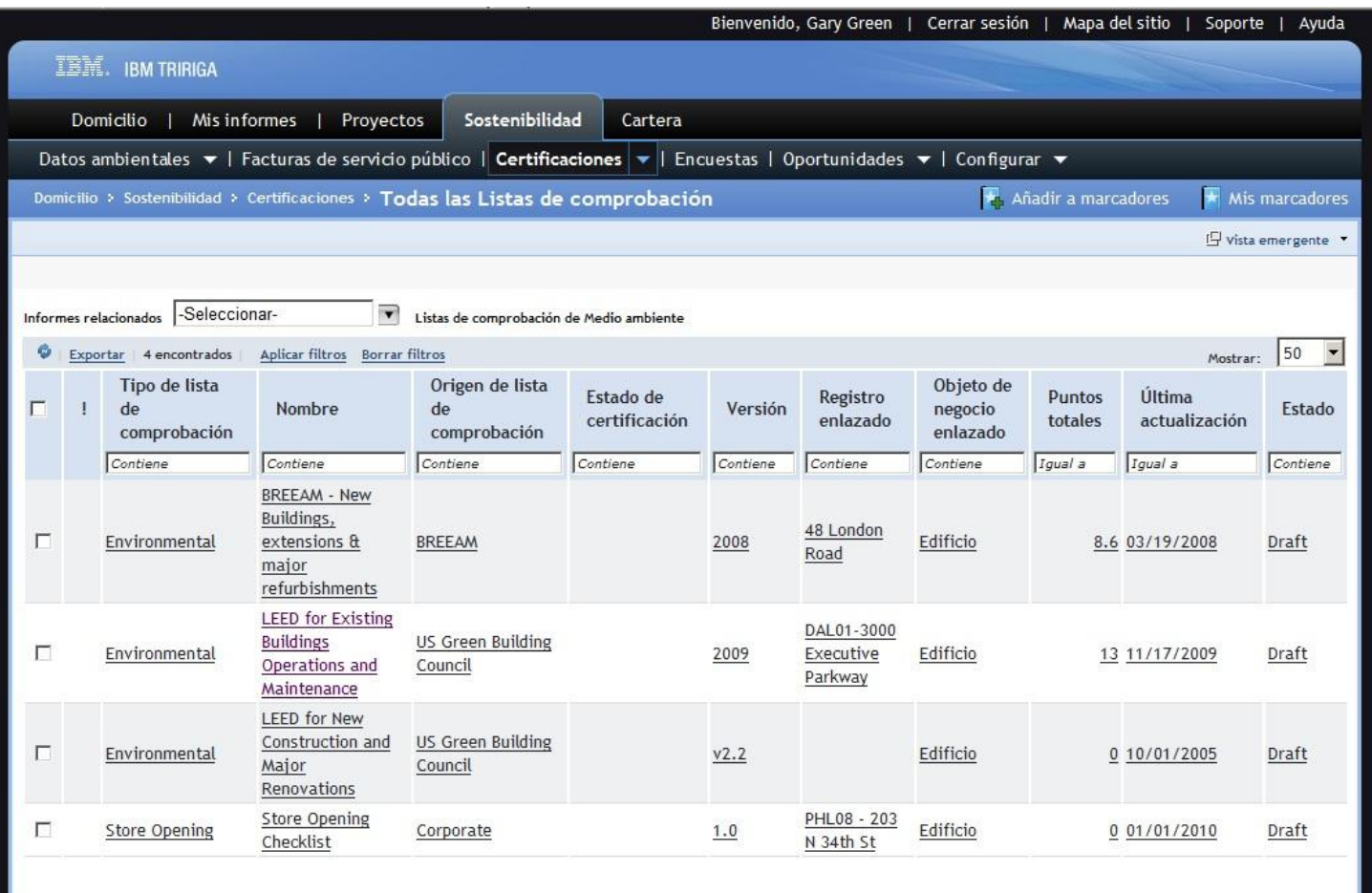

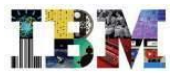

# TRIRIGA TREES – Cumplimiento de normativas

•Tenemos primero la información general, y si vamos más abajo podemos ver….

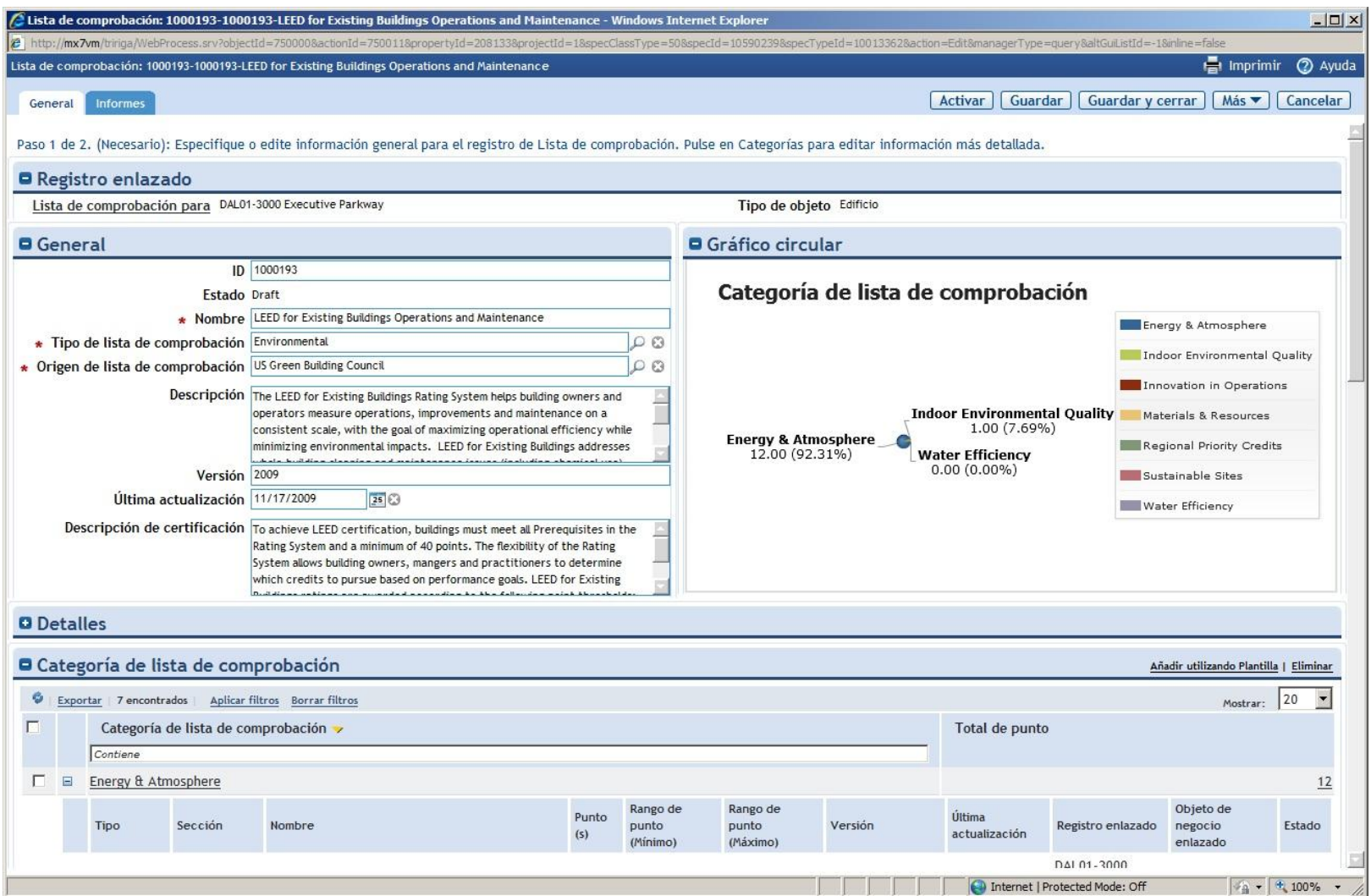
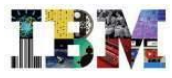

### TRIRIGA TREES – Cumplimiento de normativas

•… la lista de comprobación correspondiente y como….

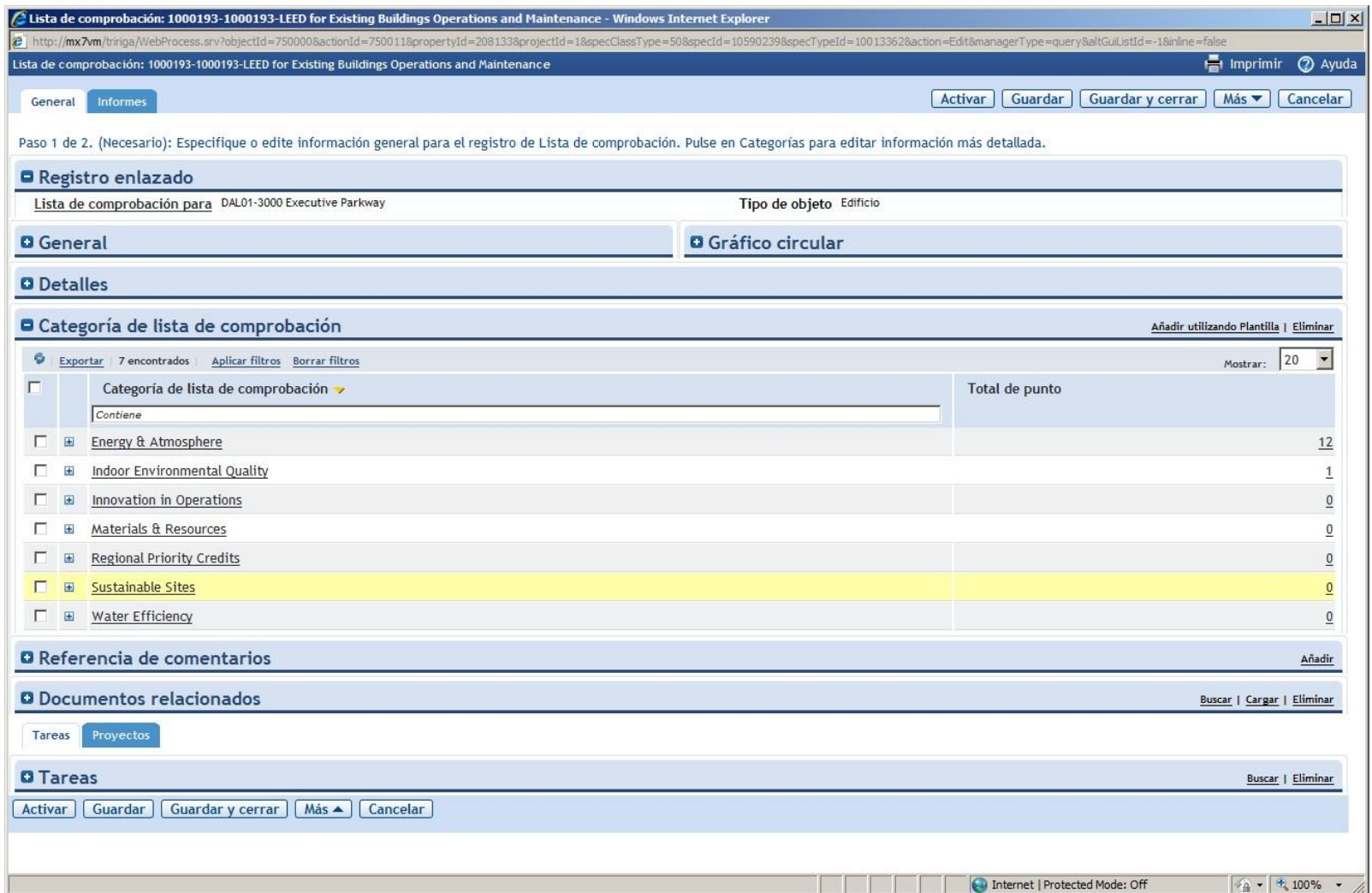

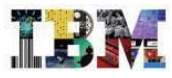

### TRIRIGA TREES – Cumplimiento de normativas

•… se ha contestado para el edificio **3000 Executive Parkway**

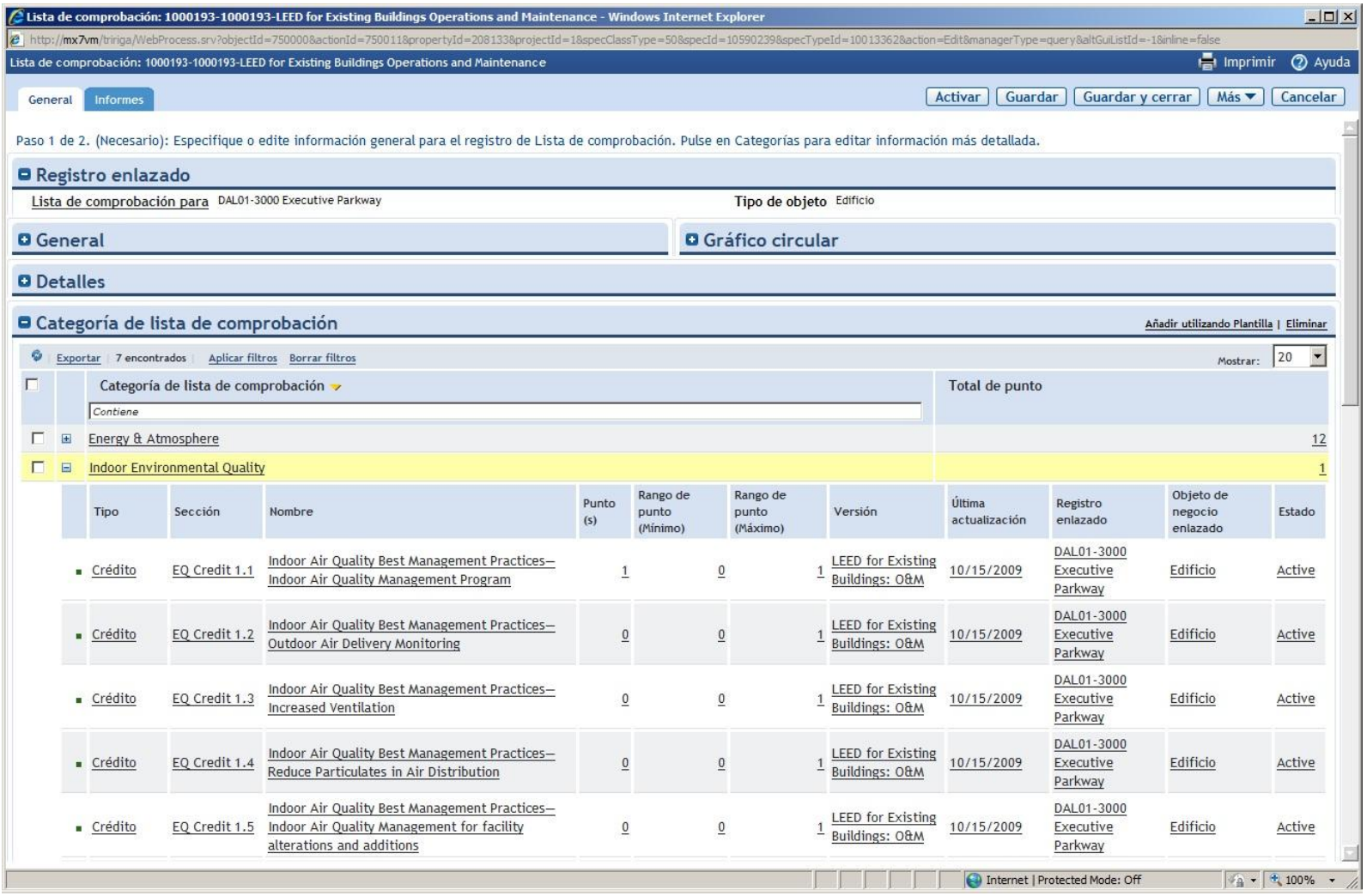

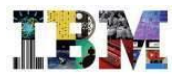

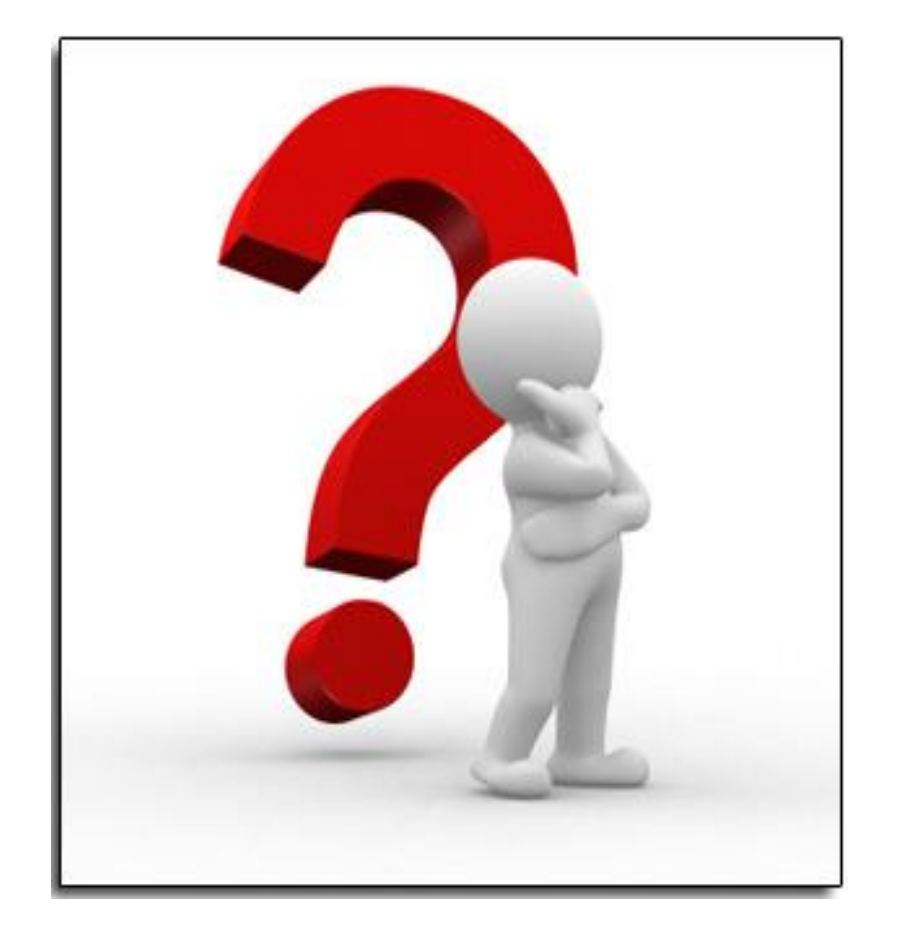

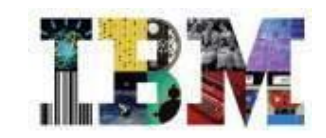

## Solución IBM Tririga : Valor y Conclusiones

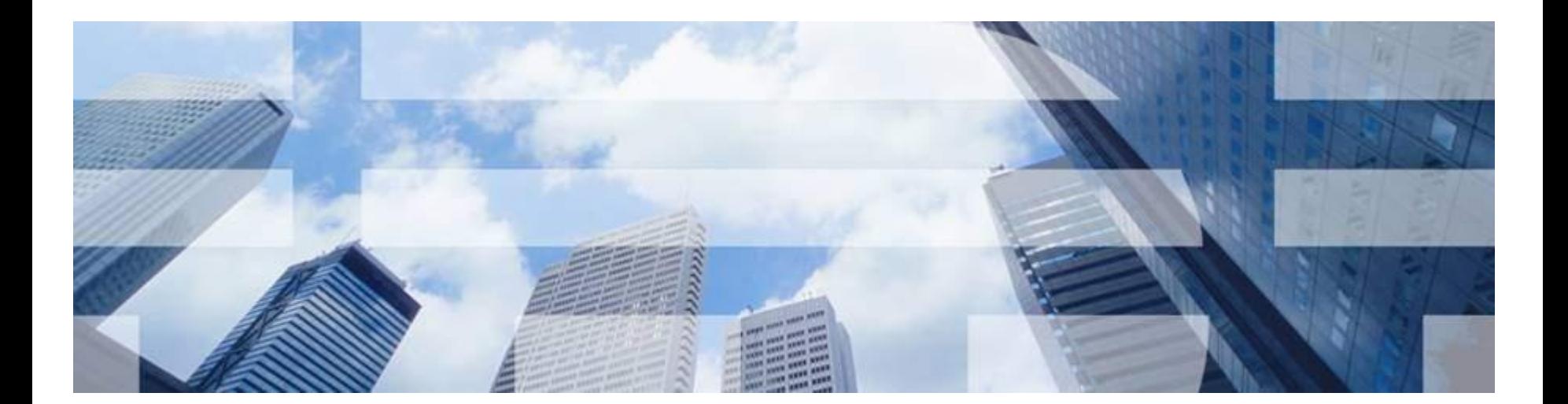

Las entidades a menudo tienen múltiples, desconectados, innecesarios y costosos sistemas de TI para gestionar sus carteras de bienes raíces, por lo tanto ...

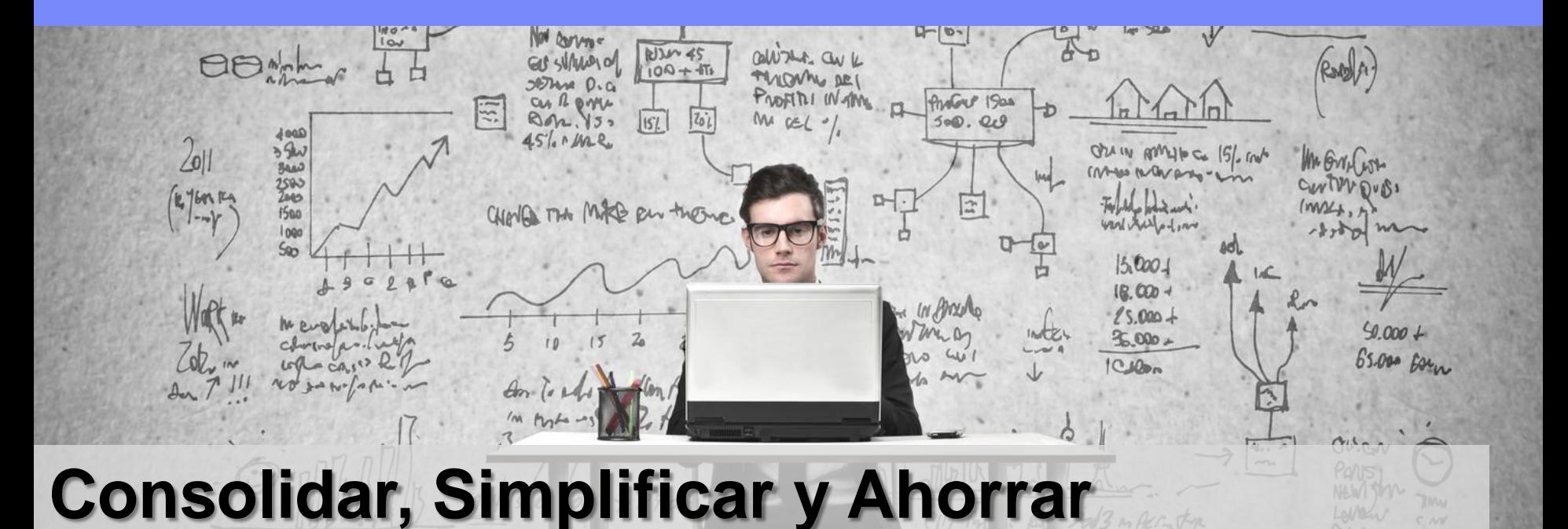

En el mercado competitivo actual, TRIRIGA ayuda a los gerentes de bienes inmuebles de la entidades, eliminando los sistemas innecesarios, proporcionando una única solución para múltiples sistemas y gestionando el ciclo de vida completo de bienes raíces. Especialmente en un entorno regional, un único sistema a través de múltiples regiones reduce los costes al tiempo que proporciona una visión global a los ejecutivos de alto nivel.

### Valor de TRIRIGA: Evitar Costes mediante la Reducción de Sistemas

## Top 10 Banco en Norte America

•Ocupa el puesto **# 145 en la lista Fortune 500** y sirve aproximadamente a 45 millones de clientes en América del Norte y Europa, este banco cotiza en la Bolsa de Nueva York y está incluido en el índice S & P 100.

- En 2009 un estudio identifivcó un total de 3 sistemas RE redundantes usado por tres organizaciones diferentes (también docenas de bases de datos MS Access y hojas Ms Excel en esas mismas organizaciones)
- TRIRIGA era uno de esos sistemas de gestión.
- TRIRIGA reemplazó a los otros dos sistemas
- El banco ha identificado ahorros importantes mediante:
	- Eliminación de licencias de software y contratos de mantenimiento.
	- Eliminación de coste de mano de obra para mantener los otros sistemas
	- Eliminación de hardware y costes de energía
	- Mejora de la eficiencia de los activos RE mediante una mejor visibilidad

Las entidades a menudo gastan millones de euros al año en sus procesos de re-construcción y re-branding de oficinas y locales comerciales, por lo tanto ....

## Mejorar la Eficiencia de la Construcción

 $80.4$ 

TRIRIGA mejora la eficiencia de la construcción en tres formas básicas:

1.) completar los proyectos a tiempo reduce el tiempo del ciclo del proyecto un promedio de entre 5 – 10%

 $Z<sub>k</sub>$ 

2.) reducir los costes de construcción un promedio de entre  $3 - 5\%$  y

Œ

3.) racionalización de la gestión de recursos, lo cual permite una reducción de costes de mano de obra de entre un  $4 - 8\%$ .

### Valor de TRIRIGA : Reducción de los costos de construcción, aumento de los ingresos

El equipo Starbucks's Store Delivery reconoció su impacto en los ingresos al centrarse en acortar los plazos de selección del sitio para la primera taza de café. Aprovechando plantilla de TRIRIGA basadas en **programación** del camino crítico y asignaciones de tareas automatizadas, fueron capaces de **acortar** los tiempos por **semanas.** 

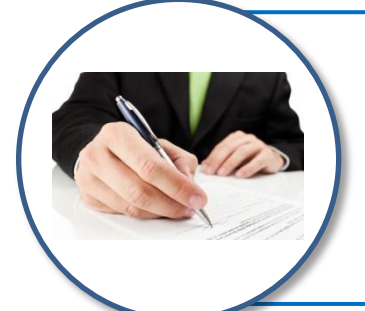

Uno de los mayores **bancos y compañías de seguros** de USA utiliza la gestión del valor ganado de TRIRIGA para el seguimiento del desempeño de costos y la salud de sus proyectos. Los gerentes de proyecto reducen drásticamente los que están por encima del presupuesto.

**<sup>参</sup> OPUS.** 

Aprovechando TRIRIGA Offline, OPUS creó formularios de presupuesto en Excel que el director del proyecto puede utilizar para crear sus presupuestos. Este proceso permite al PM recoger datos precisos e incorporarlos al sistema a través de correo electrónico para su aprobación. Esto reduce los costos de MO, Capacitación, licencias de software, etc

Las entidades tienen grandes, complejas y costosas carteras. Saber dónde y cuándo comprar o arrendar ubicaciones es crucial para atraer a los clientes y al mismo tiempo reducir los costos, por lo tanto ...

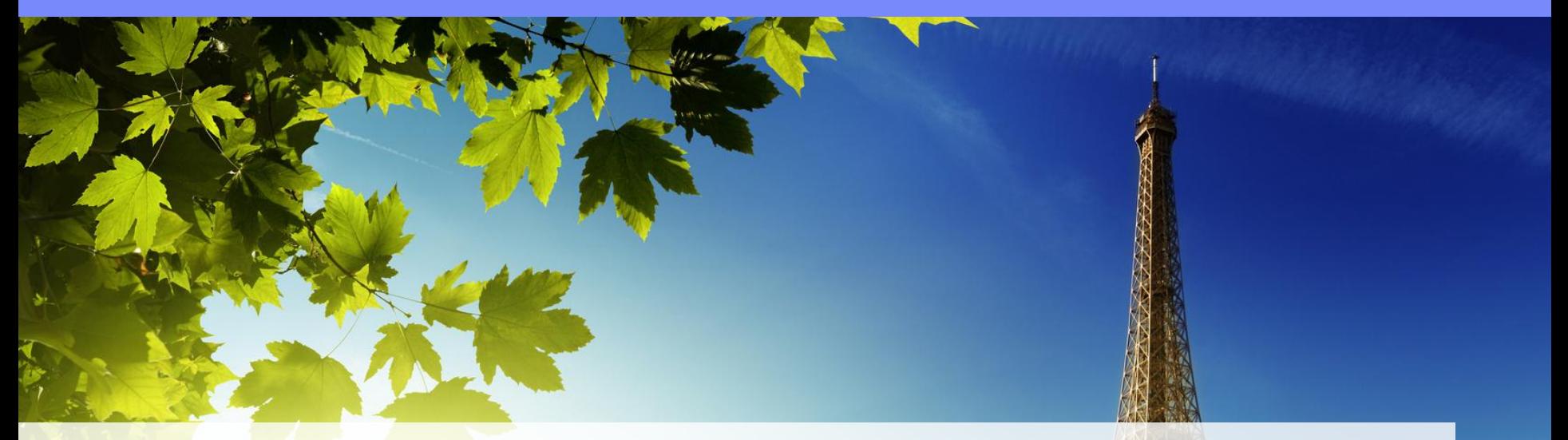

## Medir Rendimiento, Ejecutar & Automatizar

TRIRIGA mejora la eficiencia de bienes raíces en tres modos básicos:

- 1.) Mediante el seguimiento del rendimiento tanto de locales comerciales como sucursales, las entidades pueden reducir su gasto en inmuebles en un 10-15%.
- 2.) A través de una mejor ejecución de las adquisiciones y enajenaciones de bienes raíces, las entidades pueden reducir los costos de transacción en un 3-5%.
- 3.) Mediante la automatización de la contabilidad del arrendamiento, las entidades pueden reducir los gastos de arrendamiento en un 3-5%.

## TD Bank: Antes de TRIRIGA

Headquartered en Toronto, Canada con 85,000 empleados en el mundo, Toronto-**Dominion Bank** y sus subsidiarias son colectivamente conocidos como TD Bank Group (TD)

#### 2,200,000 metros cuadrados y 4000+ ubicaciones en propiedad y arrendadas

Los desafíos antes de TRIRIGA eran:

 $\triangleright$  Incapacidad para escalar de manera eficiente los servicios de arrendamiento financiero y tributario compartidos

 $\triangleright$  Confusion, solape y frustación respecto a los roles y responsabilidades entre departamentos

 La falta de procesos de negocio y herramientas estándar para que la gente realice su trabajo

- $\triangleright$  **Datos inconsistentes** y falta de comprensión de la cartera total
- 120 © 2013 IBM Corporation > Reducción de los presupuestos significaba menos gente para hacer el trabajo

![](_page_118_Picture_1.jpeg)

## TD Bank: La Nueva Estrategia

Armonizar dos equipos con una única solución - TRIRIGA

#### TD Regional Front Office:

- •Estrategia y apoyo a planificación
- •Transacciones de afiliados
- •Fusiones y Adquisiciones
- •Transacciones
- •Relaciones entre Propietario y las unidades de negocio (BU)
- •Cumplimiento Arrendamiento Operativo
- •Business Reporting Line
- •Informes de Cumplimiento

#### TD Centralized Back Office:

- Abstracción de arrendamiento, gestión de datos, administración de documentos •Pagos de gastos (alquiler, mantenimiento áreas comunes, Impuestos)
- •Ingresos de facturación de arrendamiento
- •Conciliaciones
- •Información Auditorías
- •Administración de informes
- •Informes de cumplimiento de proveedores

![](_page_119_Picture_1.jpeg)

## TD Bank: Los Nuevos Objetivos

Mejorar la eficiencia y reducir costos a través de la aplicación de Acuerdos de Nivel de Servicio (SLA)

Equipo de RE a realizar abstracciones de arrendamiento dentro de los 8 días hábiles desde la solicitud del cliente

Equipo de RE a realizar modificaciones de arrendamiento dentro de los 3 días hábiles desde la solicitud del cliente

Equipo de RE a realizar cancelaciones de arrendamientos dentro de los 2 días hábiles desde la solicitud del cliente

![](_page_120_Picture_1.jpeg)

La gestión eficiente de recursos se traduce en menores costos generales

Cada empleado a tiempo completo (FTE) gestiona una media de 330 contratos de arrendamiento (promedio de la industria es 200)

Menos errores y omisiones mejoran la fiabilidad de la información

Medición automática de los SLA's, seguimiento y presentación de informes

Mejores comunicaciones interfuncionales

La mejora de las habilidades de **coaching** 

Totalmente compatible con los requisitos de regulación, información y auditoría

![](_page_121_Picture_1.jpeg)

## TD Bank: El Futuro

Identificar los próximos pasos para la implementación de TRIRIGA

Ingresos de Inquilinos y procesamiento de morosidad

Intención de utilizar TRIRIGA para el cumplimiento de los cambios IFRS

Expansión de TRIRIGA para gestionar **proyectos de diseño y** construcción

Mejorar los procesos actuales de negocio inmobiliarios que se presenten a través de la **plataforma flexible TRIRIGA** 

Las entidades a menudo externalizan el mantenimiento de sus instalaciones a través de subcontratas y arrendamientos con servicio completo, por lo tanto ...

![](_page_122_Picture_1.jpeg)

Hacer Cumplir los SLA's & Las Clausulas de Mantenimiento de los arredamientos

TRIRIGA mejora la eficiencia de mantenimiento en tres modos básicos :

- 1.) Mediante el seguimiento del desempeño de los proveedores de servicios, las entidades pueden reducir los tiempos de ciclo de mantenimiento en un 12%.
- 2.) Mediante la automatización de los acuerdos del contrato y descuentos, las entidades pueden reducir los costos de mantenimiento en un 5-8%.
- 3.) Mediante la realización de evaluaciones de condición, las entidades pueden extender el ciclo de vida de los activos inmobiliarios en un 15%.

### Valor de TRIRIGA: Automatizar la administración de Solicitud de Servicio

Top 10 North American Banking Company proporciona para toda la empresa un **catálogo de servicios** a sus asociados y red bancaria a través de una gestión de servicios totalmente externalizada.

#### Esto incluye solicitudes de mantenimiento y no-mantenimiento.

Los empleados de todo el mundo **envían solicitudes** a través de un portal de autoservicio del empleado en TRIRIGA para cualquier solicitud de servicio.

Las peticiones se dirigen automáticamente al proveedor de servicio apropiado. El sistema automatizado de SLA's realiza el seguimiento del rendimiento del proveedor según los requisitos del contrato.

Los tiempos de respuesta se han reducido significativamente, mientras que la **satisfacción del empleado** se ha mejorado en gran medida.

Gastos por servicios se reducen en aproximadamente un 5%.

En 2013 las entidades requieren oficinas más flexibles, compartidas y eficientes, donde se elimina el espacio no utilizado y se maximiza la productividad de los trabajadores, por lo tanto ...

# Estrategia, Visualizar, Re-Pensar

TRIRIGA reduce los costes de espacio en tres modos básicos :

- 1.) Mediante el aumento de la utilización del espacio, las entidades pueden reducir los costos de ocupación en un 3-5%.
- 2.) Mediante la mejora de los servicios de traslados, las entidades pueden reducir los costos de reubicación entre un 7-10%.
- 3.) Al aumentar la capacidad de los trabajadores para compartir el espacio flexible, las entidades pueden aumentar la utilización entre un 5-10% y por lo tanto eliminar la necesidad espacio adicional.

### Valor de Tririga: Eliminación de "Desperdicio", Reducción de Costes

Un banco **reduce los costos** por espacio que representa el 100% de su cartera y **cargando a las unidades de negocio** según uso. Esto no sólo reduce el espacio perdido, sino también la demanda de más espacio. El proceso de cargo **está automatizado** para ahorrar semanas cada trimestre en el proceso de facturación.

EII FRNST & YOUNG **Quality In Everything We Do** 

**FARGC** 

Con una cartera muy grande en todo el mundo, Ernst & Young traza de todas las asignaciones de espacio a personal corporativo con un equipo de sólo 3 usuarios. Con estos datos, tienen provisión de personal automatizado ahorrando tiempo valioso para lograr que los empleados reciban lo que necesitan para ser eficaces al tiempo que **eliminan espacio** 

Utilizando tareas automatizadas en TRIRIGA, Well Fargo Mortgage fue capaz de reducir en gran medida el tiempo de incorporación y cese de los empleados y subcontratados, permitiendoles ubicar nuevos empleados y disponer de los espacios dejados por los ex-empleados. Esto **aumenta la** productividad a la vez que reduce costes operativos.

Si bien las regulaciones energéticas en Europa siguen siendo en gran medida voluntarias o no ejecutadas, las entidades están muy centradas en reducir los crecientes costos de la energía, por lo tanto

## Mejorar la Eficiencia Energética

#### TRIRIGA reduce costes del espacio en tres modos básicos

- 1.) Mediante reporte centralizado y mejoras operacionales, las entidades pueden reducir los costes energéticos entre un 2-5%.
- 2.) Mediante mejor gestión de proyectos de mejora eficiencia energética, las entidades pueden reducir los costes entre un 2-5%.
- 3.) Mediante instalación de recursos más eficientes energéticamente, las entidades pueden ahorrar entre un 1-5% en gastos operativos

### Valor de TRIRIGA: Reducción de Costes Energéticos & Operativos

Un Fabricante Europeo ha logrado un ahorro de 8.000.000 kWh, aproximadamente el 7% del consumo de energía de sus instalaciones total para Europa. En las regiones de China y las Américas logró 7.000.000 kWh de ahorro de energía, aproximadamente el 8% del consumo.

Grainger implementó TRIRIGA's Projects and Environmental Sustainability en sus ubicaciones retail para ayudar a conseguir su mandato mediambiental corporativo. Grainger es capaz de identificar las instalaciones ineficientes, evaluar dónde existen oportunidades de mejora, y gestionar proyectos para implementar las mejoras.

Además, aprovecha los datos de TRIRIGA para optimizar las operaciones y reducir los costos: Los Gerentes de Contratos de Energía ven información detallada sobre las instalaciones, Los Gerentes de **instalaciones** identifican áreas de mejora a través del sistema, los Gerentes de Proyecto tienen las herramientas para gestionar proyectos de medio ambiente, y, los **Ejecutivos** tienen métricas para ver el estado y tendencias.

#### Source: **Emerging Trends in Real Estate 2013 by PWC**

Primeros centros comerciales y centros de lujo al por menor prosperará.

\_\_Calles secundarias y ubicaciones fuera de centros de las ciudades seguirá disminuyendo.

Las expectativas de los inquilinos y la **demanda** de locales por los retailers seguirán cambiando rápidamente a medida que las compras on-líne crecen.

![](_page_128_Picture_4.jpeg)

#### TRIRIGA…

- 1.) Traza geoespacialmente la ubicación y rendimiento de los centros existentes y propone nuevos centros.
- 2.) Analiza y recomienda centros propuestos.
- 3.) Proporciona decisiones críticas para rápida y colectívamente responder a los cambios de ubicación.

#### Source: **The Path Back to Retail Growth: Rethinking Space Management**, 2012

Muchos retailers han descubierto que tienen **demasiada capacidad** o que parte de la capacidad es de un tipo incorrecto.

Una estrategia de diferenciación de **formato integral** es una necesidad: por ejemplo, **Superstore, Metro** y **Express** ... y cada uno diseñado para rutinas de compras específicas.

![](_page_129_Picture_3.jpeg)

#### TRIRIGA…

1.) Ayuda a identificar ubicaciones de bajo rendimiento, y oportunidades para cierre o expansión.

2.) Crea y prueba escenarios para la mejor, nueva ubicación, y crea una plantilla para uso repetitivo. Esto reduce el tiempo de apertura de nuevas ubicaciones incrementando los dias de ingresos

.

Source: **Destination Europe 2013: The 250 most renowned retailer brands and their presence across the key European cities**

\_\_Retailers como Grupo Inditex se han transformado en marcas y tiendas de múltiples experiencias, para satisfacer la demanda de alta a baja gama.

La expansión exterior no es sólo una tendencia en Europa y América del Norte, sino que es una necesidad para el crecimiento.

![](_page_130_Picture_3.jpeg)

#### TRIRIGA…

1.) Dispone de la agilidad de (re-) diseñar y (re-)construir ubicaciones para **satisfacer la demanda de** mercado cambiante.

2.) Proporciona un enfoque integral del diseño de locales comerciales, su gestión y entrega con un alcance verdaderamente global y completo

![](_page_131_Picture_0.jpeg)

## Solución IBM TRIRIGA

![](_page_131_Picture_2.jpeg)

![](_page_132_Picture_0.jpeg)

![](_page_132_Picture_1.jpeg)